## ČESKÉ VYSOKÉ UČENÍ TECHNICKÉ V PRAZE

## FAKULTA STROJNÍ

**Ústav výrobních strojů a zařízení**

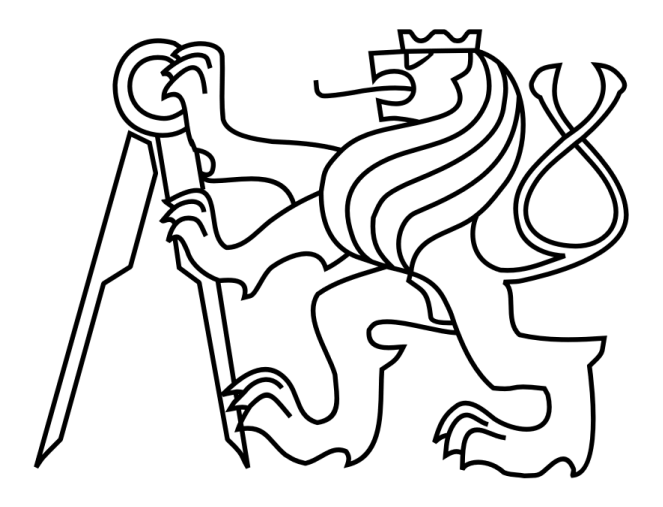

# Diplomová práce

**Digitální dvojče stroje pro podporu monitorování procesu obrábění**

**2022 Tomáš Makar**

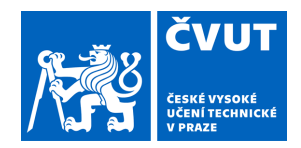

## ZADÁNÍ DIPLOMOVÉ PRÁCE

### **I. OSOBNÍ A STUDIJNÍ ÚDAJE**

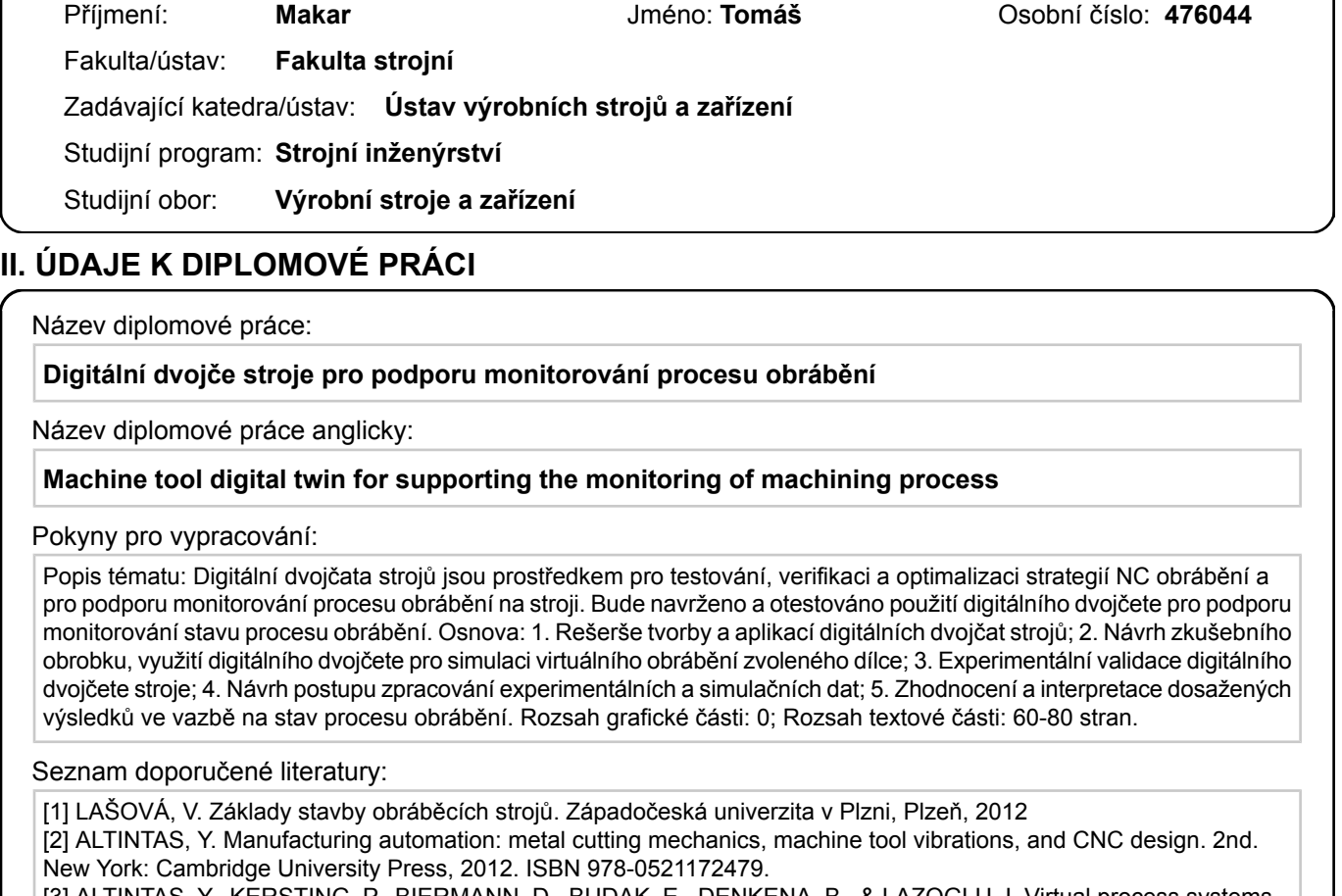

[3] ALTINTAS, Y., KERSTING, P., BIERMANN, D., BUDAK, E., DENKENA, B., & LAZOGLU, I. Virtual process systems for part machining operations. CIRP Annals, 63(2), 585–605, 2014. https://doi.org/10.1016/j.cirp.2014.05.007 [4] ARMENDIA, M., et al. Twin-Control. A Digital Twin Approach to Improve Machine Tools Lifecycle. Springer, 2019. ISBN 978-3-030-02203-7

Jméno a pracoviště vedoucí(ho) diplomové práce:

#### **Ing. Matěj Sulitka, Ph.D. ústav výrobních strojů a zařízení FS**

Jméno a pracoviště druhé(ho) vedoucí(ho) nebo konzultanta(ky) diplomové práce:

#### **Ing. Michal Stejskal ústav výrobních strojů a zařízení FS**

Datum zadání diplomové práce: **22.04.2022** Termín odevzdání diplomové práce: **25.07.2022**

Platnost zadání diplomové práce: **30.09.2022**

Ing. Matěj Sulitka, Ph.D. podpis vedoucí(ho) práce

\_\_\_\_\_\_\_\_\_\_\_\_\_\_\_\_\_\_\_\_\_\_\_\_\_\_\_ \_\_\_\_\_\_\_\_\_\_\_\_\_\_\_\_\_\_\_\_\_\_\_\_\_\_\_ \_\_\_\_\_\_\_\_\_\_\_\_\_\_\_\_\_\_\_\_\_\_\_\_\_\_\_ Ing. Matěj Sulitka, Ph.D. podpis vedoucí(ho) ústavu/katedry

doc. Ing. Miroslav Španiel, CSc. podpis děkana(ky)

#### **III. PŘEVZETÍ ZADÁNÍ**

Diplomant bere na vědomí, že je povinen vypracovat diplomovou práci samostatně, bez cizí pomoci, s výjimkou poskytnutých konzultací. Seznam použité literatury, jiných pramenů a jmen konzultantů je třeba uvést v diplomové práci.

Datum převzetí zadání **Podpis studenta** Podpis studenta

.

## **Prohlášení**

Prohlašuji, že jsem svou diplomovou práci vypracoval samostatně a že jsem uvedl v přiloženém seznamu veškeré použité informační zdroje v souladu s Metodickým pokynem o dodržování etických principů při přípravě vysokoškolských závěrečných prací, vydaným ČVUT v Praze 1. 7. 2009.

Prohlašuji, že jsem svou diplomovou práci Nemám závažný důvod proti užití tohoto školního díla ve smyslu § 60 Zákona č.121/2000 Sb., o právu autorském, o právech souvisejících s právem autorským a o změně některých zákonů (autorský zákon).

V Praze dne do 25.7.2022 ………………..………………….

podpis

## **Poděkování**

Rád bych poděkoval vedoucímu mé diplomové práce panu Ing. Matěji Sulitkovi, Ph.D. za vedení mé práce, za rady během zpracování práce a za čas, který si vyhradil na pravidelné konzultace. Stejně tak bych rád poděkoval paní Mgr. Barboře Hauptfleischové, která byla vždy nápomocna ohledně tvorby simulací, nebo mých dotazů. Dále bych rád poděkoval mému konzultantovi panu Ing. Michalu Stejskalovi, který zorganizoval celý experiment a byl nápomocen při konzultacích. Dále bych rád poděkoval panu Mgr. Jiřímu Faltovi za cenné rady v závěrečné fázi práce. Stejně tak bych chtěl poděkovat všem zúčastněným při experimentu, nebo těm, kteří mi odpověděli na mé dotazy. Jmenovitě panu Ing. Miroslavu Janotovi, Ph.D. panu Ing. Lukáši Novotnému, Ph.D. a panu Ing. Janu Moravcovi, Ph.D. Také bych rád poděkoval panu Ing. Petru Kolocovi ze ŠKODA AUTO a.s., který mi umožnil zpracovat práci v rámci stáže.

Také bych rád poděkoval rodině a přítelkyni za podporu a trpělivost během studia.

## **Anotace**

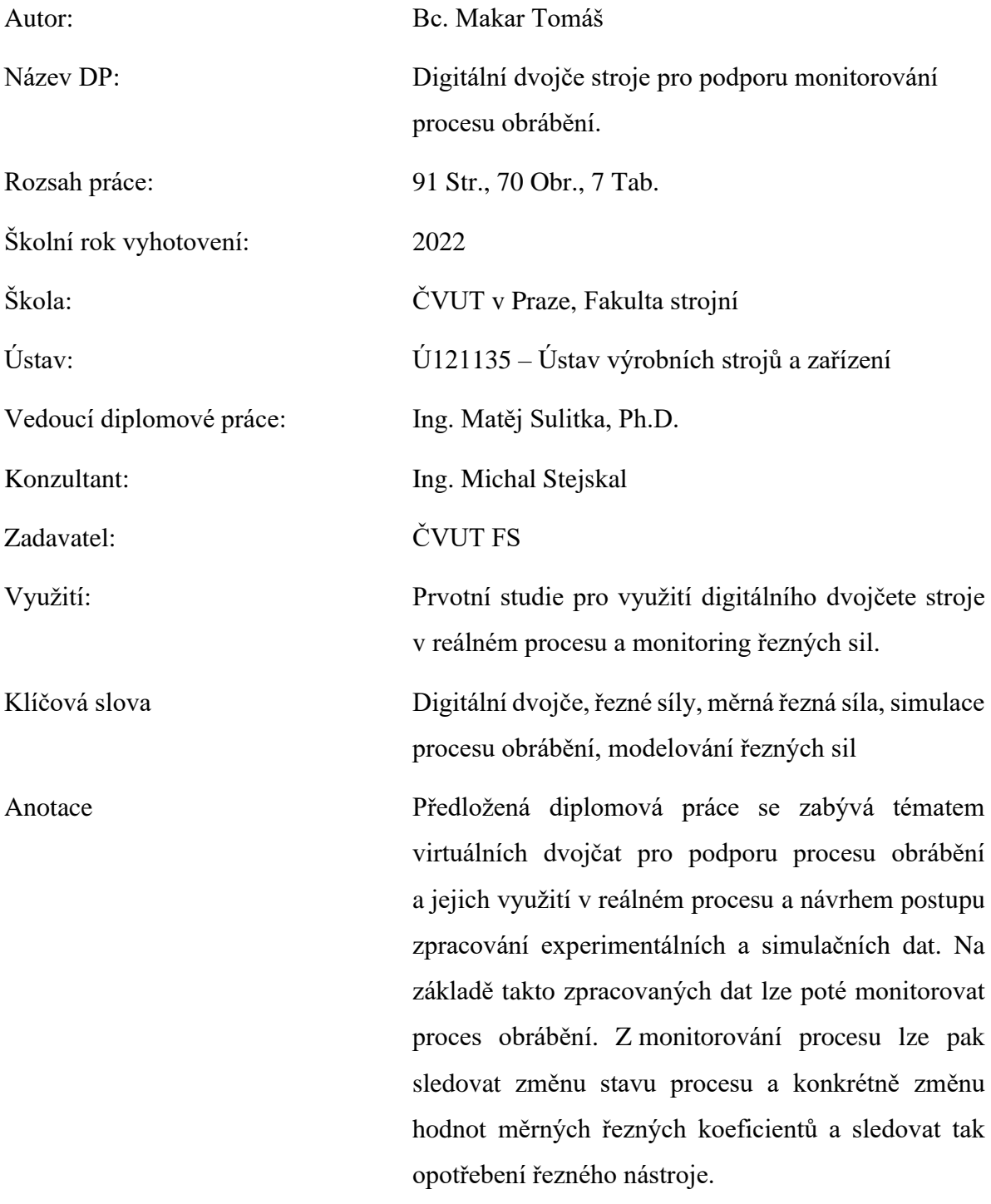

## **Annotation**

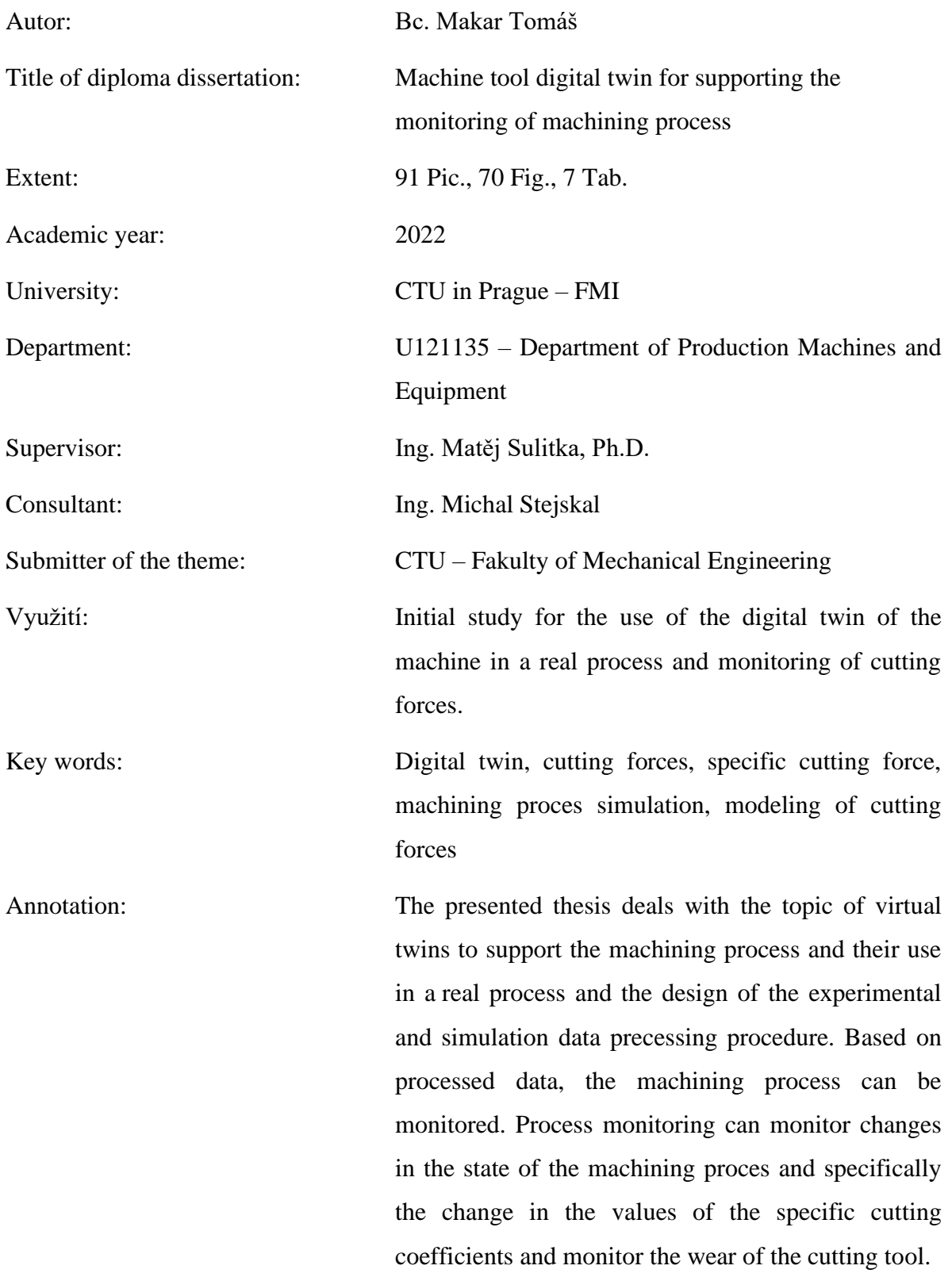

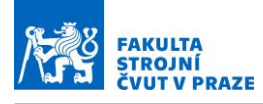

## **Obsah**

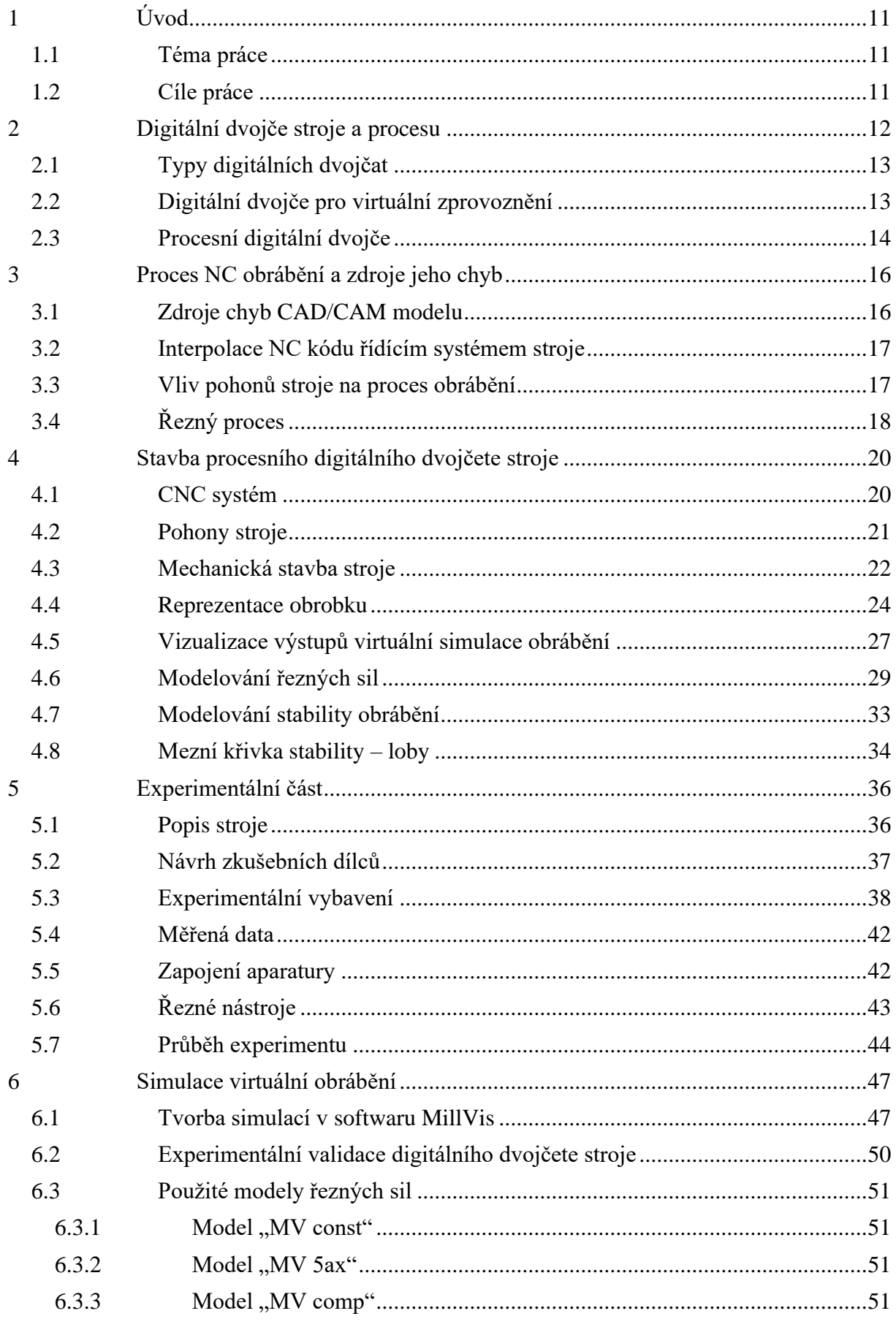

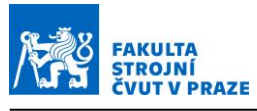

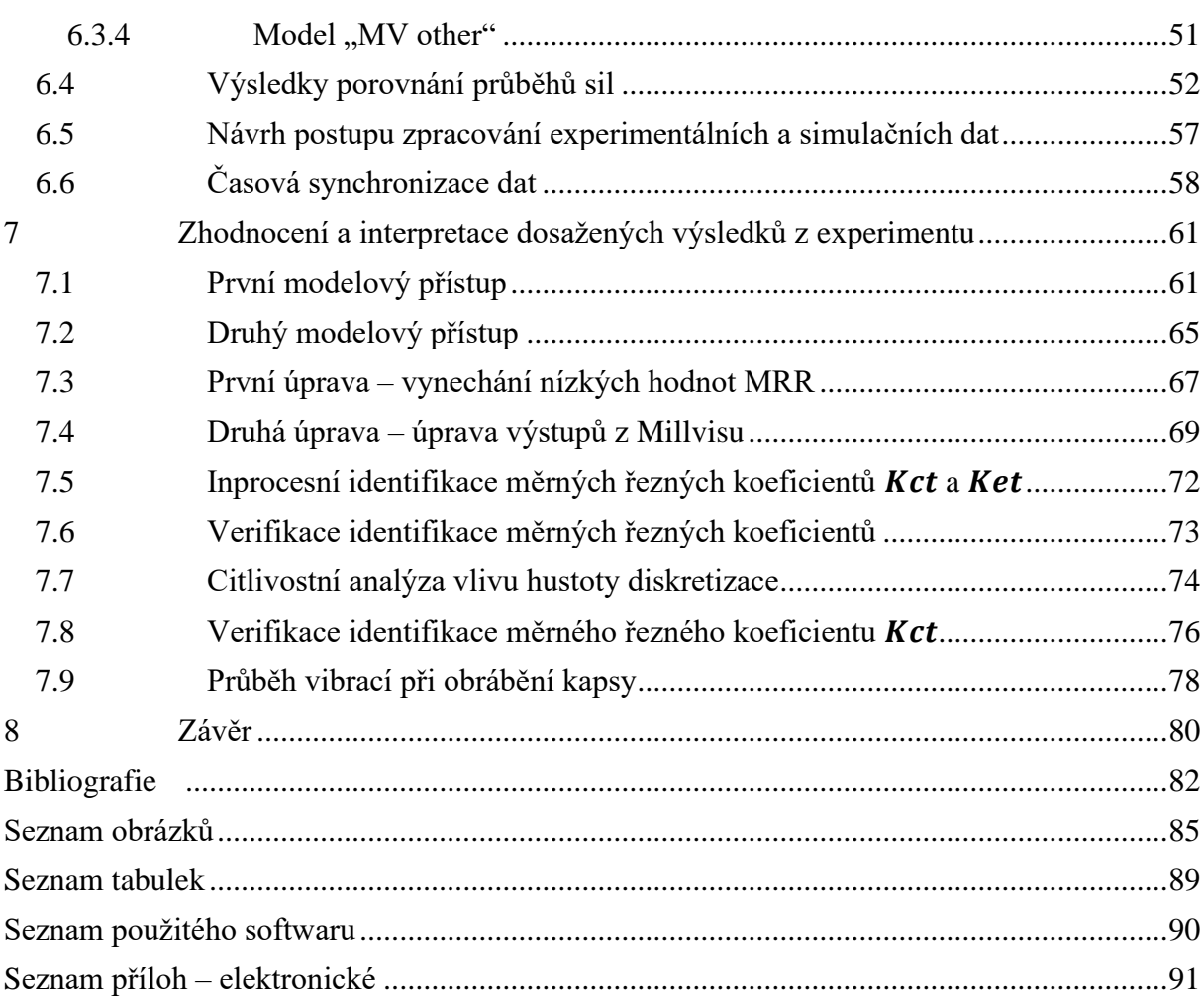

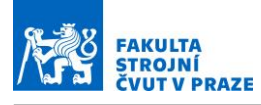

## **Seznam použitých značek**

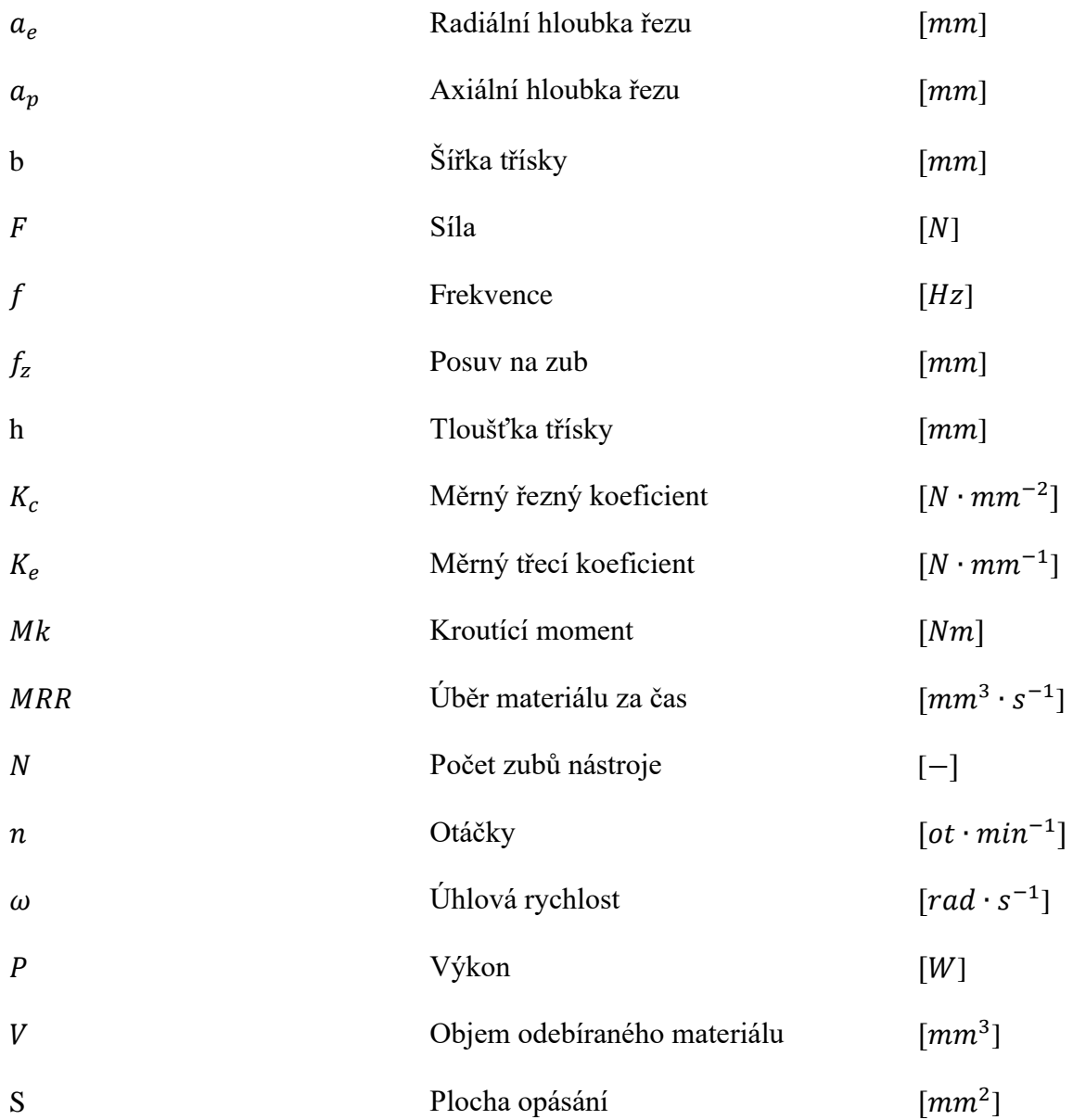

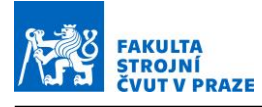

## **Seznam použitých zkratek**

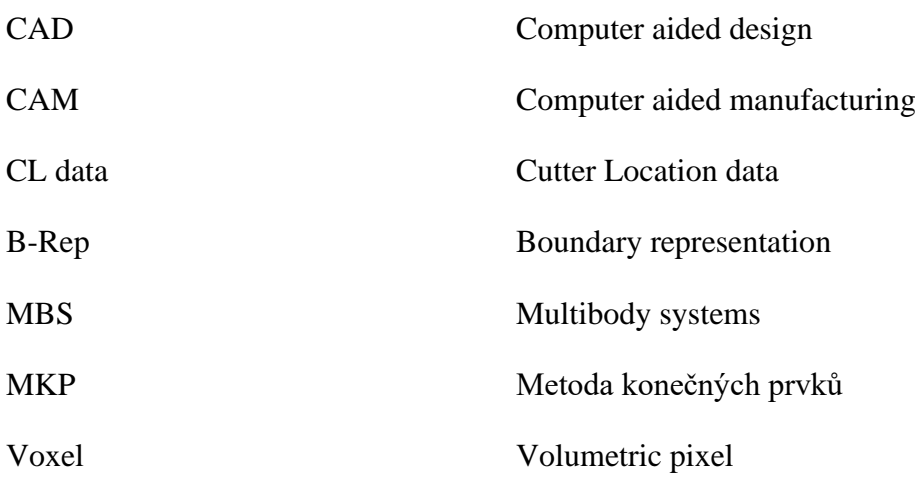

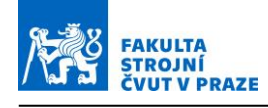

## <span id="page-10-0"></span>**1 Úvod**

Efektivita práce a její optimalizace je velmi často skloňovaný pojem. Na těchto parametrech závisí zisky společnosti, a je to proto velmi důležitý ukazatel. Aby nebyl chod výrobní linky a výrobního procesu přerušen, a tudíž nedocházelo k prostojům a ekonomickým ztrátám, zavádí řada společností do svého repertoáru prediktivní údržbu. To znamená, že se snaží předejít a eliminovat neplánované odstávky tím, že výrobní stroje a zařízení průběžně kontrolují a vyhodnocují jejich stav. V některých případech se ale závada těžko predikuje jen běžnou obchůzkou a kontrolou stroje, a proto jako pomocný kontrolní prvek lze zavést digitální dvojče. [1–3]

## <span id="page-10-1"></span>**1.1 Téma práce**

Tato diplomová práce se zabývá tématem digitálních dvojčat a jejich využitím pro monitorování procesu a analýzou požadavků na kvalitu experimentálních a simulačních dat. Hybridní data jsou kombinací dat měřených přímo na reálném stroji a dat simulovaných v simulačním softwaru. Monitorováním zatížení nástroje lze pak předcházet nežádoucím stavům při procesu, jako je například nárůst zatížení nástroje vlivem opotřebení. Aby bylo možné tento monitoring uskutečnit, je nejprve nutné porozumět celému procesu obrábění, ověřit, zda jsou všechna sbíraná data validní a zda je samotný simulační model správně nastaven. Těmto tématům a jejich zpracování se tato diplomová práce věnuje a slouží jako pilotní zpracování a ukázka přístupu k problematice monitoringu procesu obrábění.

## <span id="page-10-2"></span>**1.2 Cíle práce**

Digitální dvojčata strojů jsou prostředkem pro testování, verifikaci a optimalizaci strategií NC obrábění a pro podporu monitorování procesu obrábění na stroji. Bude navrženo a otestováno použití digitálního dvojčete pro podporu monitorování stavu procesu obrábění. Jednotlivé cíle práce jsou:

- Rešerše tvorby a aplikací digitálních dvojčat strojů
- Tvorba projektu virtuální simulace obrábění
- Využití digitálního dvojčete pro simulaci virtuálního obrábění zvoleného dílce
- Návrh zkušebního obrobku
- Experimentální validace digitálního dvojčete stroje
- Návrh postupu zpracování experimentálních a simulačních dat
- Zhodnocení a interpretace dosažených výsledků ve vazbě na stav procesu obrábění

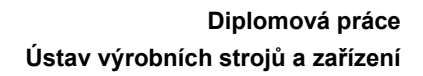

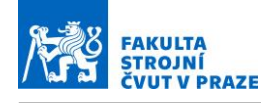

## <span id="page-11-0"></span>**2 Digitální dvojče stroje a procesu**

Digitální dvojče je pojem, který má v Průmyslu 4.0 více významů. Pod pojmem digitální dvojče se například skrývá digitální kopie výrobku, strojního zařízení nebo dokonce celého závodu. Díky vytvoření takového digitálního modelu lze velmi efektivně a jednoduše optimalizovat výrobní procesy a při konstruování zařízení je možné docílit snížení celkového času návrhu stroje a tím jeho rychlejší distribuci na trh.

Spektrum využití digitálního dvojčete může být velmi široké. Digitální dvojče lze využít například při vytváření nového zařízení nebo stroje. V tomto případě umožní digitální dvojče odhalení kolizních chyb a funkčních nedostatků ještě před vytvořením prototypového stroje. To samozřejmě vede k ušetření nákladů spojených s prototypovou výstavbou zařízení a následnou nutností vytvoření optimalizovaného prototypu. Díky vynechání fáze prototypového testování dochází k uspoření celkového času návrhu a optimalizace zařízení. Další aplikací digitálního dvojčete je například při budování a optimalizaci výrobního procesu. Vytvořením přesného modelu dle předlohy lze velmi přesně nasimulovat výrobní cyklus. To bylo využito například v závodě společnosti ŠKODA AUTO a. s., kde se rozšiřovala výrobní linka o jedno pracoviště. Vše muselo proběhnout bez přerušení výrobního procesu. Při využití digitálního dvojčete výrobní linky došlo k uspoření tří týdnů při realizaci projektu. Digitální dvojče je také možno využít jako výukový nástroj, tudíž lze obsluhu zaučit na virtuální kopii stroje, kde nehrozí poškození stroje. Digitální dvojče nachází využití jako marketingový nástroj. To znamená, že funguje jako reprezentace pro zákazníka. Dále je možné digitální dvojče využít pro prediktivní údržbu jednotlivých strojů a zařízení.

Reprezentace digitálního dvojčete vždy odpovídá reálné předloze. To znamená, že podle zadání a očekávaného výsledku se vytvoří přiměřeně složitý model, na kterém je poté realizovaná simulace. V praxi to znamená to, že pokud chceme například otestovat funkčnost softwaru, nemusí být model tak detailní, jako například pokud chceme zkoumat statické a dynamické vlastnosti stroje, při kterých hrají již zmíněné detaily stroje velkou roli. [3–5]

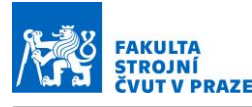

## <span id="page-12-0"></span>**2.1 Typy digitálních dvojčat**

Virtuální dvojčata budeme v rámci této práce dělit na dvě skupiny. První takovou skupinou budou virtuální dvojčata, která své využití nachází v oblasti návrhu, optimalizace konstrukce strojů a zároveň odzkoušení funkčnosti a odhalení všech funkčních nedostatků. Tento typ digitálních dvojčat označujeme jako modely virtuálního zprovoznění.

Druhé zaměření virtuálního dvojčete bude technologické, resp. procesní. To znamená, že je zaměřeno na simulace a optimalizace procesů obrábění.

## <span id="page-12-1"></span>**2.2 Digitální dvojče pro virtuální zprovoznění**

Digitální dvojče pro virtuální zprovoznění nachází uplatnění zejména v návrhu a projektování strojních zařízení. Tímto způsobem lze navrhovat téměř libovolný stroj nebo zařízení, my se ale budeme věnovat obráběcím strojům a zařízením.

V minulosti bylo nutné pro zprovoznění stroje a celkově pro jeho optimalizaci vytvořit strojový prototyp. Na takovém prototypu zařízení se až následně po jeho zprovoznění prováděly testy funkčnosti stroje a jeho statických a dynamických vlastností. To ale díky virtuálnímu dvojčeti stroje není již třeba. Lze totiž už během návrhu stroje vytvořit mechatronický virtuální model stroje a na něm zkoušet různé varianty provedení stroje a zároveň zkoušet i řízení stroje. Takový model tedy reálně dokáže simulovat chování stroje ve fyzikálním prostředí. To znamená, že dokáže odhalit například kolize při jednotlivých změnách poloh například strojních os. [2]

Další výhodou, kterou takové digitální dvojče přináší, je možnost spolupráce více odborných pracovníků ve stejnou chvíli. Už během optimalizace konstrukce a konstrukčního uspořádání stroje může být současně tvořena potřebná hydraulika a pneumatika k chodu stroje, stejně jako automatizace. Během prolnutí všech těchto návrhových procesů jsou odhalovány nedostatky, které lze následně odstranit, a zvýšit tak kvalitu zařízení.

Virtuální zprovoznění pak tedy probíhá připojením virtuálního dvojčete stroje se skutečným programovatelným automatem. Funkce řídicího systému jsou tak otestovány a vyzkoušeny ještě před sestavením fyzického stroje. Protože lze takto testovat stroj a optimalizovat ho ještě v průběhu jeho návrhu, dochází tak k znatelné časové úspoře při zavádění produktu na trh, a to v rozmezí od 20 % až do 50 %. [6]

Digitální dvojče má také uplatnění v marketingové oblasti. Stroj a jeho funkčnost může totiž být zákazníkovi prezentován ještě dříve, než je sestaven finální produkt. To může eliminovat

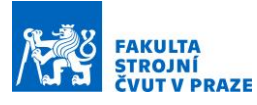

nesrovnalosti v jednání se zákazníkem a je již předem zřejmé, co zákazník obdrží od dodavatele.

Digitální dvojče stroje lze také využít pro zaškolení obsluhy stroje. Protože virtuální model je reálnou kopií stroje fyzického, může si obsluha natrénovat práci se strojem bez rizika poškození stroje. [2, 3, 7, 8]

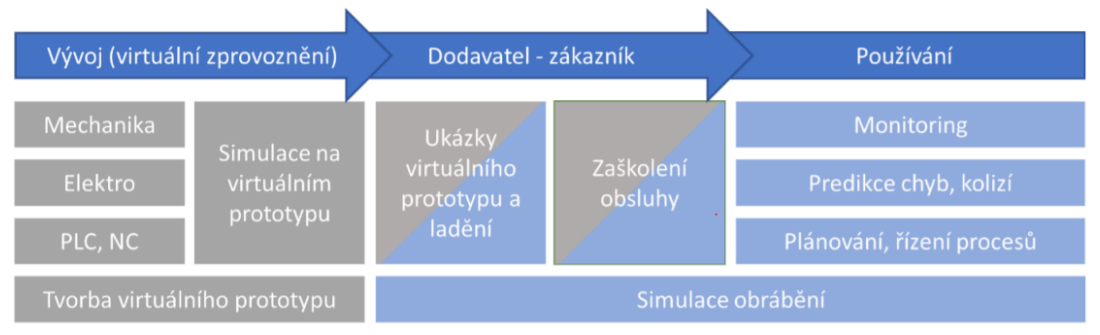

*Obr. 1 - Výhody pro výrobce stroje (šedé) a výhody pro uživatele (modré) v rámci životního cyklu obráběcího stroje [6]*

## <span id="page-13-0"></span>**2.3 Procesní digitální dvojče**

Procesní digitální dvojče je rozšířenou verzí digitálního dvojčete, které zahrnuje rozšířený popis dynamického chování stroje včetně interakce pohonů a mechanické stavby stroje. Takový model obsahuje matematický popis dynamického chování částí stroje, dále model také obsahuje informace o mechanické stavbě pohonů. S pohony stroje souvisí také jejich zpětnovazebné řízení. Vše se jako celek navíc propojí s jádrem řídícího systému. Takto připravený model je schopen skutečně reprezentovat obráběcí stroj a cyklus obrábění dílce. To znamená, že pokud se do modelu zadá jako vstupní parametr NC kód, na virtuálním dvojčeti se nasimuluje celý obráběcí proces dle NC kódu, a to včetně pohybů jednotlivých strojních os včetně všech jejich dynamických projevů, jako je například vybuzené kmitání. Výstupem z takové simulace je čas, za který dojde k reálnému obrobení dílce, a zároveň popis kvalitativních parametrů obrobku po obrobení, jako například jakost povrchu nebo jeho drsnost. Při tomto procesu vzniká i digitální dvojče obrobku. Procesní virtuální dvojčata jsou pak využívána pro simulaci a optimalizaci obrábění dílců a jejich optimalizaci. To znamená, že díky zdokonalenému popisu modelu lze lépe analyzovat zdroje chyb obrábění a neuspokojivých výsledků obrábění, které se na obrobku projeví na jakosti povrchu, přesnosti povrchu nebo nevyhovujícím časem obrábění. Například se může jednat o nastavení parametrů pohonů, nastavení interpolátoru nebo dokonce o optimalizaci samotného NC kódu. Přínos takového virtuálního dvojčete a simulací na něm je zcela zřejmý. Dochází tak k odhalení nežádaných stavů při procesu obrábění, optimalizaci času obrábění, a to vše bez nutnosti mít reálný stroj již v provozu. [9] [10]

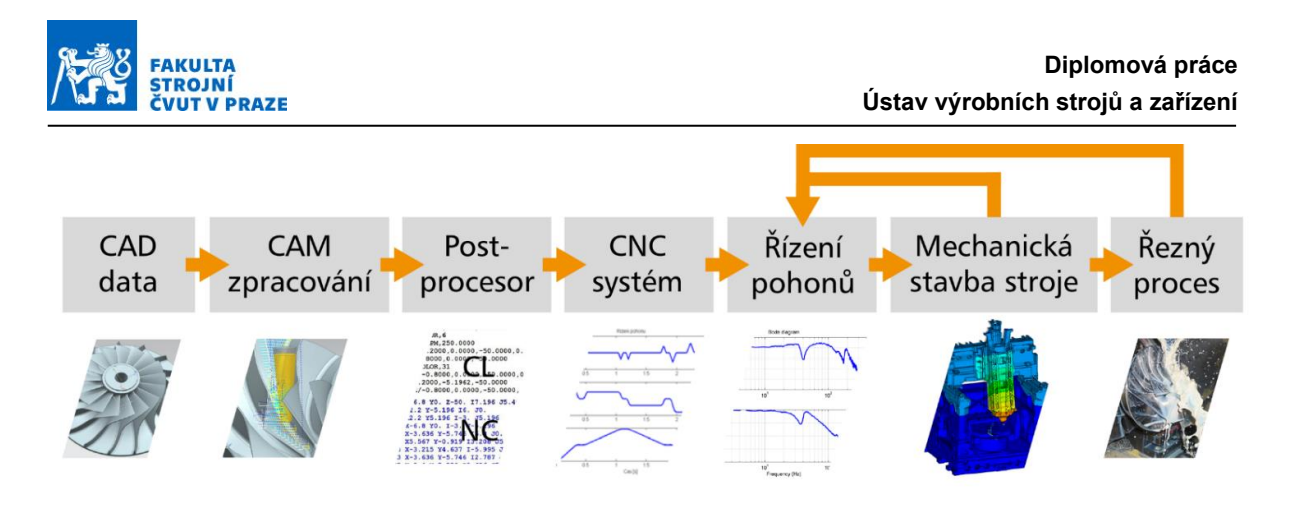

*Obr. 2 – Řetězec procesního digitálního dvojčete*

<span id="page-14-0"></span>Na obrázku [\(Obr. 2\)](#page-14-0) je znázorněn řetězec vazeb procesního digitálního dvojčete. Vstupem do řetězce je samotný CAD model obrobku. Další součástí je CAM zpracování dat, které generuje vstup pro postprocesor, ve kterém se CL data přemění na NC kód. NC kód je pak vstupem pro CNC systém. CNC systém, řízení pohonů, mechanická stavba stroje a řezný proces jsou pak hlavní částí procesního digitálního dvojčete, které věrně reprezentuje svoji fyzickou kopii.

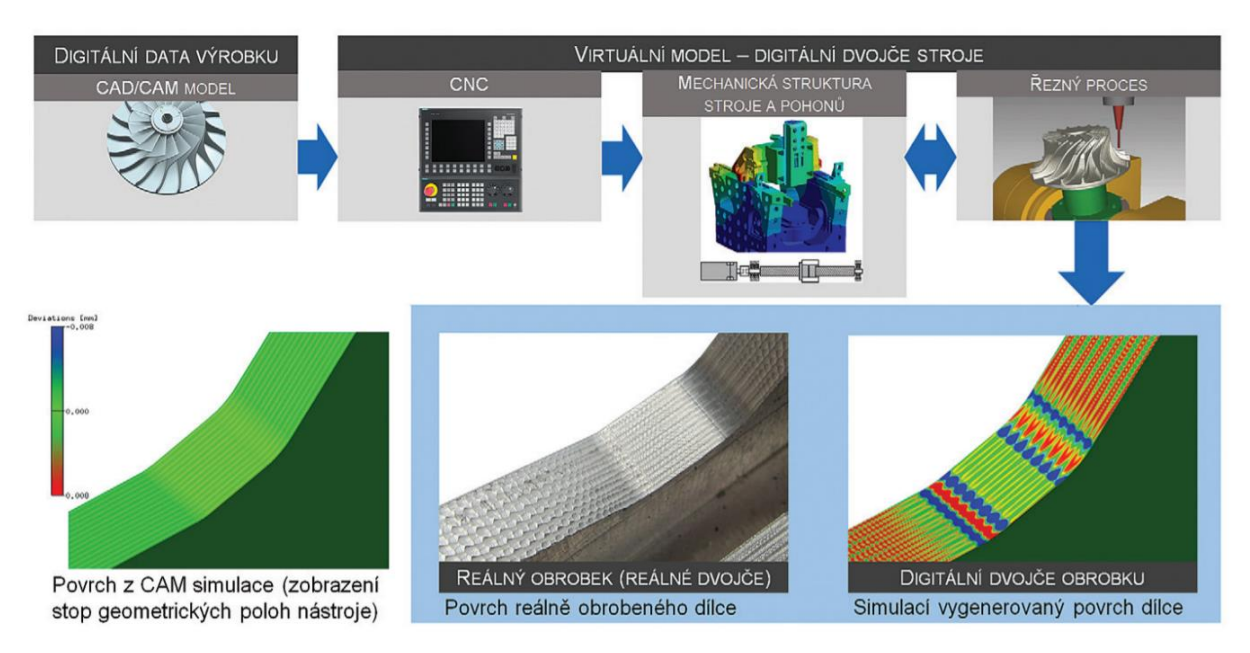

*Obr. 3 – Schématické znázornění výstupů simulace virtuálního obrábění procesním digitálním dvojčetem [10]*

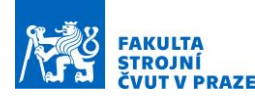

## <span id="page-15-0"></span>**3 Proces NC obrábění a zdroje jeho chyb**

Obráběcí stroje jsou v dnešní době velmi sofistikované a propracované mechatronické systémy, které v sobě propojují CNC řízení, mechanickou stavbu pohonů, řízení pohonů a samozřejmě na stroji probíhající řezný proces. Při obrábění závisí výsledek a kvalita obrábění na součinnosti řízení a mechanické stavby stroje a jeho interakci s procesem obrábění. To, jak je nastaveno řízení stroje, je ale dáno vložením řídicího systému do stroje, který dodavatel řídicího systému do stroje přiloží v továrním nastavení, které nemusí odpovídat dynamickým vlastnostem stroje. To je hlavním důvodem, proč je zde motivace k vytvoření komplexního softwarového systému virtuálního modelu stroje, který umožní věrohodně simulovat proces obrábění, predikovat výslednou kvalitu obrobku a zároveň strojní čas. Během simulace ale také dokáže zohlednit všechna kritéria, která mají na obráběcí proces vliv. Zejména jsou to kritéria zmíněná výše, jako jsou například řízení pohonů, mechanická stavba pohonů a nosné struktury.[10] [11] [12]

Cílem simulace virtuálního obrábění je docílit věrohodné predikce výsledků přesnosti a jakosti obrobených povrchů a času obrábění. Schopnost modelu hledat účinně chyby obrábění je jedním z atributů modelu, který je poté schopen dodat realistickou predikci výsledků. To umožňuje, díky detailní reprezentaci interakce řízení stroje s mechanickou strukturou stroje, hledat příčiny neuspokojivých výsledků obrábění. [10] [11]

### <span id="page-15-1"></span>**3.1 Zdroje chyb CAD/CAM modelu**

V této kapitole bude uveden výčet prvků, které mají vliv na výsledný proces obrábění.

### **CAD model**

Povrch dílce je tvořen NURBS (Non-uniform rational basis spline) plochami. To je matematický model plochy, který je běžně využíván v CAD systémech. Jejich různá parametrizace a rozdělení tvaru na segmenty může být zdrojem chyb. Samotný CAD model může obsahovat některé typy nekvality, jako je nespojitost návazností tvarových ploch, které jsou reprezentovány spline popisem jako NURBS plochy. [10] [11]

### **Tvorba dat dráhy nástroje v CAM**

Geometrie CAD modelu je přenesena do CAM pomocí náhradního modelu v STL formátu, který je tvořen povrchovou sítí trojúhelníků a na té poté probíhá generování lineární interpolace po částech lineárních úseků dráhy nástroje v definovaném tolerančním pásmu okolo výchozí plochy [\(Obr. 4\)](#page-16-2). [10] [11]

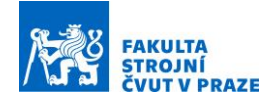

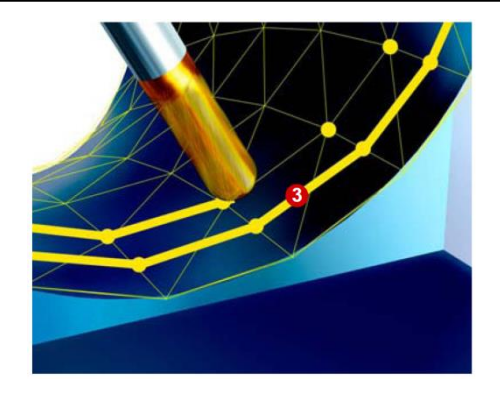

*Obr. 4 - Nahrazení hladké plochy NURBS plochou [10]*

### <span id="page-16-2"></span><span id="page-16-0"></span>**3.2 Interpolace NC kódu řídícím systémem stroje**

Hlavní funkcionalitou řídícího systému je transformace navržené dráhy nástroje z geometrické oblasti do oblasti časové. Rolí interpolátoru je pak zajistit spojitý pohyb nástroje tak, aby nedocházelo k jeho zastavování ve vrcholových bodech úseček lineární interpolace. Tím ale narůstá další chyba okolo generované dráhy nástroje v definovaném tolerančním pásmu. Na zajištění spojitého pohybu nástroje v čase se podílí řada funkcí v interpolátoru. Na prvním místě je to funkce Look ahead, která dopředu načítá NC bloky a vyhodnocuje změnu křivosti na dráze nástroje, které budou následovat, a tomu přizpůsobí návrh profilu rychlostí jednotlivých strojních os. Dále jsou to například filtry, spline interpolace atd. Náročnosti zajištění úlohy spojitého pohybu nástroje v čase vede k nutnému odchylování od programovaných rychlostí a to v závislosti na míře geometrické odchylky žádaných a programovaných dat. [10][11][12]

### <span id="page-16-1"></span>**3.3 Vliv pohonů stroje na proces obrábění**

Výstupy neboli časové profily žádané polohy z CNC interpolátoru zařízení jsou přivedeny na polohový regulátor pohonů. Realizace pohybů je ale limitována fyzikálními vlastnostmi stroje. Ať už se jedná o rám stroje, který nikdy nebude dokonale tuhý, ale naopak poddajný a tím pádem bude rám mít dané vlastní frekvence a vlastní tvary kmitání. Zároveň na rám stroje působí vlastní setrvačné účinky. Vlastní frekvence kmitání pohonu je důležitý parametr pro nastavení regulátoru. Při dosažení této frekvence se motor stává rotačně nehybným. Taková frekvence je nazývána antirezonanční frekvencí. Důležitým parametrem jsou také další vlastní frekvence, které společně s dynamickou poddajností řízení způsobují kmitání soustavy pohonu. To má za následek špatnou výslednou kvalitu povrchu.

Pro popis těchto dějů se využívají modely, které propojují řízení pohonů s mechanickou strukturou pohonu a rámu. Díky těmto modelům lze analyzovat dynamické vlastnosti řízení pohonů a zároveň vyhodnotit mechanickou strukturu stroje. Po odhalení slabin ve vztahu rámu stroje směrem k pohonům lze navrhnout konstrukční úpravy ke zvýšení dynamické tuhosti

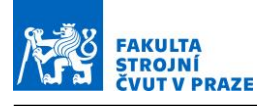

pohonu a odhadnout zároveň možné parametry regulátoru pohonu. Celý rám stroje lze zároveň pomocí metody konečných prvků nasimulovat a vyhodnotit tak jednotlivý vliv komponent na vlastnosti pohonu.

Výsledná kvalita obrobku tedy zcela jistě závisí na již zmíněných parametrech, ale aby byla simulace kompletní a skutečná, je nutné daný model rozšířit o vliv skutečného interpolátoru CNC řídícího systému. Jednou z možností je vytvoření systému Hardware in the loop. Takový systém propojuje v reálném čase polohovou smyčku uzavřenou v CNC systému s externě připojeným modelem rychlostí a proudové smyčky řízení pohonů s vnořeným modelem mechanické stavby stroje. Další možností jak provádět simulaci je prostřednictvím virtuálních jader CNC systému odbavit NC kód a to v režimu off-line. Takovým způsobem získáme časové vektory jednotlivých interpolujících os, které jsou zaváděny na vstup polohového regulátoru pohonů. Takto zpracovaný simulační model lze dále rozšiřovat o parametry, které na obráběcí proces budou mít nesporně vliv, jako jsou například teplotní deformace nebo řezné síly. [12]

## <span id="page-17-0"></span>**3.4 Řezný proces**

Řezný proces generuje řezné síly a teplo. Řezné síly je možné poté rozdělit na složku statickou a dynamickou. Statické chyby obrábění jsou způsobeny odtlačením, které vzniká při procesu obrábění mezi strojem, nástrojem a obrobkem. Toto odtlačení vzniká jako následek zatížení od střední složky řezných sil. Modelování řezných sil v tomto případě tedy slouží zejména pro minimalizaci chyb přesnosti obrábění způsobenou nedostatečnou tuhostí v místě nástroje. [10] [11] [13]

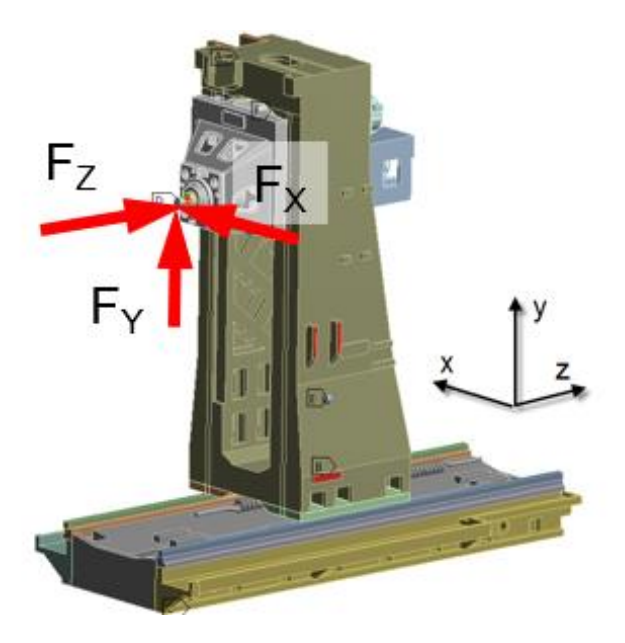

*Obr. 5 - Působení řezných sil na vřeteník stroje [13]*

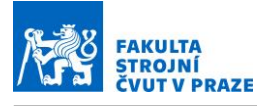

Dynamické chyby obrábění jsou stejně jako statické chyby obrábění způsobené řeznými silami. Při procesu obrábění dochází k harmonickému buzení soustavy stroj – nástroj – obrobek časově proměnnými složkami sil. Důsledkem kmitání soustavy je zhoršení kvalitativních parametrů obrobku, jako je například zhoršená drsnost [\(Obr. 6\)](#page-18-0). Vznik samobuzeného kmitání lze přičíst zejména vysoké poddajnosti nástroje a obrobku. Dále má na vznik kmitání vliv velikost silového zatížení stroje. [10] [11] [13]

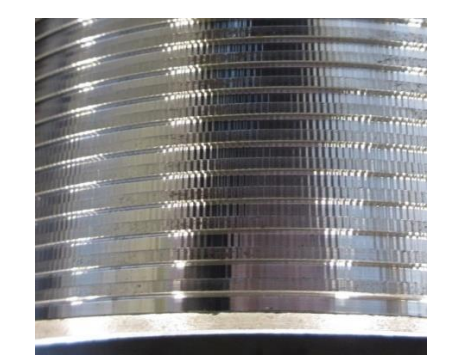

*Obr. 6 - Ukázka obrobeného povrchu s projevem zvýšeného kmitání nástroje [13]*

<span id="page-18-0"></span>Na základě znalosti silového zatížení stroje lze také efektivně a správně volit obráběcí nástroje. Správně zvolená geometrie nástroje může výrazně ovlivnit kvalitu procesu obrábění a stabilizovat řezný proces. To vede k vyšší efektivitě provozu. [13]

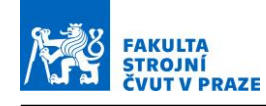

## <span id="page-19-0"></span>**4 Stavba procesního digitálního dvojčete stroje**

Procesní digitální dvojče je reprezentováno řetězcem vazeb. Mezi jednotlivé vazby patří CNC systém, pohony stroje, mechanická stavba stroje, reprezentace obrobku a samotný obráběcí proces.

## <span id="page-19-1"></span>**4.1 CNC systém**

Předchůdcem CNC řídících systémů jsou NC řídicí systémy. Zkratka NC (numerical control) je název celé oblasti zabývající se numerickým řízením. V tomto způsobu řízení jsou zahrnuty techniky, které se používají pro řízení obráběcích strojů, a to předání dat pomocí série kódových instrukcí, které jsou tvořeny znaky a číslicemi. Převodem těchto kódů na elektrické impulzy dochází k aktivaci částí stroje, například pohonů. Jednotlivé NC programy lze samozřejmě ukládat a zvyšovat tak flexibilitu stroje rychlým nahráním jiného programu.

Nástupcem NC systému jsou CNC systémy. Základním rozdílem mezi systémy je počítač s klávesnicí, který je ke stroji připojen a umožňuje tvorbu a editaci programů ve stroji uložených.

CNC řídící systémy se dělí podle způsobů řízení dráhy a podle způsobu programování.[14]

### **Nastavení CNC řídicího systému pro simulace**

Na nastavení interpolátoru stroje závisí celý proces obrábění a výsledná kvalita obrobku. Proto je třeba toto téma neopomenout. Při správném nastavení interpolátoru můžeme docílit jak zvýšení produktivity stroje (tudíž zkrátit výrobní čas potřebný na jeden obrobek), tak i zároveň zvýšit dosahovanou kvalitu povrchu.[15]

Pro procesní digitální dvojče a simulace je využíváno virtuálních jader CNC systému, jako je například Siemens VNCk, nebo virtuální stanice (Siemens SinuTrain, Heidenhain iTNC). Do simulace lze také využít jako vstup žádaná data, která lze získat stažením přímo z řídicího systému stroje.

Jako příklad je uveden výčet hlavních parametrů ovlivňující obráběcí proces v systému Heidenhain iTNC 530.

- Přípustné osové zrychlení
- Přípustné dráhové zrychlení
- Přípustné radiální zrychlení
- Přípustný osový jerk

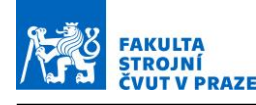

- Přípustný dráhový jerk
- Typ filtru žádané polohy
- Tolerance přechodů jednotlivých bloků kontury
- Cutoff frekvence pro daný filtr polohy
- Aplikace tolerance při změně křivosti kontury
- Přípustný osový jerk v rozích pro daný filtr polohy
- Přechodové chování při akceleraci-deceleraci
- Vyhlazení posuvu

Další CNC systémy jako například Sinumerik 840D sl, mají tyto základní parametry tolerancí a kinematických limitů definované velmi podobně. Liší se ale v nastavování pokročilých funkcí CNC systému, jako jsou například funkce Look ahead a Compresory.

### <span id="page-20-0"></span>**4.2 Pohony stroje**

V procesním digitálním dvojčeti je model kaskádní regulace pohonů vytvořen v softwaru Matlab. Zde je zjednodušeně vytvořen model polohové smyčky a model smyčky rychlostní. Proudová regulace je v modelu nahrazena jednotkovým přenosem s ohledem na vysoké propustné pásmo obvykle kolem 1 kHz.

### **Kaskádní regulace**

Kaskádní regulace [\(Obr. 7\)](#page-20-1) je již klasický způsob regulace pohybové osy. Je zde využita synergie zpětnovazební polohová a rychlostní regulace. V kaskádním řízení se nachází podřazená rychlostní uzavřená smyčka a jí nadřazená polohová uzavřená smyčka. Obě smyčky obsahují PI a PID regulátory. Tento způsob řízení je hojně využíván z důvodu jeho jednoduchosti a zároveň přesnosti požadované polohy, kterou dosahuje. Do kaskádní regulace se také přidává akcelerační zpětná vazba. Přidáním této vazby se eliminuje vliv síly, která vzniká při akceleraci hmoty. Akcelerační zpětná vazba je zároveň podřízená rychlostní smyčce. [16] [17]

<span id="page-20-1"></span>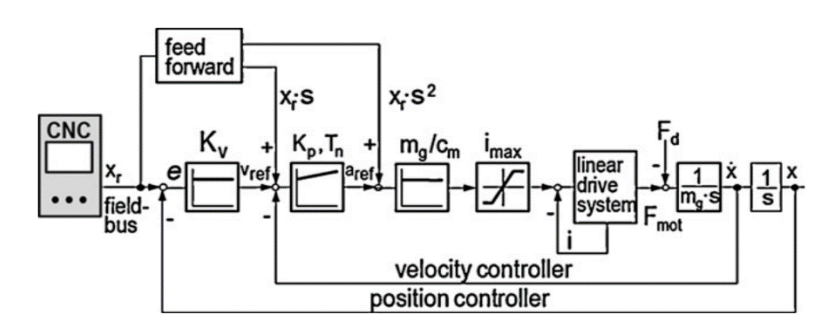

*Obr. 7 – Schéma kaskádní regulace[17]*

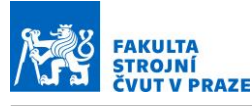

#### <span id="page-21-0"></span>**4.3 Mechanická stavba stroje**

K modelování dynamiky stroje pro simulační účely je vhodné použít mechatronický model mechanické struktury obráběcího stroje. Tento způsob modelování dynamiky stroje je možné realizovat pomocí metody systému více poddajných těles, neboli Flexible multibody systems (MBS). Takový model umožňuje popsat jednotlivá poddajná tělesa pomocí metody MKP a jednotlivé poddajné vazby mezi tělesy jsou nahrazeny kombinovanými prvky pružina-tlumič. V rámci takového modelu lze kombinací jednotlivých kinematických vazeb sestavit i model kuličkového šroubu s jeho vlastním pohonem. Software ADAMS je hojně pro tyto modely využíván. Umožňuje import již předem připravených MKP modelů z jiných softwarů a následnou práci s nimi. [18] [19]

Dalším způsobem modelování dynamiky stroje je převod MKP modelu do stavového prostoru [\(Obr. 8\)](#page-22-0). MKP modely jsou vytvořeny pomocí softwaru, kde dojde k vytvoření mřížky a rozdělení modelu na jednotlivé elementy. Model tím získává velký počet stupňů volnosti, který je potřeba snížit. Metoda snižování stupňů volnosti se nazývá redukce. Metod, jak provést redukci je více. Prvním způsobem je metoda redukce pomocí fyzikálních souřadnic, kde můžeme využít metody jednokrokové (statické) – matice tuhosti, hmotnosti a tlumení, dynamické (volitelná frekvence) – obvyklý popis systému a vícekrokové metody redukce (iterovaná IRS) – regulace a odměřování. Dále můžeme redukovat pomocí jiných typů souřadnic jako je například modální analýza – modální vlastnosti, nebo Krylovy podprostory – mor4ANSYS. [10]

Výhody metody redukce ve fyzikálních souřadnicích je zachování stejných souřadnic originálu a redukovaného modelu. Zároveň jsou zachovány modální vlastnosti u iterovaných dynamických metod. Nevýhody redukce pomocí fyzikálních souřadnic jsou, že statická redukce zachovává kompletně pouze statické vlastnosti modelu. Dynamické vlastnosti modelu mohou být zkresleny v závislosti na stupni redukce. Zároveň výpočetní doba těchto metod bývá velmi dlouhá.

Výhodou metod redukcí pomocí modálních souřadnic je velmi dobré zachování modálních vlastností. Zároveň výpočty touto metodou jsou výrazně rychlejší než výpočty ve fyzikálních souřadnicích. Tato metoda je také vhodná pro spojování MKP těles do soustav. Nevýhodou však mohou být velké odchylky statické tuhosti redukovaného modelu, ke kterým může docházet při velkém stupni redukce.[10]

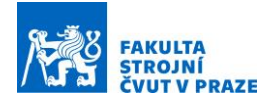

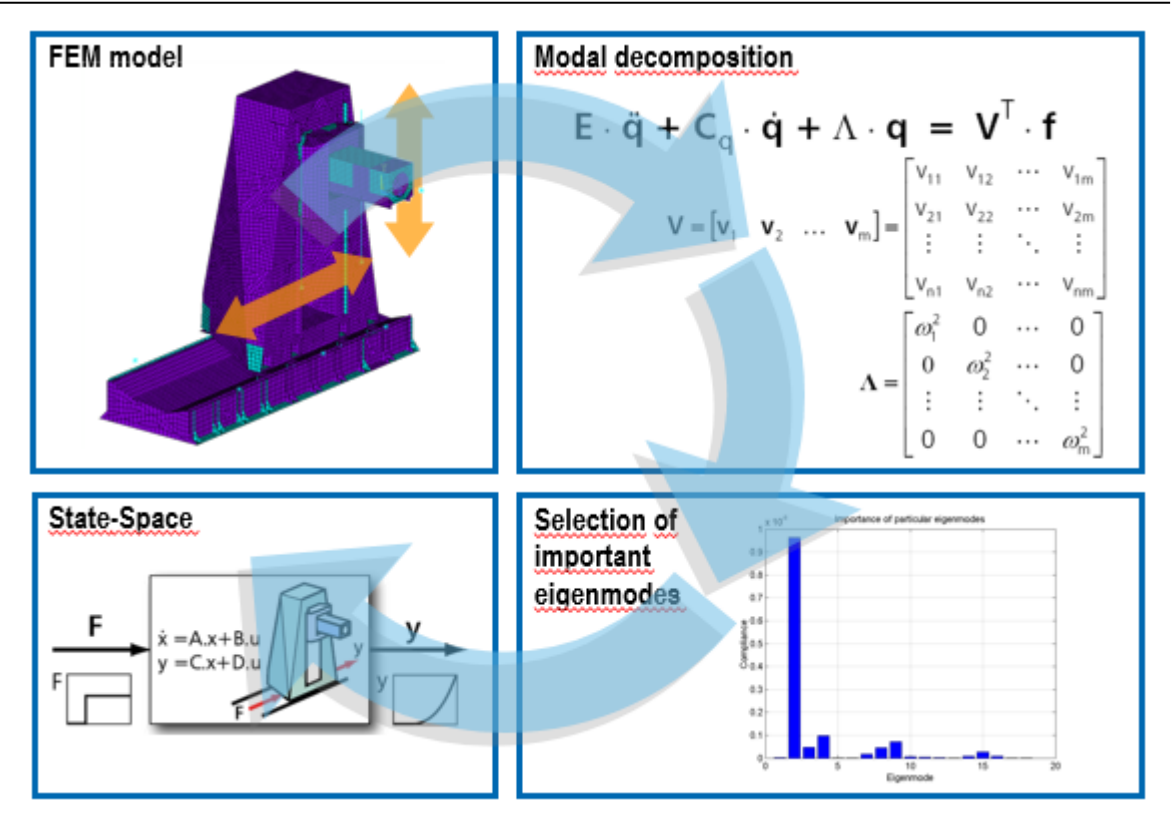

*Obr. 8 - Transformace MKP modelu do stavového prostoru [10]*

<span id="page-22-0"></span>Transformace MKP modelu do stavového prostoru je realizována pomocí výpisu modálních souřadnic. Je třeba vyřešit modální analýzu modelu a vypsat modální výchylky v předem stanovených uzlech. To znamená sestavit matice vlastních vektorů V k normované matici hmotnosti M. Dále získat vektor vlastních frekvencí Omega [\(Obr. 9\)](#page-22-1). [10]

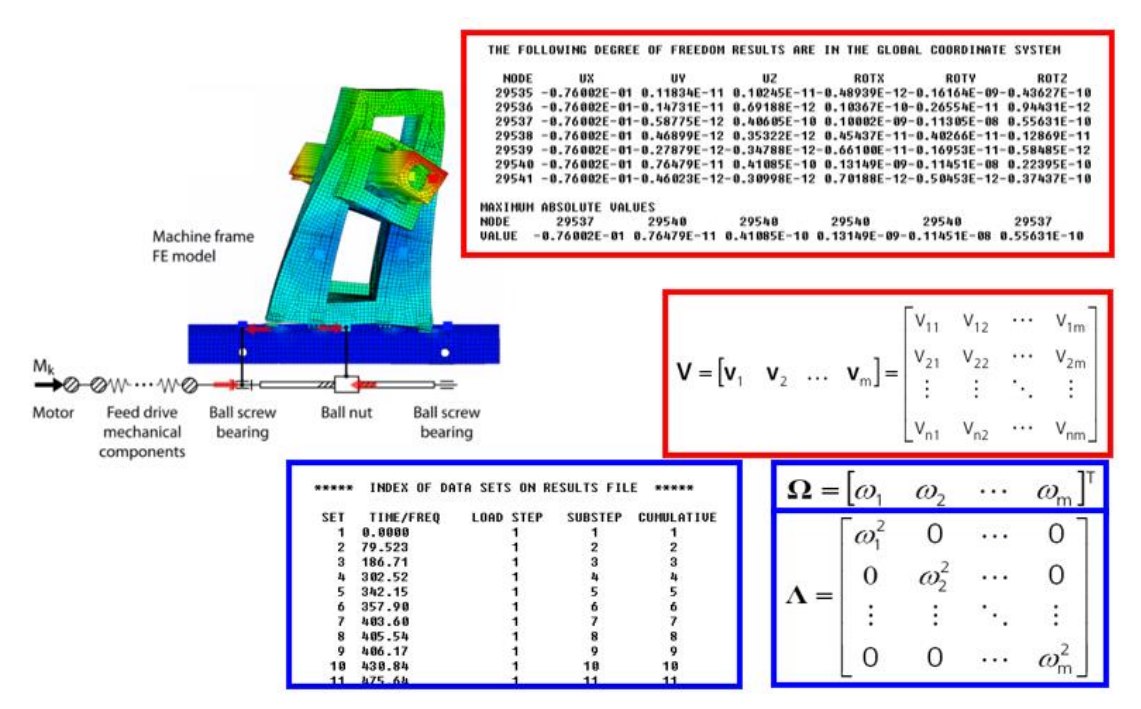

<span id="page-22-1"></span>*Obr. 9 - Ukázka konkrétní transformace MKP modelu do modálních souřadnic [10]*

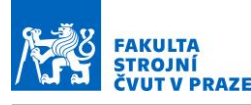

### <span id="page-23-0"></span>**4.4 Reprezentace obrobku**

Simulace procesu obrábění a jeho optimalizace vyžaduje geometrické modelování záběru mezi nástrojem a obrobkem na disktrétních intervalech podél dráhy nástroje. Záběr do materiálu mezi nástrojem a obrobkem povede k proměnné tloušťce třísky a zároveň k různé hloubce radiálního a axiálního řezu. Tyto proměnné parametry jsou důležité pro vyhodnocení síly, která při procesu obrábění vzniká, krouticího momentu, výkonu a vibrací. Proto se k reprezentaci tohoto vztahu používá několik variant reprezentace obrobku.

#### **Solid-model-based systems**

Techniky tvorby modelu pomocí těles z plného materiálu, jako jsou například Constructive Solid Geometry (CSG) nebo Boundary Representation (B-Rep), jsou využívány pro modelování třírozměrných těles. Tyto techniky byly navrženy v polovině šedesátých let, kdy CAD a CAM systémy vyžadovaly pro svoji funkci model obsahující geometrické rozměry dílu.

Metody popisující pevný objekt podle jeho hranic, jako jsou například rohy a vrcholy, se nazývá B-Rep. Tato metoda podporuje celou řadu matematických popisů problematiky, jako je například Beziérova křivka, nebo popis pomocí NURBS techniky. Metoda B-Rep [\(Obr. 10\)](#page-23-1) umožňuje nepřetržitou a přesnou reprezentaci objemu, který znázorňuje objem nástroje během svého pohybu. Nevýhodou této metody je dlouhá výpočetní doba, která je třeba pro dosažení výsledku, tedy rozdílu mezi objemem, který vzniká tažením nástroje, a původním modelem obrobku.[20]

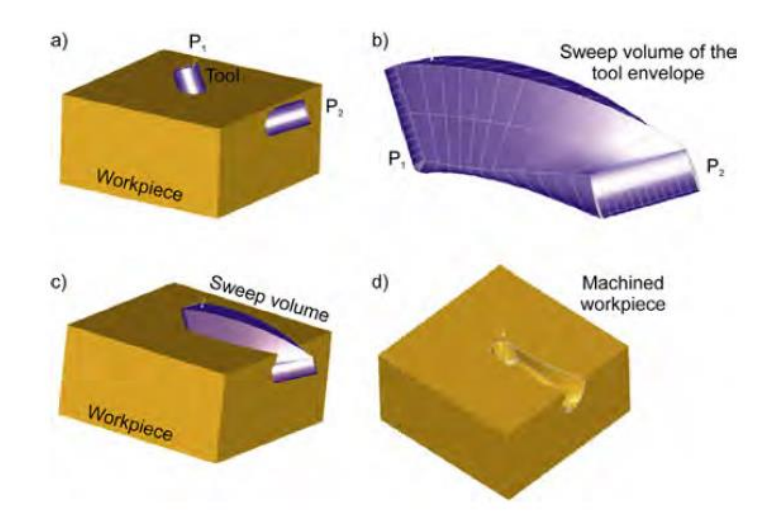

*Obr. 10 - Reprezentace obrobku pomocí B-Rep metody [20]*

<span id="page-23-1"></span>Oproti B-Rep metodě, CSG (Constructive Solid Geometry) metoda umožňuje jednoduchý popis modelu jednotlivých komponent. CSG metoda [\(Obr. 11\)](#page-24-0) využívá pevné objekty, jako je

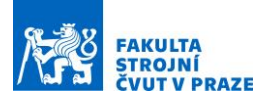

například koule a kužel k Booleovským operacím. Tím je myšlen například rozdíl dvou tvarů, spojení dvou tvarů, nebo průnik dvou tvarů. [20]

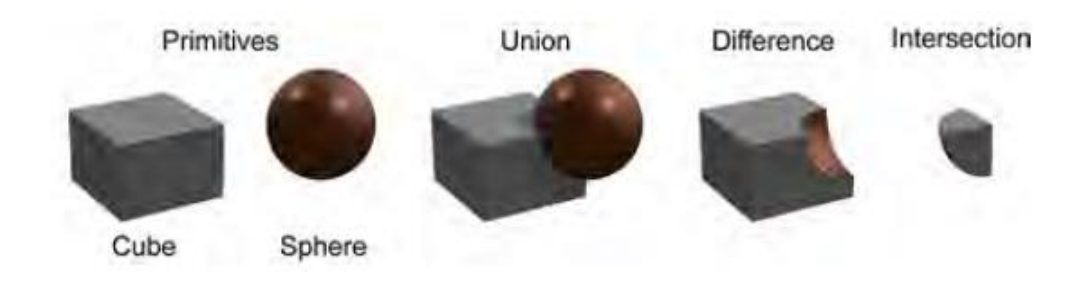

*Obr. 11 - Reprezentace obrobku pomocí CSG metody [20]*

#### <span id="page-24-0"></span>**Wire-frame-based systems**

Tvar 3D objektu může také být nahrazen body a přímkami [\(Obr. 12\)](#page-24-1). Tento typ modelu a reprezentace obrobku neposkytují žádné informace o obrobku, ale rychle dokáže zobrazit obrobený tvar dílu, i když ne s takovou přesností, jako je reprezentace obrobku Solid-modelbased metodou.[20]

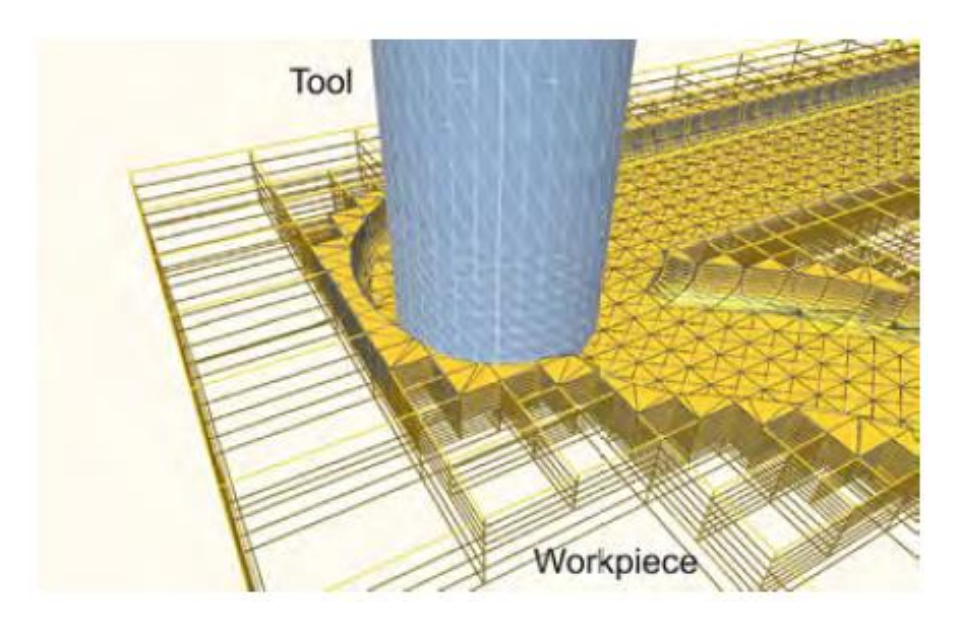

*Obr. 12 - Reprezentace obrobku pomocí Wire-frame-based systems [20]*

#### <span id="page-24-1"></span>**Voxel-, dexel-, a Z-buffer-based systems**

Modelovací techniky založené na z-Bufferech, dexelech nebo voxelech [\(Obr. 13\)](#page-25-0) jsou diskrétní reprezentací objektu. Použitím systému založených na voxelech dochází k aproximaci objemu pomocí malých a jednotných kvádrů. Ty se nazývají voxely - (volume element/volumetric pixel). Jednotlivé voxely jsou vyplněné materiálem, nebo jsou ponechány prázdné. Počet

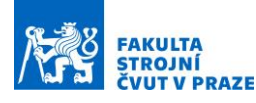

použitých voxelů závisí na rozlišení, s jakým chceme daný model na voxely rozdělit. Vyšší počet voxelů ale znamená vyšší požadavky na paměť a výpočetní výkon zařízení.[20]

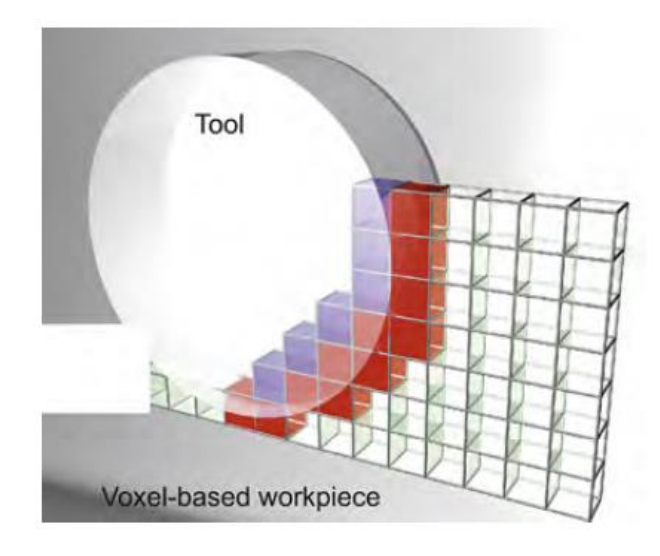

*Obr. 13 - Reprezentace obrobku pomocí Voxel-based systems [20]*

<span id="page-25-0"></span>Základem metody s využitím dexelů (depth element)- based systems je diskretizace objektu ne pomocí kvádrů, ale pomocí parallel line segments, které jsou rozmístěny v pevné mřížce. Tyto segmenty mohou mít různé délky definované jejich počátečním a koncovým bodem. Pokud jsou tyto elementy použity v jednom směru a sdílí stejnou počáteční hodnotu, pak se tato metoda nazývá Z-Buffer [\(Obr. 14\)](#page-25-1). Je takto pojmenována po rendrovací technice v grafických jednotkách. Tento přístup je velmi jednoduše aplikovatelný a výpočetní čas není při této metodě příliš vysoký. Nevýhodou je, že tímto způsobem lze modelovat pouze konvexní tvary (bez podřezání) a každá přímka musí být nahrazena skupinou jednotlivých segmentů. [20]

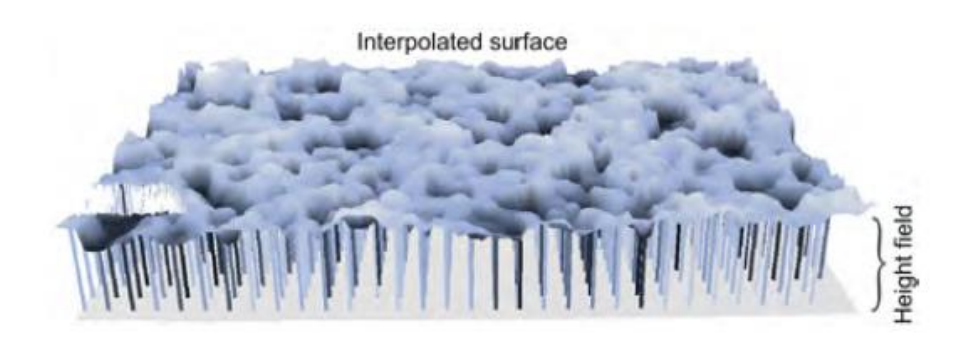

*Obr. 14 - Reprezentace obrobku pomocí Z-buffer-based systems [20]*

<span id="page-25-1"></span>Ke zvýšení přesnosti Z-Buffer modelu, můžou být použity 3 dexel modely. Každý z nich přísluší jedné kartézské ose [\(Obr. 15\)](#page-26-1). Modely založené na principu dexel prvků jsou méně náročné na paměť než modely založené na voxel prvcích. [20]

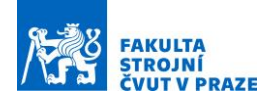

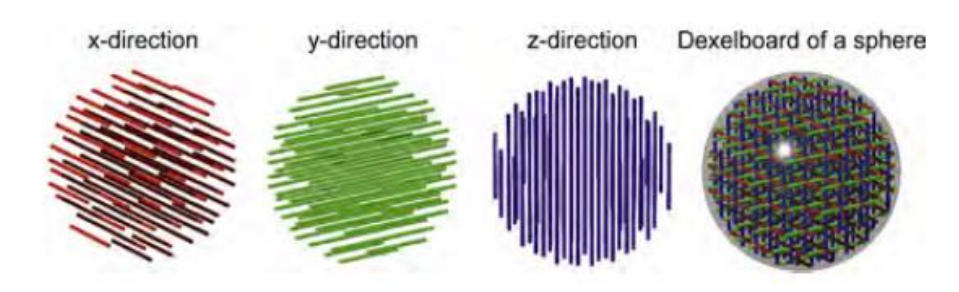

*Obr. 15 - Reprezentace obrobku pomocí dexel-based systems [20]*

#### <span id="page-26-1"></span>**Point-based methods**

Point-based methods diskretizují objekt za pomoci jednotlivých bodů. K zpřesnění takového modelu se využívá například SPH (Smooth Particle Hydrodynamics) nebo metody MPM (Material point method) využívající mřížku na pozadí. Tyto metody jsou převzaty za účelem eliminace chyb a nepřesností, které jsou způsobeny metodou konečných prvků. [20]

### **Analytické metody**

Kromě modelů pracujících na principu diskretizace a modelování pevných těles, využívají se analytické metody také k výpočtům a simulacím vztahu mezi nástrojem a obrobkem. Tento přístup závisí na aproximaci informace o povrchu obrobku s využitím CL dat. Řezné parametry jako je hloubka řezu nebo úhel náklonu nástroje jsou vypočteny analytickou diferencí postupně mezi CL body, osovým úhlem nástroje a mezi aproximovaným povrchem obrobku. Tyto metody poskytují vysokou rychlost výpočtu, ale jejich aplikace je omezená na speciální případy obrábění jako například ball end milling, kvůli vysokým nárokům na geometrické parametry dílu.[20]

## <span id="page-26-0"></span>**4.5 Vizualizace výstupů virtuální simulace obrábění**

Výstupem ze simulace obrábění je také vizuální výstup, který zobrazí detailně přesnost a jakost obrobeného povrchu. Jak je vidět na obrázku [\(Obr. 16\)](#page-27-0), simulace dokáže velmi detailně zobrazit stopy nástroje, které vznikají při úběru materiálu. [21] [10]

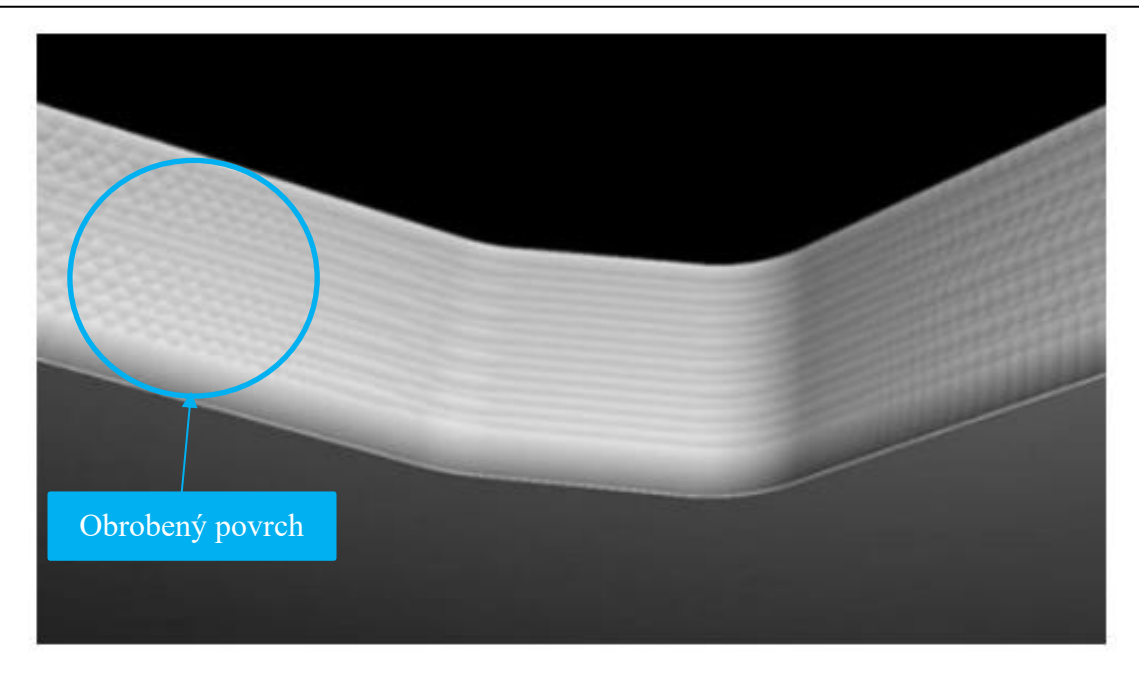

*Obr. 16 - Ukázka výsledného povrchu ze simulačního nástroje[10]*

<span id="page-27-0"></span>Na druhém obrázku [\(Obr. 17\)](#page-27-1) lze vidět vyhodnocení odchylek obrobeného povrchu vůči referenčnímu modelu. V místech, ve kterých chyba překročí stanovenou úroveň, je nutné podrobit obráběcí proces optimalizaci, nebo nastavit jiné parametry procesu. Volbou referenčního modelu lze vůči sobě vyhodnocovat různé úrovně chyb, které vznikají v jednotlivých fázích odbavení NC programu. [21] [10]

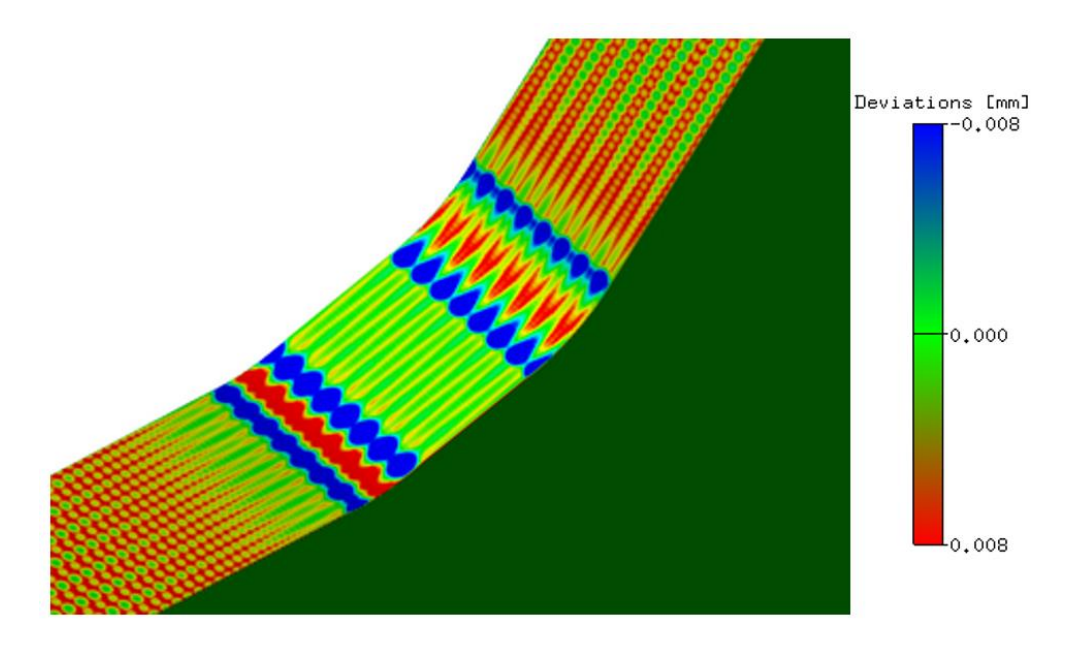

*Obr. 17 - Ukázka výsledného povrchu ze simulace společně s geometrickými odchylkami [10]*

<span id="page-27-1"></span>Na dalším obrázku [\(Obr. 18\)](#page-28-1) je vidět rozdíl mezi simulací z CAM systému, která zobrazuje minimálně odchylky od požadovaného CAD povrchu, dále mezi simulací s využitím reálného CNC řídícího systému, kde jsou červenou barvou zvýrazněny zjevné chyby, které vznikly

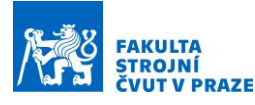

nedořezáním materiálu. Tyto chyby byly zapříčiněny vlivem dynamiky interpolátoru a také úrovní simulačního modelu, do kterého byl zahrnut model stroje a model pohonů, který zobrazuje nejpřesnější výstup ze všech simulací. V problematických místech jsou vidět jednotlivé překmity, které vznikají jako následek dynamiky systému stroje. [21] [10]

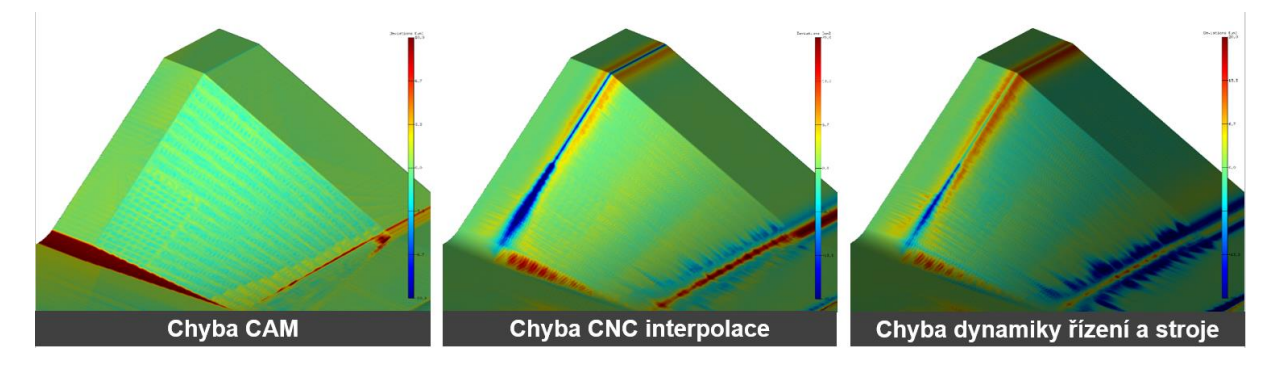

<span id="page-28-1"></span>*Obr. 18 - Rozdíl simulací – vlevo CL data vůči CAD modelu, uprostřed interpolovaný NC kód vůči CL datům, vpravo jak se změní chyby při zahrnutí nosné struktury stroje a řízení pohonů [10]*

Na obrázku [\(Obr. 19\)](#page-28-2) je vidět, jak simulace zobrazí finální kvalitu povrchu obrobku včetně stop nástroje, které vznikly při obrábění. Takový výstup simulace je porovnávám s fotografií skutečného obrobku. [21] [10]

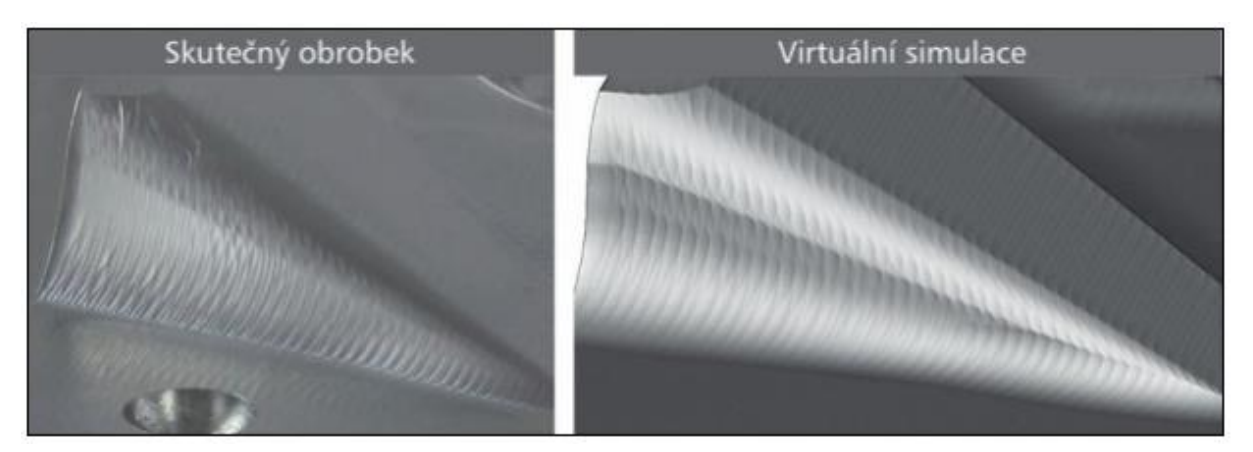

*Obr. 19 - Porovnání simulace a skutečného povrchu [10]*

## <span id="page-28-2"></span><span id="page-28-0"></span>**4.6 Modelování řezných sil**

Znalost silového zatížení stroje od procesu obrábění je stěžejní ve vazbě na návrh a provozní chování obráběcího stroje. Na základě znalosti řezných sil dimenzujeme pohon vřetene, pohony lineárních pohybových os, nebo otočných stolů obráběcích strojů.

V současnosti existuje několik způsobů modelového popisu řezných sil. Každý typ modelu je vhodný pro různé technologické aplikace.

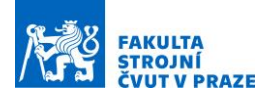

<span id="page-29-2"></span><span id="page-29-1"></span><span id="page-29-0"></span> $\mathcal{L}$  (4)

#### **Mechanistický model**

Tento model pracuje se znalostí geometrických a materiálových poměrů procesu tvorby třísky. To znamená, že jednotlivé složky řezných sil jsou v tomto modelu vyjádřeny jako funkce průřezu třísky. Tento typ modelu zavádí koeficienty měrných řezných sil, které jsou stanoveny na základě experimentálních testů obrábění. Koeficienty měrných řezných sil mohou zahrnovat i vliv geometrie ostří a řezných podmínek. Model lze také aplikovat jak na operace soustružení, tak i frézování.

$$
h_j = f_t \sin(\phi_j)
$$
\n(4.1)\n
$$
F_c = b(K_{et} + K_{ct}h)
$$
\n(4.2)

$$
F_n = b(K_{en} + K_{cn}h) \tag{4.3}
$$

$$
F_p = b(K_{ep} + K_{cp}h) \tag{4.4}
$$

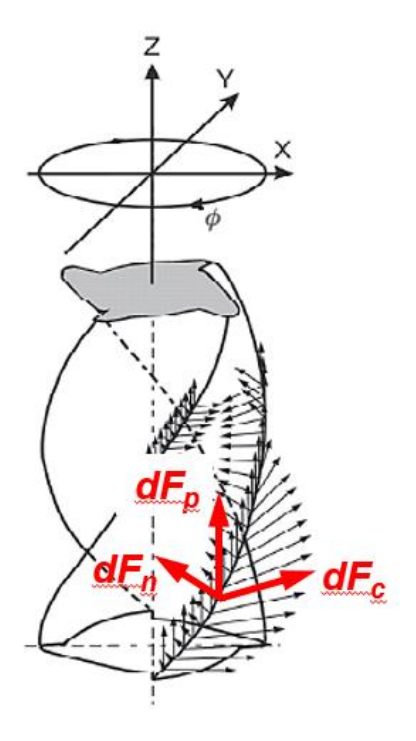

<span id="page-29-3"></span>*Obr. 20 – Složky sil podél řezné hrany nástroje [13]*

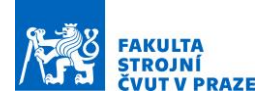

Rovnice [\(4.2\)](#page-29-0)[\(4.3\)](#page-29-1)[\(4.4\)](#page-29-2) jsou rovnice pro složky sil v lokálním souřadném systému nástroje, kde  $F_c$  je tečná složka,  $F_n$  je složka normálová a  $F_p$  je složka pasivní (binormálová). Na obrázku [\(Obr. 20\)](#page-29-3) je zobrazen rozklad složek sil v lokálních souřadných systémech podél řezné hrany nástroje. Koeficient  $K_e$  zastupuje třecí složku síly a koeficient  $K_c$  zastupuje řeznou složku síly. Koeficientům se přiřazuje druhý index **t**, **n** nebo **p** a to podle tečné složky síly, normálové složky síly a pasivní složky síly. Parametr **b** ve vzorci vystupuje jako hloubka řezu a parametr **h** jako tloušťka třísky.

Hlavní předností mechanistického modelu je rychlost, s jakou lze celý výpočet realizovat. Nevýhodou takového modelu je naopak nutnost provedení experimentů, které vedou ke stanovení potřebných koeficientů. Zároveň model nedosahuje příliš vysoké přesnosti. [13]

#### **Model na základě nominální měrné řezné síly**

Model je sestaven na základě popisu řezné síly  $F_c$  pomocí Kienzleho vztahu [\(4.5\)](#page-30-0). Kienzleho model popisuje pouze řeznou tečnou složku sil, kterou vyjadřuje exponenciálním modelem. Řezná složka je vyjádřena jako součin  $K_c$  a  $A$ , kde  $K_c$  je měrný řezný odpor pro střední tloušťku třísky a  $A$  je průřez třísky.

$$
K_c = K_{c1} \cdot h_m^{-mc} \tag{4.5}
$$

<span id="page-30-1"></span><span id="page-30-0"></span>
$$
F_c = K_c \cdot A \tag{4.6}
$$

 $K_{c1}$ je nominální měrný řezný odpor  $h_m$  je střední tloušťka třísky. Parametry  $K_{c1}$  a mc jsou dostupné veřejně v katalozích od výrobců obráběcích nástrojů. Podle rovnice [\(4.6\)](#page-30-1) je pak možné dopočítat hodnotu řezné složky síly.

Výhody této metody jsou její univerzálnost a rychlost, s kterou lze výpočet provést. Další výhodou je nenutnost provádět experimenty ke zjištění potřebných koeficientů, protože jsou již experimentálně stanoveny.

Nevýhodou této metody je naopak snížená přesnost a zároveň neshodnost parametrů  $K_{c1}$  a mc u různých výrobců obráběcích nástrojů. Další nevýhodou tohoto výpočtu je, že výstupem je pouze řezná síla  $F_c$ . [13]

#### **Simulace řezných sil MKP**

Kombinace FEM modelování [\(Obr. 21\)](#page-31-0) (metoda konečných prvků) a materiálového modelování je nejčastěji používaná metoda. Dostupné jsou již i komerční softwary jako je

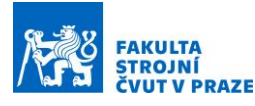

například AdvantEdge FEM nebo DeForm3D. Tento způsob simulací využívají přední výrobci obráběcích nástrojů, jako je například společnost Sandvik Coromat, Kennametal nebo Hitachi tool. Simulace pracuje například s deformačním zpevněním materiálu, odpevněním materiálu vlivem teploty a dokáže také zahrnout analýzu vedení a přestupu tepla. Díky této simulaci lze predikovat nejen silové zatížení, ale zároveň deformační, teplotní a napěťová pole v nástroji, třísce i obrobeném povrchu. Použití tohoto typu simulace je limitováno řadou faktorů. Prvním z nich je náročnost samotného výpočtu. Simulace procesu může i na výkonném počítači zabrat i několik dní. Přesnost výsledků simulace je také značně ovlivněna vstupnímu parametry a na jejich měnících se hodnotách v průběhu obrábění. Právě komplexnost a široká variabilita parametrů prodlužuje čas simulace. [13] [22]

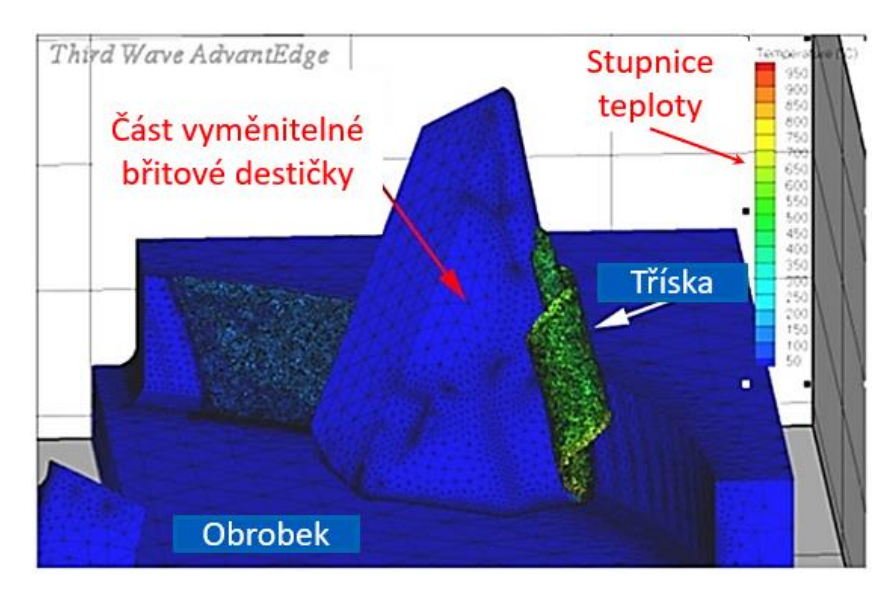

*Obr. 21 - Simulace úběru materiálu v MKP [13]*

<span id="page-31-0"></span>Výhody této simulace jsou zřejmé. Simulací lze vypočítat nejen řezné síly, ale zároveň teplotní pole, tvar třísky nebo napětí v obrobku a celkové ovlivnění obrobku procesem obrábění. Zároveň není nutné pro tuto metodu provádět žádné experimenty.

Zřetelnou nevýhodou této metody je zejména vysoká časová náročnost samotného výpočtu. Zároveň, pokud jsou nepřesně zadané vstupní podmínky, se přesnost celé simulace rapidně snižuje.[13]

### **Model pro konkrétní technologické aplikace**

Tento typ simulace řezných sil je využíván zejména pro specifické a konkrétní technologické aplikace. Jedná se totiž o způsob výpočtu, jehož snahou je popsat danou aplikaci co nejpřesněji. Jedná se o výpočet, který je úzce zaměřen na danou problematiku, a pro přesnost výpočtu je třeba experimentálně stanovit velký počet konstant.

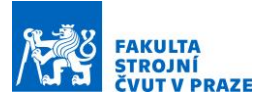

Výhodou této metody je rychlost výpočtu, který při znalosti všech proměnných není časově náročný. Z toho však plyne zřejmá nevýhoda a tou právě je stanovení konstant potřebných pro výpočet. To s sebou přináší časovou náročnost na provedení experimentu. Zároveň má tato metoda úzké zaměření a nelze ji aplikovat na další procesy. [13]

## <span id="page-32-0"></span>**4.7 Modelování stability obrábění**

Nestabilita obrábění je jev, který může nastat při jakémkoliv druhu obrábění. Anglicky je tento jev nazýván chatter. Vznik tohoto jevu je způsoben regenerativním principem. Zpětná vazba procesu a řízení stroje generuje novou oscilující složku síly. [23] [24]

Při obrábění dochází ke dvěma typům kmitání. Prvním typem je kmitání vynucené. Vynucené kmitání je takové kmitání, kdy se shoduje frekvence buzení s frekvencí kmitání. Zároveň amplituda kmitání je přiměřená amplitudě buzení. To znamená, že pokud se změní amplituda buzení, zároveň tak se změní amplituda vybuzených kmitů. Druhým typem kmitání, které se při obrábění vyskytuje, je kmitání samobuzené. Samobuzené kmitání je takové kmitání, při kterém frekvence kmitání neodpovídá frekvenci buzení a jejím celočíselným násobkům. Zároveň se výrazně liší amplituda kmitání, která není přiměřená amplitudě buzení. Vznik samobuzeného kmitání při procesu obrábění je považováno za nežádoucí stav. Důsledkem vzniku samobuzeného kmitání je zhoršení kvality obráběného povrchu [\(Obr. 22\)](#page-32-1), zároveň je proces obrábění nepřiměřeně hlučný a celý systém nepřiměřeně vibruje. To může mít za následek až zničení nástroje, stroje nebo obrobku.[23] [24]

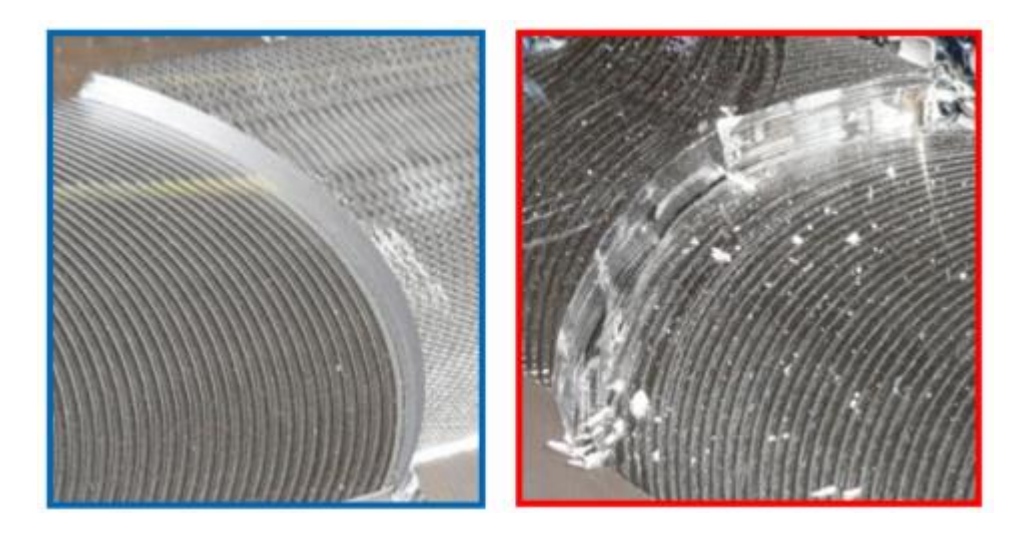

*Obr. 22 - Porovnání povrchů při stabilním (modrý rámeček) a při nestabilním procesu (červený rámeček) [23]*

<span id="page-32-1"></span>Příčinou vzniku samobuzeného kmitání je takzvaný regenerativní princip [\(Obr. 23\)](#page-33-1). Při obrábění dojde k rozkmitání stroje i obrobku a jednotlivé amplitudy kmitů se projeví na kvalitě

povrchu obrobku, kde za sebou zanechají zvlněný povrch. Při odebírání další vrstvy materiálu nástrojem může dojít na základě fázových posuvů kmitání ve vrstvách ke dvěma extrémům.

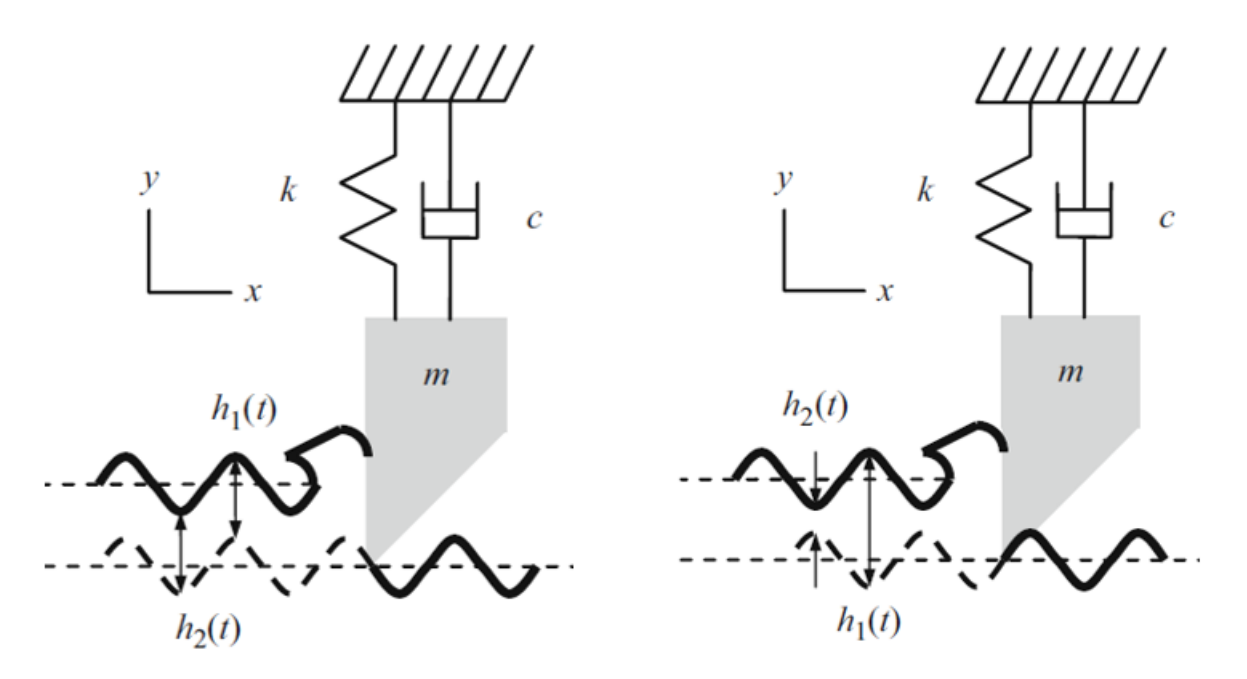

<span id="page-33-1"></span>*Obr. 23 – Ukázka regenerativního principu – při úběru materiálu se mění odebíraná tříska a tím i zatížení nástroje [23]*

V prvním případě jsou vlny ze současného a předešlého obrábění ve fázi, a tudíž je průřez odebírané třísky konstantní. Naopak v druhém případě jsou vůči sobě jednotlivé vlny v proti fázi a průřez odebírané třísky se tak mění.[23] [24]

### <span id="page-33-0"></span>**4.8 Mezní křivka stability – loby**

Mezní křivka stability ([Obr. 24](#page-34-0)) je popsána závislostí mezní šířky třísky na otáčkách vřetene. Z těchto závislostí vznikají jednotlivé loby. Složením jednotlivých lobů vznikne diagram stability. Výstupem je mezní křivka, na základě které lze vhodně volit řezné podmínky. V grafu je vyznačená mezní šířka třísky. Pod touto hodnotou je řezný proces vždy stabilní nezávisle na otáčkách vřetene. Oblast nad křivkami naopak určuje nestabilní řezné podmínky, při kterých dochází k samobuzenému kmitání. Ze znalosti tohoto diagramu lze bezpečně nastavit řezné podmínky tak, aby nedocházelo ke kmitání soustavy. Pokud chceme například hrubovat odebírat větší množství materiálu - můžeme z grafu vyčíst oblasti, ve kterých lze takových hodnot dosahovat. Lze tedy hrubovat při vysokých úběrech materiálu nad mezní hodnotou třísky a přitom celou soustavu nerozkmitat. Tím je dosaženo co nejvyššího výrobního výkonu stroje. Pokud se při procesu obrábění chvění objeví, lze díky znalosti diagramu upravit otáčky vřetene pro eliminaci chvění, popřípadě snížit šířku třísky. [24]

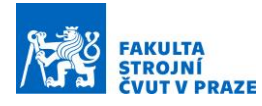

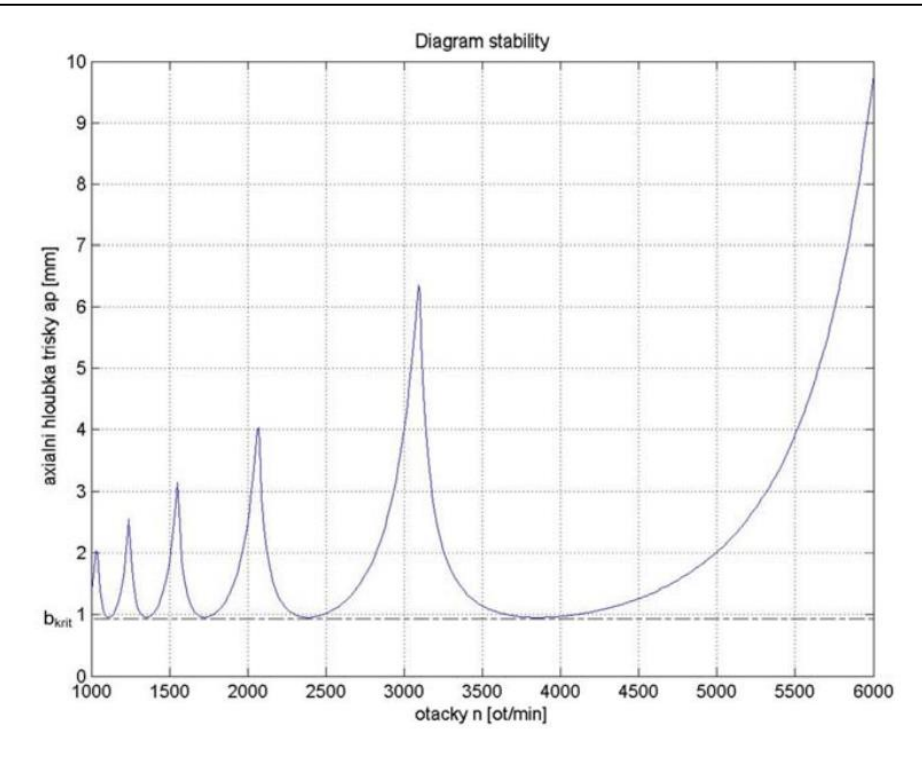

*Obr. 24 - Diagram stability [24]*

<span id="page-34-0"></span>Diagram lze sestavit na základě měření na stroji. Měření musí probíhat s konkrétním nástrojem a výstupem z takového měření jsou amplitudo-fázové frekvenční charakteristiky, neboli příčné receptance. Pro určitou frekvenci je možné na základě znalosti charakteristik získat hodnoty amplitudy a fázového posunutí. [24]

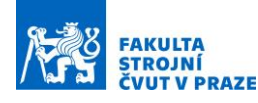

## <span id="page-35-0"></span>**5 Experimentální část**

V této části diplomové práce bude popsán experiment včetně všech informací o stroji, zkušebním dílci, nástrojích, řezných podmínkách a parametrech sbíraných dat, jako je například vzorkování. Dále bude následovat kapitola zaměřená na samotné zpracování dat a jejich vysvětlení. Uvedena bude také kapitola o způsobu synchronizace dat a následně kapitola o simulacích a validaci řezných sil. Popsán je návrh metodiky na synchronizované zpracování dat ze stroje a virtuální simulace a využití této kombinace dat na příkladu analýzy měrného řezného odporu nástroje.

## <span id="page-35-1"></span>**5.1 Popis stroje**

Experiment byl prováděn na vertikálním pětiosém obráběcím centru MCU 700 VT-5X v halových laboratořích Fakulty strojní ČVUT, ústavu Výrobních strojů a zařízení.

### **Stroj MCU 700 VT-5X**

Tento stroj [\(Obr. 25\)](#page-35-2) od společnosti KOVOSVIT MAS slouží jako multifunkční obráběcí centrum. Na stroji lze provádět souvislé pětiosé frézování a soustružení. Zároveň lze na stroji provádět další technologie, jako je vrtání, vyvrtávání, vystružení nebo řezání závitů. Na stroji je možné obrábět také široké spektrum materiálů, a to od ocelí a litin, přes železné i neželezné kovy až po plasty, dřevo a grafit. [25]

<span id="page-35-2"></span>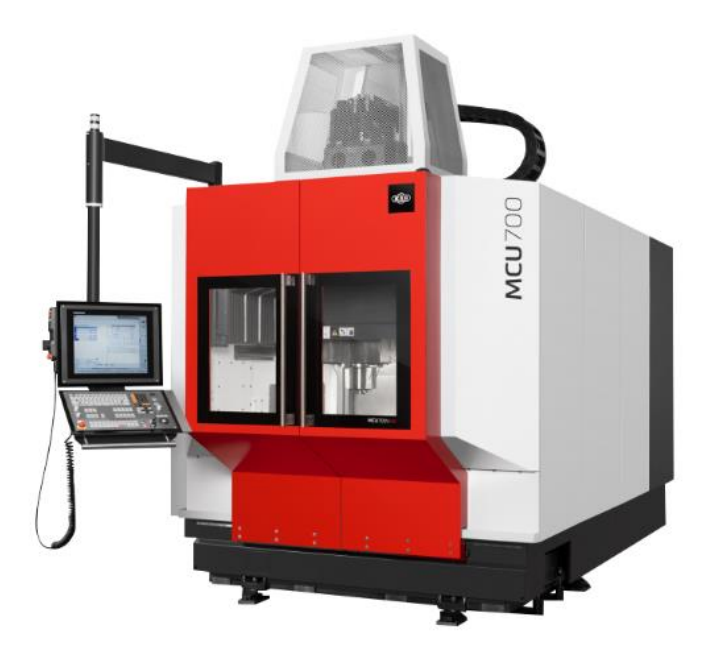

*Obr. 25 – Obráběcí centrum MCU 700 [25]*
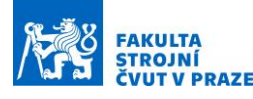

#### Technické parametry stroje MCU 700 VT-5X:

| Pojezd v ose X                                  |       | mm         | 700                              |
|-------------------------------------------------|-------|------------|----------------------------------|
| Pojezd v ose Y                                  |       | mm         | 820                              |
| Pojezd v ose Z                                  |       | mm         | 550                              |
| Upínací plocha stolu                            |       | mm         | 0630                             |
| Maximální zatížení stolu                        |       | kg         | 1300                             |
| Otočná osa C                                    |       | $\circ$    | 360                              |
| Sklopná osa A                                   |       | $\circ$    | ±120                             |
| Přesnost dělení                                 |       | $\circ$    | 0.001                            |
|                                                 | osa A | $min-1$    | 80                               |
| Maximální otáčky stolu                          | osa C |            | 100                              |
| Přesnost stavění souřadnic X, Y, Z              |       | mm         | 0.01                             |
| Přesnost opakovaného najetí                     |       | mm         | 0.005                            |
| Rozsah posuvů v osách X, Y, Z                   |       | $mm.min-1$ | 60 000                           |
| Rychloposuv v osách X, Y, Z                     |       | $mm.min-1$ | 60 000                           |
| Rozsah plynule měnitelných otáček vřetene       |       | $min-1$    | $20 - 10000$                     |
| Kužel vřetene                                   |       |            | <b>ISO 50</b>                    |
| Výkon pohonu vřetene (40%ED)                    |       | kW         | 20/26                            |
| Maximální krouticí moment S1 / S6               |       | <b>Nm</b>  | 262 / 340                        |
| Maximální počet nástrojů v zásobníku            |       | 24         |                                  |
| Maximální průměr nástroje v zásobníku           |       | mm         | 130                              |
| Maximální délka nástroje v zásobníku            | mm    | 265        |                                  |
| Max. hmotnost nástroje při automatické výměně   |       | kg         | 10                               |
| Rozměry půdorysu stroje                         |       | mm         | $4200 \times 2500$               |
| Výška stroje                                    |       | mm         | 3600                             |
| Hmotnost stroje                                 |       | kg         | 18 450                           |
| Celkový příkon stroje                           |       | <b>kVA</b> | 55                               |
| Pracovní tlak pneumatického zařízení            |       | <b>MPa</b> | 0.6                              |
| T drážky (počet $\times$ šířka $\times$ rozteč) |       | mm         | $10 \times 14 \times 36^{\circ}$ |

*Obr. 26 - Parametry obráběcího centra MCU 700 [25]*

### **5.2 Návrh zkušebních dílců**

Zkušební dílec [\(Obr. 27\)](#page-37-0) byl navržen v podobě kvádru o vnějších rozměrech 200,55 x 117,4 x 70 mm. Materiál, ze kterého je zkušební dílec, je slitina hliníku EN AW 7075 T6. Materiál byl takto zvolen z důvodu dřívější zkušenosti při obrábění tohoto materiálu na ústavu a zároveň se materiál volil podle nástrojů, které obrobek obráběly. Do dílce byly vyfrézovány na bocích drážky, které sloužily pro upnutí obrobku.

Tvar obrobku byl také určen za účelem předem stanovených obráběcích operací. První operací bylo frézování drážek do materiálu. Z těchto jednoduchých operací bylo cílem stanovit řezné koeficienty, které využívá software MillVis a odladit si tak vlastní model. Druhou operací bylo frézování kapes do materiálu. Tento typ obrábění zahrnuje již komplexnější pohyby v tříosém obrábění a na tomto experimentu bylo cílem zkoumat složitější vztahy a proces celkově.

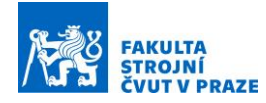

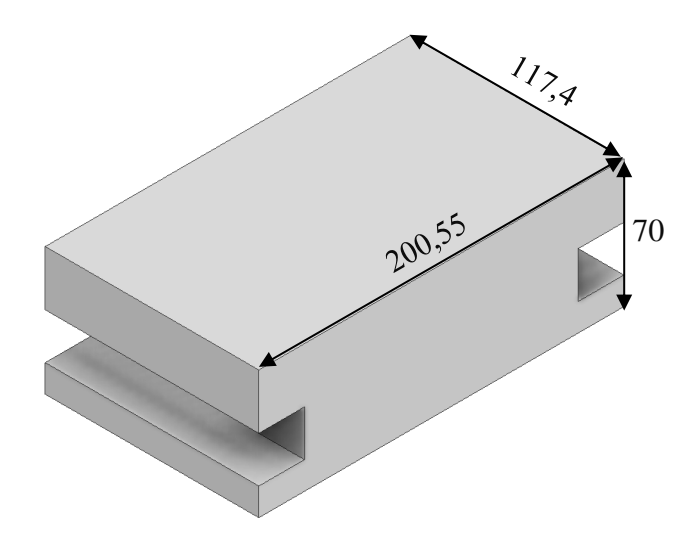

*Obr. 27 - Zkušební dílec*

### <span id="page-37-0"></span>**5.3 Experimentální vybavení**

V této kapitole budou popsány snímače použité pro sběr dat z experimentu. Při experimentu byly využity jako externí snímače dva dynamometry. Jeden dynamometr statický a jeden dynamometr rotační. Dalším zařízením byl vestavěný akcelerometr na smykadle stroje. Všechna tyto zařízení byla od výrobce KISTLER.

Jako sekundární zařízení byla pro záznam procesu obrábění použita vestavená kamera, která celý proces nahrávala.

#### **KISTLER 9255 B**

Prvním měřidlem je statický dynamometr KISTLER 9255 B. Tento dynamometr slouží k měření tří ortogonálních složek síly. Dynamometr se skládá ze čtyř třísložkových snímačů síly umístěných mezi základní a horní deskou. Každý senzor obsahuje tři páry křemenných destiček. Dva páry zaznamenávají smyk ve směru X a Y a jeden pár slouží pro zaznamenávání tlaku v ose Z. Základní parametry dynamometru jsou jeho rozsah v ose X a Y od -20 kN do +20 kN a v ose z od -10kN od 40 kN. Všechny parametry dynamometru jsou na obrázku (Obr. 28). [26]

| Range                          | $F_x$ , $F_y$     | kN         | $-20$ 20 <sup>1</sup> |
|--------------------------------|-------------------|------------|-----------------------|
|                                | F,                | kN         | $-1040$ <sup>1)</sup> |
| Calibrated partial range       | $F_x$ , $F_y$     | kN         | 02                    |
|                                | F,                | kN         | 04                    |
| Overload                       | $F_{x}$ , $F_{y}$ | kN         | $-24/24$              |
|                                | $F_{\rm z}$       | kN         | $-12/48$              |
| <b>Threshold</b>               |                   | N          | < 0.01                |
| Sensitivity                    | $F_{x}$ , $F_{y}$ | pC/N       | $\approx -8$          |
|                                | $F_{2}$           | pC/N       | $\approx -3.7$        |
| Linearity, all ranges          |                   | %FSO       | $\leq \pm 1$          |
| Hysteresis, all ranges         |                   | %FSO       | ≤ $0,5$               |
| <b>Cross talk</b>              |                   | $\%$       | $\leq \pm 2$          |
| <b>Rigidity</b>                | $C_x$ , $C_y$     | $kN/\mu m$ | >2                    |
|                                | C <sub>z</sub>    | $kN/\mu m$ | >3                    |
| Natural frequency              | $f_n(x, y, z)$    | kHz        | $\approx 3$           |
| Natural frequency              | $f_n(x, y)$       | kHz        | $\approx$ 1,7         |
| (mounted on flanges)           | $f_n(z)$          | kHz        | $\approx$ 2           |
| Natural frequency (mounted on  | $f_n(x, y)$       | kHz        | $\approx$ 2           |
| flanges and through top plate) | $f_n(z)$          | kHz        | $\approx 3,3$         |
| Operating temperature range    |                   | °C         | 070                   |
| Temperature coefficient        |                   | $\%$ /°C   | $-0.02$               |
| of sensitivity                 |                   |            |                       |
| Capacitance (of channel)       |                   | pF         | $\approx 500$         |
| Insulation resistance (20 °C)  |                   | $\Omega$   | $>10^{13}$            |
| <b>Ground insulation</b>       |                   | $\Omega$   | $>10^8$               |
| Protection class EN60529       |                   |            | $IP67^{2}$            |
| Weight                         |                   | kg         | 52                    |
|                                |                   |            |                       |

*Obr. 28 - technická data statického dynamometru Kistler 9255B [26]*

#### **Rotační dynamometr KISTLER 9170 A 131**

Rotující dynamometr se skládá ze čtyř komponent (rotor, stator, spojující kabel a snímač signálu). Slouží pro měření sil a momentu na rotujícím nástroji během obráběcího procesu. Energie a měřená data se přenáší bezkontaktně – snižují opotřebení. Rotační dynamometr měří radiální síly Fx, Fy, radiální sílu Fz a moment Mz.

Výhodou rotačního dynamometru je, že se moment Mz měří přímo. Díky tomu je možné přesně stanovit stav nástroje. Další výhodou je, že rotor dynamometru rotuje společně s nástrojem a umožňuje přímou kvantifikaci mechanického zatížení nástroje. Základní parametry dynamometru jsou jeho rozsah v ose X a Y od -5 kN do +5 kN a v ose z od -20kN od 20 kN. Všechny parametry dynamometru jsou na obrázku (Obr. 29). [27]

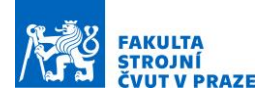

#### Technická data rotačního dynamometru KISLER 9170 A 131:

| Rotor Type 9170Axxx0                  |                                 |    |         |     |                    |  |  |
|---------------------------------------|---------------------------------|----|---------|-----|--------------------|--|--|
| Speed, max.                           |                                 |    | $min-1$ |     | $20000^{11}$       |  |  |
| Measuring range 1, nominal            | Fx, Fy                          | N  |         |     | $-50005000^{2}$    |  |  |
|                                       | F2.                             | N  |         |     | $2000020000^{2}$   |  |  |
|                                       | M,                              |    | N·m     |     | $-150150^{20}$     |  |  |
| Measuring range 2, nominal            | F <sub>x</sub> , F <sub>y</sub> | N  |         |     | $-20002000^{20}$   |  |  |
|                                       | F,                              | N  |         |     | $-50005000^{20}$   |  |  |
|                                       | Mz                              |    | N·m     |     | $-5050^{20}$       |  |  |
| Measuring range 3, nominal            | F <sub>x</sub> , F <sub>y</sub> | N  |         |     | $-500500^{20}$     |  |  |
|                                       | F,                              | N  |         |     | $-20002000^{20}$   |  |  |
|                                       | M,                              |    | N·m     |     | $-1010^{20}$       |  |  |
| Sensitivity range 1                   | Fx, Fy                          |    | mV/N    |     | ≈2                 |  |  |
|                                       | F,                              |    | mV/N    |     | $\approx 0.5$      |  |  |
|                                       | Mz                              |    | mV/N-m  |     | ≈66                |  |  |
| Sensitivity range 2                   | F <sub>x</sub> , F <sub>y</sub> |    | mV/N    |     | ≈5                 |  |  |
|                                       | F2                              |    | mV/N    |     | $\approx 2$        |  |  |
|                                       | Mz                              |    | mV/N-m  |     | $\approx$ 200      |  |  |
| Sensitivity range 3                   | $F_x, F_y$                      |    | mV/N    |     | $\approx 20$       |  |  |
|                                       | F2                              |    | mV/N    |     | *5                 |  |  |
|                                       | Mz                              |    | mV/N-m  |     | ≈1 000             |  |  |
| Linearity                             |                                 |    | %FSO    |     | ≤±1,0              |  |  |
| <b>Hysteresis</b>                     |                                 |    | %FSO    |     | ≤1,0               |  |  |
|                                       |                                 |    |         |     |                    |  |  |
| Crosstalk                             | $F_x \Leftrightarrow F_y$       |    | %FSO    |     | $\leq \pm 2,0$     |  |  |
|                                       | $F_{x,y} \Rightarrow F_z$       |    | %FSO    |     | $\leq \pm 3.5$     |  |  |
|                                       | $F_z \Rightarrow F_{x,y}$       |    | %FSO    |     | $\leq \pm 1,0$     |  |  |
|                                       | $F_z \rightarrow M_z$           |    | mN-m/N  |     | ≤±1                |  |  |
|                                       | $M_z \rightarrow F_z$           |    | $N/N-m$ |     | ≤±1                |  |  |
| Natural frequency <sup>2)</sup>       | fo, Fx.y                        |    | Hz      |     | $\approx$ 2 000    |  |  |
|                                       | fo,Fz                           |    | Hz      |     | ≈7 600             |  |  |
| Low-pass (anti-aliasing)              |                                 |    | kHz     |     | 3.0                |  |  |
| Low-pass filter Type                  |                                 |    |         |     | 6 pol.,            |  |  |
|                                       |                                 |    |         |     | <b>Butterworth</b> |  |  |
| Sampling rate per channel             |                                 |    | kHz     |     | 22,2               |  |  |
| Resolution                            |                                 |    | bit     |     | 12                 |  |  |
| Operating temperature range           |                                 |    | ۰c      |     | 060                |  |  |
| Degree of protection (IEC 60529)      |                                 |    |         |     | <b>IP67</b>        |  |  |
| Internal cutting fluid pressure, max. |                                 |    | bar     |     | 70                 |  |  |
| <b>Balancing class</b>                |                                 |    | Ġ       |     | ≤2,5               |  |  |
| Weight (rotor only) <sup>2)</sup>     |                                 | kg |         | 1.6 |                    |  |  |

*Obr. 29- Technická data rotačního dynamometru KISLER 9170A [27]*

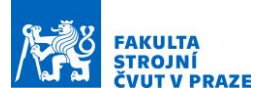

#### **Akcelerometr KISTLER 8764B100BB**

Pro záznam vibrací byl použit tříosý akcelerometr od výrobce KISTLER. Aplikace dynamometru je pro zaznamenávání vibrací ve třech směrech, pokud je k dispozici pouze malý zástavbový prostor pro umístění akcelerometru. Akcelerometr byl vestavěn přímo do smykadla stroje.

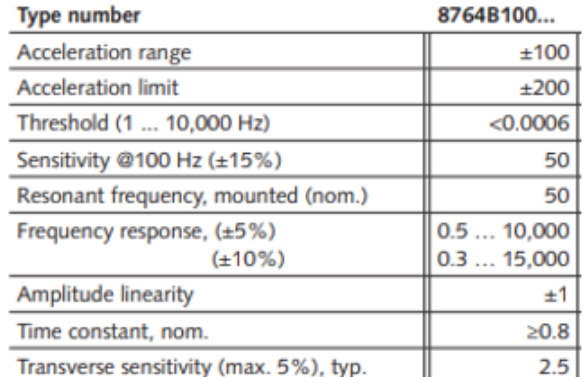

#### Environmental

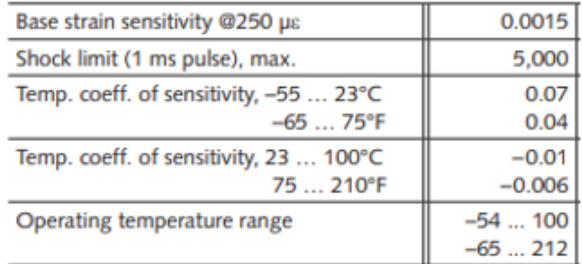

#### Output

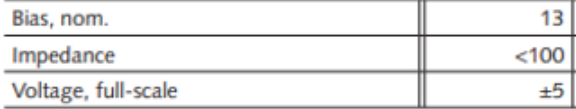

#### **Supply**

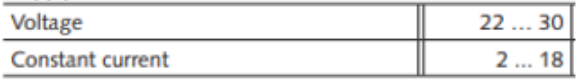

#### Construction

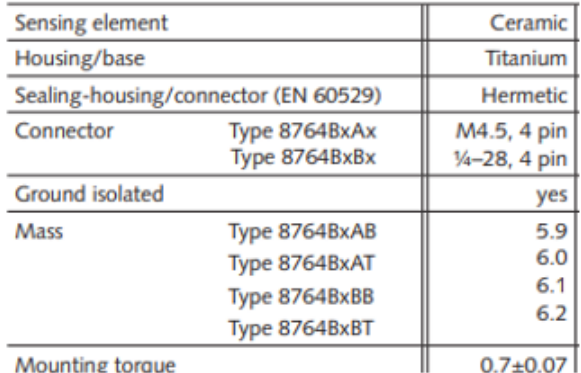

*Obr. 30 – Technická data akcelerometru KISTLER 8764B100BB*

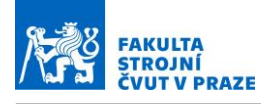

### **5.4 Měřená data**

Jako zdroj dat z experimentu posloužily externí snímače a zároveň data z CNC systému.

Z CNC systému byla sbírána tato data:

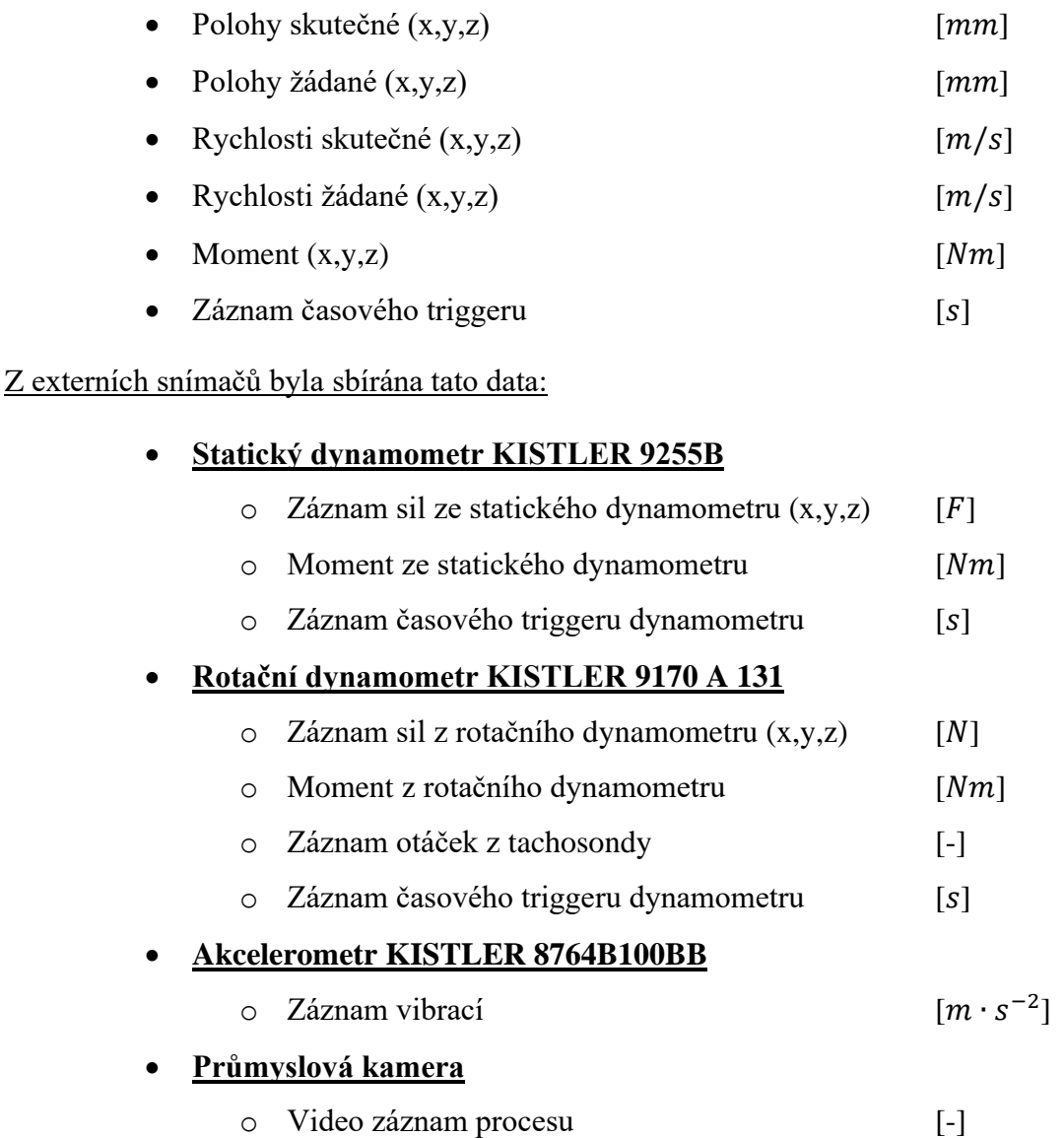

### **5.5 Zapojení aparatury**

Na obrázku (Obr. 31) je zachyceno zapojení aparatury při měření experimentu. Kromě samotných senzorů bylo zapotřebí dalšího vybavení pro sběr a přenos dat:

- 1. Brüel & Kjær's 12kanálový systém analýzy dat typ 3053-B-120
- 2. Kistler signal conditioner typ 5238B pro rotační dynamometr
- 3. Kistler multichannel chargé amplifier typ 5017B pro statický dynamometr
- 4. Notebook + DAQ

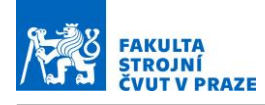

Struktura propojení je následující: Na stroji je připevněn senzor, který je propojen s příslušným zařízením pro sběr dat a toto zařízení je poté připojeno k počítači.

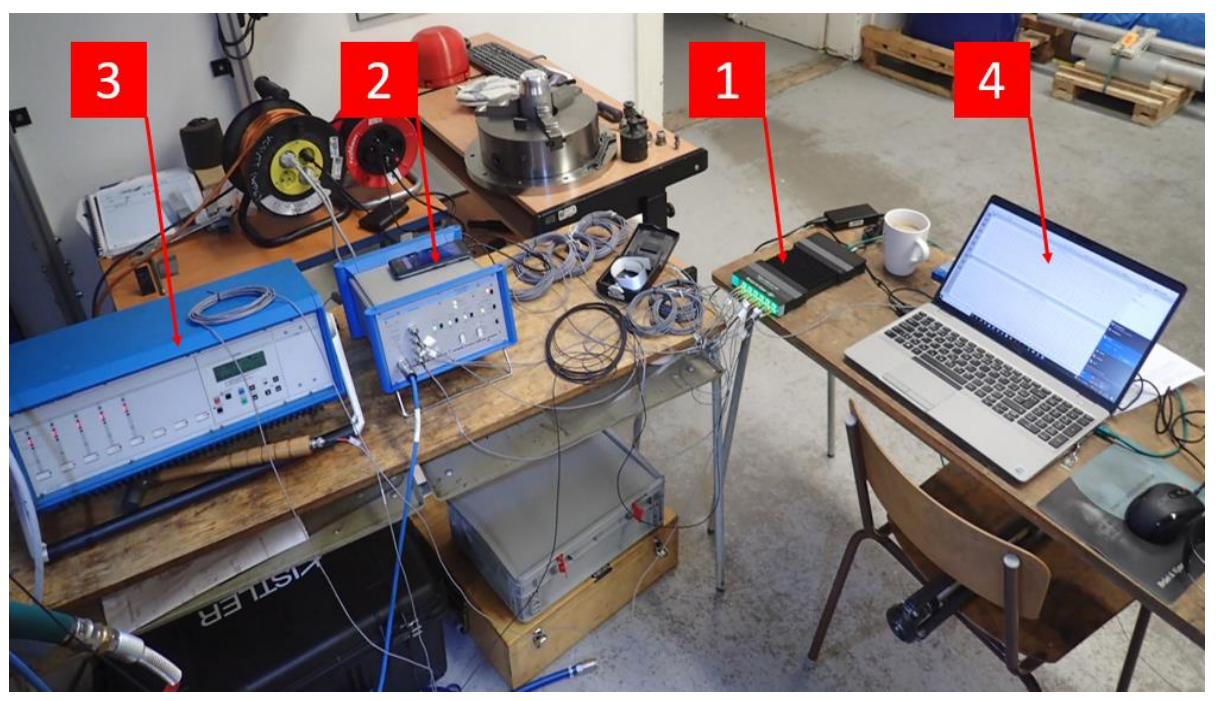

*Obr. 31 - Zapojení aparatury při experimentu*

# **5.6 Řezné nástroje**

K obrábění byly použity dva nástroje. Prvním nástrojem byla rohová fréza F881.20.W20/19,8.150.60/100.Z3 od výrobce UniCut [\(Obr. 32\)](#page-42-0).

Jedná se o nástroj o průměru 20 mm se třemi zuby a úhlem šroubovice 50°. Nástroj je vhodný pro obrábění neželezných kovů, především slitin Al a Cu. [28]

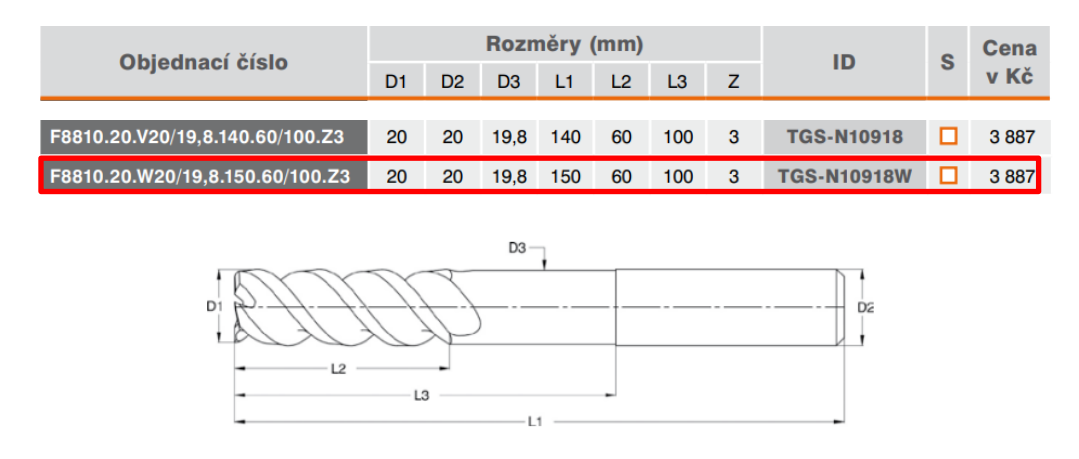

*Obr. 32 - Obráběcí nástroj UNICUT [28]*

<span id="page-42-0"></span>Druhý nástroj byl od firmy ISCAR. Jednalo se o monolitní 7břitou karbidovou frézu se střídavým stoupáním šroubovice a nepravidelnou zubovou roztečí. Nástroj je určen pro vyšší

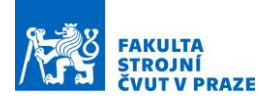

posuvy, trochoidální frézování a dokončovací operace. Označení nástroje EC-E7/H7-CF : 3326471 – EC – H7 20-60C20CF-M140. [\(Obr. 33\)](#page-43-0) [29]

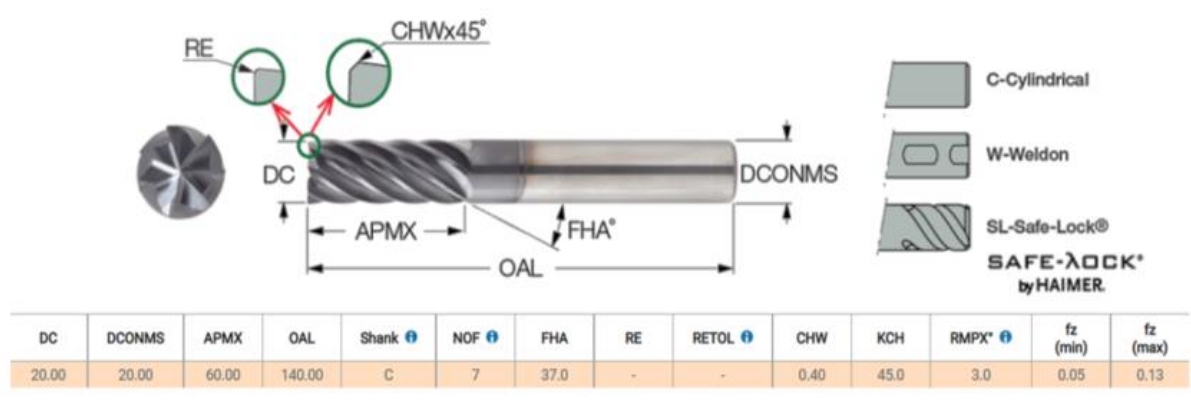

*Obr. 33 - Obráběcí nástroj ISCAR [29]*

## <span id="page-43-0"></span>**5.7 Průběh experimentu**

Cílem experimentu bylo získat sadu dat, které bude možné využít pro následné zpracování a zároveň experiment sloužil jako pilotní studie sběru dat, nastavení vzorkovacích frekvencí dat, propojení zařízení a časová synchronizace měřených dat.

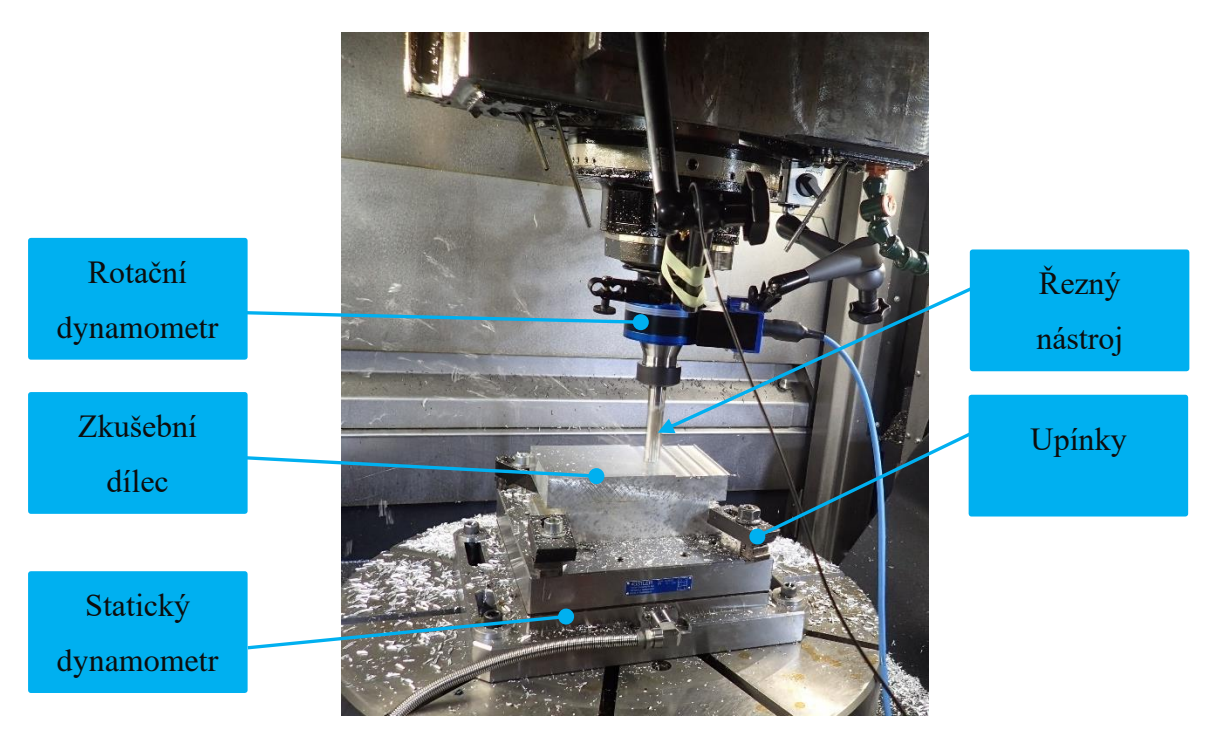

*Obr. 34 - Průběh experimentu*

<span id="page-43-1"></span>Experiment byl navržen tak, že se do materiálu v první fázi obráběly drážky [\(Obr. 34\)](#page-43-1). Pro každou obráběnou drážku byly měněny technologické parametry, jako například změna otáček, změna posuvu na zub nebo axiální zanoření nástroje do materiálu viz. tabulka (Tab. 1). Drážky

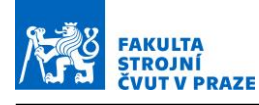

se frézovaly jak do plného materiálu, tak i pouze s částečným radiálním zanořením nástroje (Obr. 35).

| Číslo měření | <b>Drážky</b> | $a_p$ [mm]     | $a_e$ [mm] | Otáčky [ot/min] | Posuv na zub [mm] | <b>Nástroj</b> |
|--------------|---------------|----------------|------------|-----------------|-------------------|----------------|
| M06          | 1             | 2              | 20         | 7800            | 0,05              | UNI            |
| M07          | 2             | 2              | 20         | 7800            | 0,075             | UNI            |
| M08          | 3             | $\overline{2}$ | 20         | 7800            | 0,1               | UNI            |
| M09          | 4             | 3              | 20         | 7800            | 0,05              | UNI            |
| M10          | 5             | 3              | 20         | 7800            | 0,075             | UNI            |
| M11          | 6             | 3              | 20         | 7800            | 0,1               | UNI            |
| M12          | 7             | 3              | 4          | 7800            | 0,1               | UNI            |
| M13          | 8             | 3              | 8          | 7800            | 0,1               | UNI            |
| M14          | 9             | 3              | 8          | 7800            | 0,1               | <b>ISC</b>     |
| M15          | 10            | 3              | 20         | 7800            | 0,05              | <b>ISC</b>     |

*Tab. 1 - Tabulka nastavení technologických parametrů*

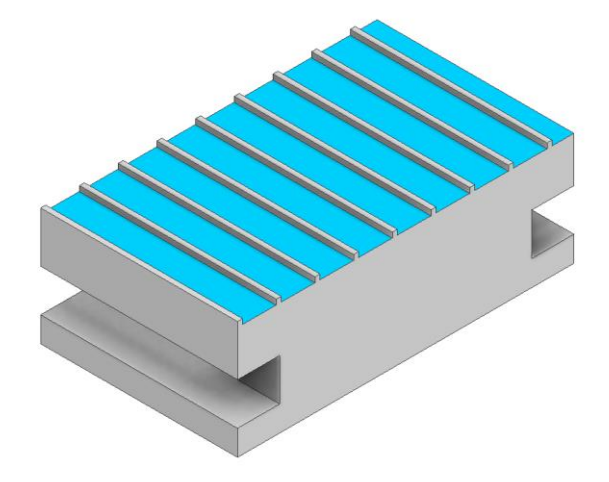

*Obr. 35 – Vizualizace obráběných drážek při experimentu*

V druhé fázi experimentu se zarovnal povrch obrobku. Poté se do plného materiálu frézovaly 3 kapsy [\(Obr. 36\)](#page-45-0). Nejprve se obrobily kapsy dvě, následně došlo opět k zarovnání povrchu a poté se obrobila kapsa poslední. Strategie obrábění kapsy je navržena tak, že se nástroj v první fázi zavrtává po spirále do materiálu a po dosažení žádané axiální hloubky nástroj vykonává pohyb po obdélníkových dráhách s rádiusy ve více řadách. Nastavení parametrů obrábění je zobrazeno v tabulce [\(Tab. 2\)](#page-44-0).

<span id="page-44-0"></span>

| Číslo měření | <b>Kapsy</b> | $\left\ a_{n}\left[\mathsf{mm}\right]\right\ a_{e}\left[\mathsf{mm}\right]\left\  \mathsf{m}\right\ $ | Otáčky [ot/min] | Posuv na zub [mm]   Nástroj |     |
|--------------|--------------|----------------------------------------------------------------------------------------------------|-----------------|-----------------------------|-----|
| M16          |              |                                                                                                    | 7800            | 0.05                        | UNI |
| M17          |              |                                                                                                    | 7800            |                             | UNI |
| M18          |              |                                                                                                    | 8800            | 0,1                         | UNI |

*Tab. 2 – Tabulka nastavení technologických parametrů*

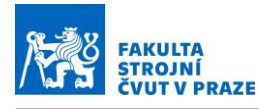

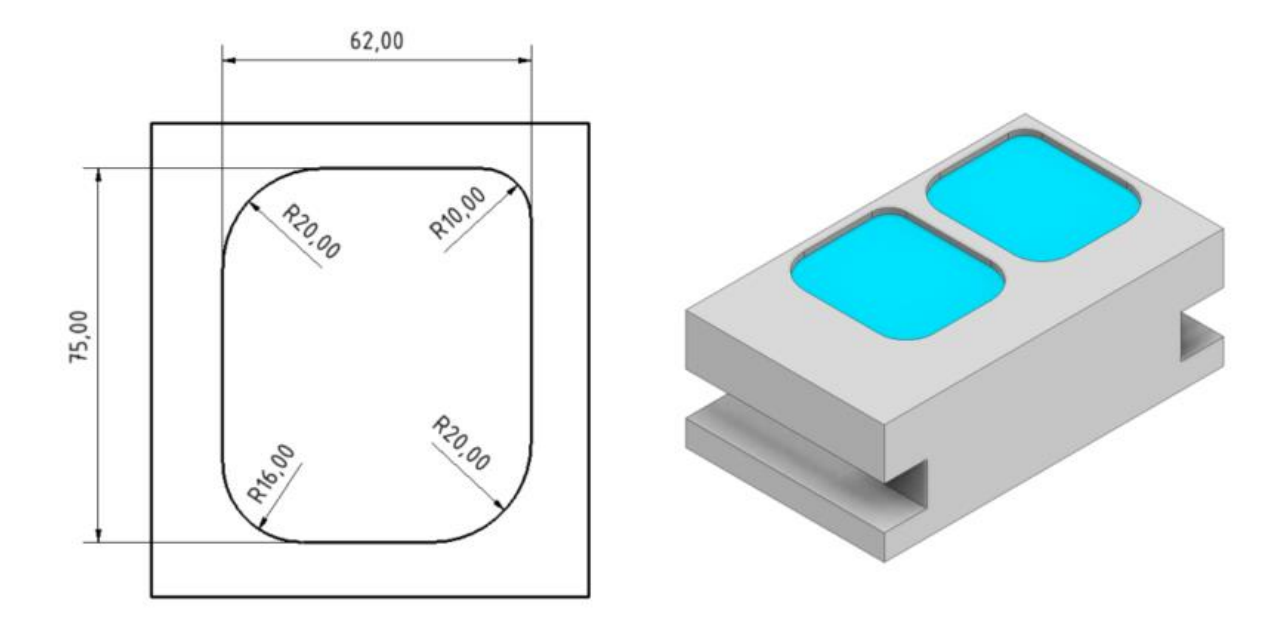

*Obr. 36 – Vlevo jsou rozměry obráběné kapsy, vpravo jsou vizualizace obrobené kapsy.*

<span id="page-45-0"></span>Na obrázku [\(Obr. 37\)](#page-45-1) jsou znázorněny dráhy, po kterých nástroj obrábí kapsu.

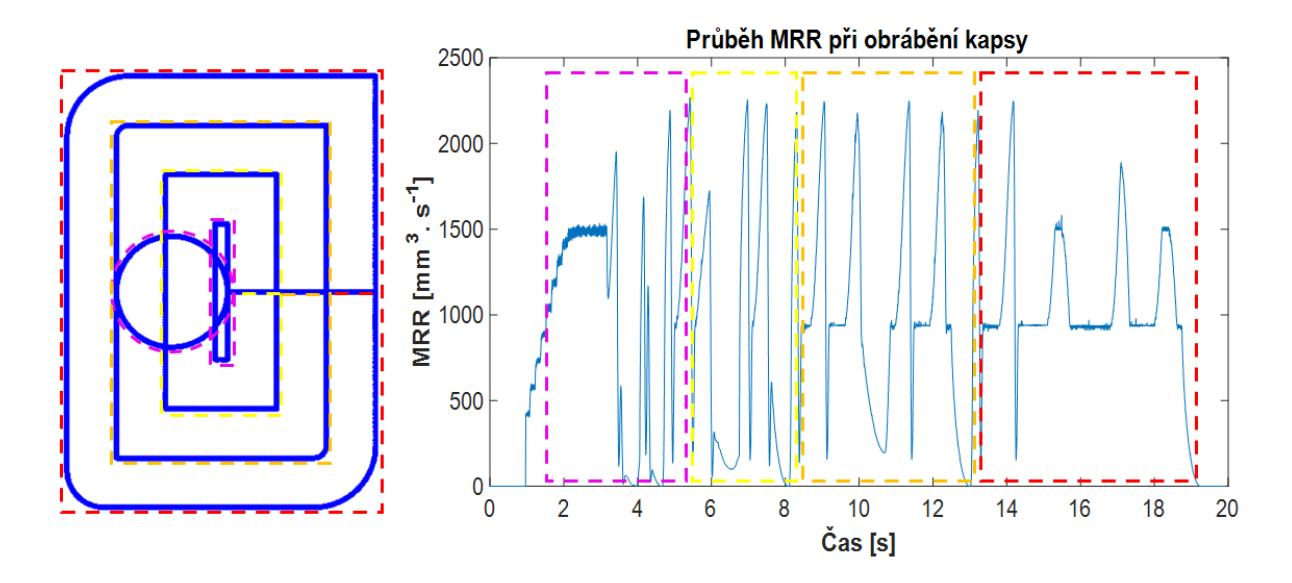

<span id="page-45-1"></span>*Obr. 37 - Na levém obrázku jsou znázorněny dráhy řezného nástroje při obrábění kapsy. Na drahách jsou také vyznačeny barevně oblasti, které odpovídají v grafu průběhu úběru materiálu oblastem se stejnou barvou. Ilustrují tak, v jaké části průběhu obrábění se je*

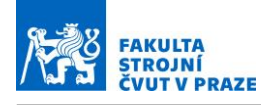

# **6 Simulace virtuální obrábění**

Pro virtuální simulaci obrábění byl využit software MillVis. Software MillVis je vyvíjen na Ústavu výrobních strojů a zařízení při fakultě strojní ČVUT v Praze. MillVis je software navržený v RCMT pro modelování procesu frézování. Slouží ke kontrole a optimalizaci NC kódu, vizualizaci drah nástroje, zobrazení kvality povrchu a odchylek obrobené části od žádaného tvaru a výpočtu sil a dalších veličin užitečných pro analýzu obrábění.

Pomocí digitálního dvojčete je možné simulovat proces a získávat z něj data, která jsou v reálném procesu měřena pomocí senzoriky, a je zde pak možnost přímého porovnání modelu s reálným procesem a případná adaptace parametrů digitálního dvojčete na aktuální stav stroje. Další možností využití simulací je získávání dat, která jsou v reálném procesu buď neměřitelná anebo jen velmi obtížně, jako je například plocha opásání nástroje nebo úběr materiálu. Tato simulační data lze poté použít pro výpočty v kombinaci s daty reálnými, měřenými na stroji. Podmínkou je však správně nastavený a identifikovaný simulační model.

### **6.1 Tvorba simulací v softwaru MillVis**

Vstupem pro simulaci je vždy dráha nástroje. Ta může být do softwaru nahrána v několika podobách jako je například NC kód, CL data, žádané nebo skutečné polohy z řídícího systému. Pro věrnou podobu simulace s reálným procesem byly jako vstup pro tvorbu simulací použity skutečné polohy z řídícího systému. Ty se v podobě textového souboru nahrají do softwaru. Dále se datům přiřadí vzorkovací frekvence, s kterou bude poté MillVis pracovat a v které bude poté generovat výstupy. Vzorkovací frekvence byla v tomto případě stejná jako vzorkovací frekvence výstupů z řídícího systému, a to 3 ms. Takto nahraná data poté vytvoří skutečné dráhy, po kterých bude nástroj v simulaci následně obrábět obrobek.

Dále je v simulaci nutné nastavit nástroj. Ten je nutné nastavit přesně podle parametrů skutečného nástroje tak, aby odpovídal své fyzické podobě. Jak je vidět na obrázku (Obr. 38), do jednotlivých polí byly vepsány parametry o nástroji, které odpovídají parametrům katalogovým nebo změřeným přímo na nástroji pomocí skenu povrchu. V menu nastavení nástroje se definuje:

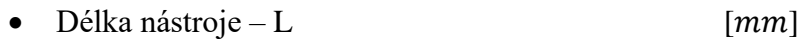

- Průměr nástroje D [ $mm$ ]
- Typ nástroje (válcová fréza, kulová fréza…) [-]
- Počet břitů nástroje Flutes (břity) [-]
- Úhel šroubovice břitu Gamma  $[°]$

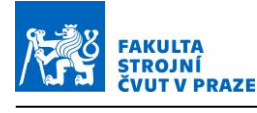

#### $V\acute{\text{v}}\acute{\text{s}}$ ka ostří nástroje – h [ $mm$ ]

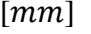

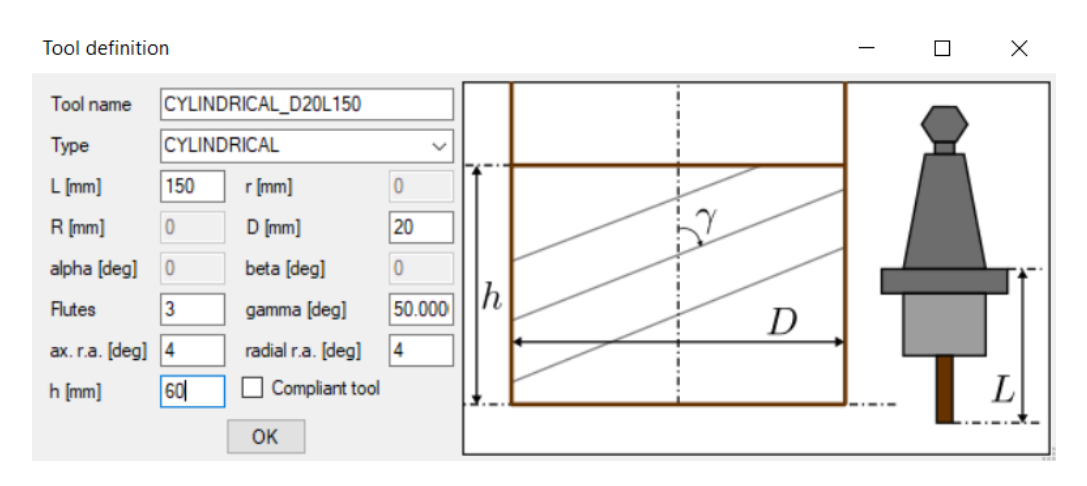

*Obr. 38 - Ukázka nastavení nástroje v MillVis – Při použití modelu sil s konstantními hodnotami řezných koeficientů, nezáleží na parametrech, které nebyly zmíněny. Model s nimi nepracuje.*

Dalším vstupem do simulace je samotný obrobek. Ten lze vygenerovat přímo v softwaru. Důležitým parametrem je takzvaná obrobková diskretizace. To znamená, z jak velkých voxelů bude obrobek vygenerován. Vyšší hustota sítě voxelů vede k přesnějšímu a věrohodnějšímu výsledku. Pro simulace byly voleny velikosti voxelů v rozmezí 0,2 – 0,05. Tyto hodnoty je nutné ještě podělit čtyřmi a dostaneme reálnou hodnotu velikosti hrany voxelu v simulaci.

Také je nutné zvolit vhodnou diskretizaci nástroje. Nástroj je v softwaru reprezentován body na povrchu nástroje (Obr. 39). Hustota rozmístění bodů na nástroji je důležitým parametrem pro přesnost výsledku. Čím vyšší hustota sítě bodů na nástroji, tím je výsledek přesnější ale naopak déle trvá výpočet a simulace procesu obrábění. Je proto nutné stanovit takovou diskretizaci, a to jak u nástroje, tak i obrobku, aby byly splněny požadavky na věrohodnost výsledků simulace, ale zároveň, aby simulace netrvala příliš dlouho a nebyla zbytečně výpočetně náročná.

Také se v simulaci stanovuje materiál, který slouží jako model pro výpočet sil. Výběr materiálu tak nedefinuje obecné vlastnosti materiálu obrobku. Model sil se nastavují pomocí koeficientů Kc a Ke, které jsou stanoveny ze sady měření při experimentu.

V menu nastavení diskretizace nástroje a materiálu se definuje:

- **Typ diskretizace** (způsob výpočtu sil) obrobková, nástrojová (jaká diskretizace bude sloužit pro výpočet sil ze simulace. Zároveň je nástroj, tak obrobek diskretizován) [-]
- **dPhi** Úhel, po kterém jsou po obvodu nástroje rozmístěny body [°]
- $maxAp hodnota maximální výšky odebírané třísky [mm]$

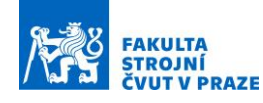

- $dH v$ ýška mezi jednotlivými vrstvami bodů po obvodu nástroje  $[mm]$
- **Workpiece material** materiál obrobku [-]

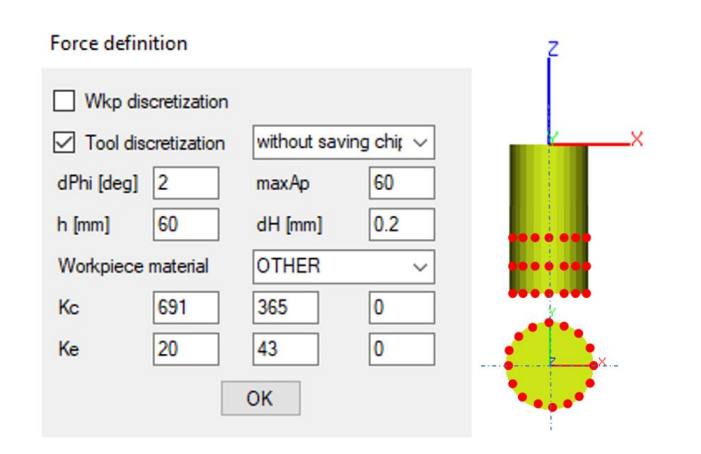

*Obr. 39 - Ukázka nastavení diskretizace nástroje a materiálu simulace v MillVis*

Po nastavení simulace lze simulace spustit. Software umožňuje proces obrábění pozorovat přímo v softwaru jako vizualizaci. Na obrázku (Obr. 40) je vidět, jak nástroj obrábí materiál. Červěně je znázorněn již obrobený povrch, modrá čára v řezu značí dráhu nástroje, kterou již nástroj projel, a zelená čára znázorňuje naopak dráhu, kterou nástroj v simulaci teprve bude projíždět. Software také umožňuje přímo v průběhu simulace generovat grafy, na kterých lze pozorovat, jaká data vystupují ze simulace přímo v daném kroku, ve kterém se simulace nachází. To slouží k porozumění grafům ze simulací a procesu. Jednotlivé grafy lze také vykreslit a exportovat po vykonání simulace jako textové soubory, ze kterých lze následně například v softwaru matlab jednotlivé grafy rekonstruovat.

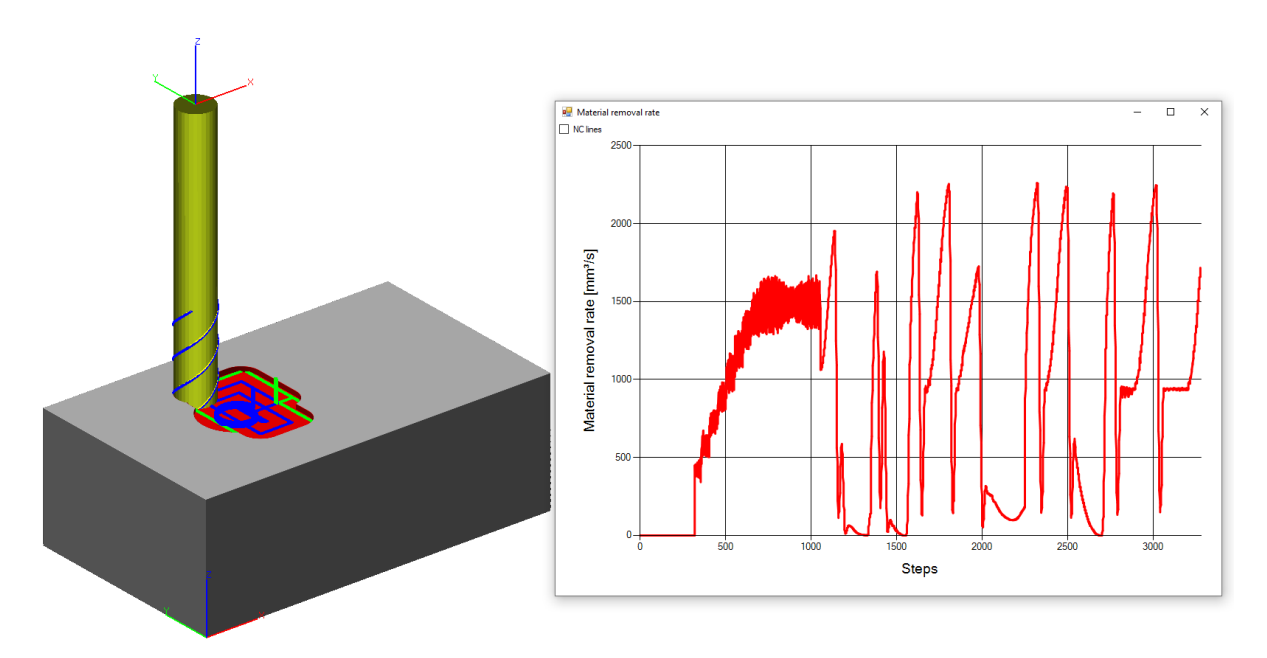

*Obr. 40 - Vizualizace obrábění v MillVis a graf úběru materiálu generovaný přímo v průběhu simulace*

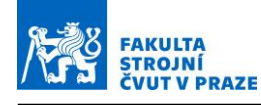

Pro účely této diplomové práce jako výstup ze softwaru MillVis posloužily zejména veličiny:

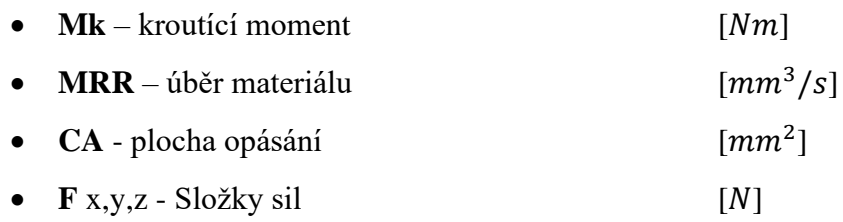

### **6.2 Experimentální validace digitálního dvojčete stroje**

Pro experimentální validace digitálního dvojčete stroje sloužily zejména drážky, které byly v průběhu experimentu obráběny. Na nich byla zkoumána zejména shoda dat měřených s daty simulovanými v MillVisu.

Jako první byly porovnávány řezné síly. Řezné síly byly na stroji měřeny pomocí dvou senzorů, a to za pomoci statického dynamometru na kterém byl umístěn obrobek, a rotačního dynamometru umístěného na vřeteni stroje. Na následujících obrázcích [\(Obr. 43,](#page-51-0) [Obr. 44,](#page-52-0) [Obr.](#page-52-1)  [45\)](#page-52-1) je vykresleno porovnání aktivních sil. Aktivní síla byla zvolena z důvodu porovnatelnosti sil z rotačního dynamometru a sil ze statického dynamometru a Millvisu. Rotační dynamometr zaznamenává složky sil ve svém vlastním rotačním souřadném systému, tudíž se jednotlivé složky nedají lehce porovnat se simulací a statickým dynamometrem. Aktivní síla je však absolutní velikost, která vznikne výpočtem ze složek  $F_x$  a  $F_y$ , a je tak možné porovnání těchto sil. [\(Obr. 41\)](#page-49-0)

Aktivní sílu lze spočítat pomocí rovnice [\(6.1\).](#page-49-1)

<span id="page-49-1"></span>
$$
F_a = \sqrt{F_x^2 + F_y^2}
$$
 (6.1)

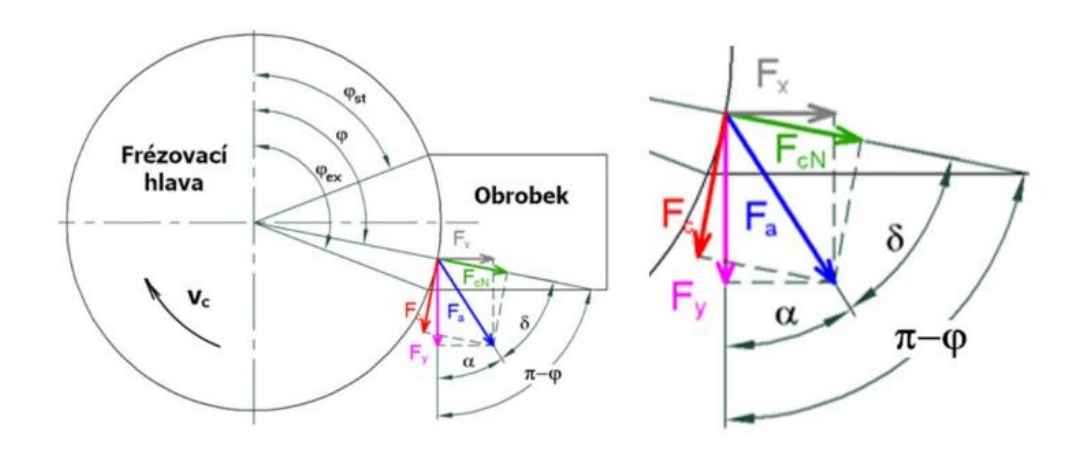

<span id="page-49-0"></span>*Obr. 41 - Silový rozklad při čelním frézování [30]*

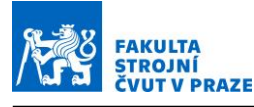

### **6.3 Použité modely řezných sil**

V softwaru MillVis je možné zvolit základní modely řezných sil, které byly získány z dřívějších experimentů. Tyto modely byly poté porovnány s měřením k zjištění korelace mezi nějakým z modelů a měřením.

#### **6.3.1 Model "MV const"**

Model identifikovaný ze sady dat z experimentu při obrábění hliníku. Model má konstantní hodnoty řezných koeficientů. Hodnoty koeficientů v modelu jsou:

 $K_{et} = 10 N \cdot mm^{-1}$  a  $K_{ct} = 980 N \cdot mm^{-2}$ 

#### **6.3.2 Model "MV 5ax"**

Model identifikovaný ze sady dat z experimentu při obrábění hliníku při pětiosém obrábění. Model má konstantní hodnoty řezných koeficientů Hodnoty koeficientů v modelu jsou:

$$
K_{et} = 25 N \cdot mm^{-1}
$$
 a  $K_{ct} = 980 N \cdot mm^{-2}$ 

#### **6.3.3 Model "MV comp"**

Model má řezné koeficienty dané polynomickým rozvojem, který bere v potaz úhel čela, úhel hřbetu, úhel šroubovice a řeznou rychlost. Tento model bere v potaz geometrii ostří, konkrétně úhel čela a úhel hřbetu nástroje. Na obrázku [\(Obr. 42\)](#page-50-0) je zjednodušený zápis polynomického modelu řezných sil.

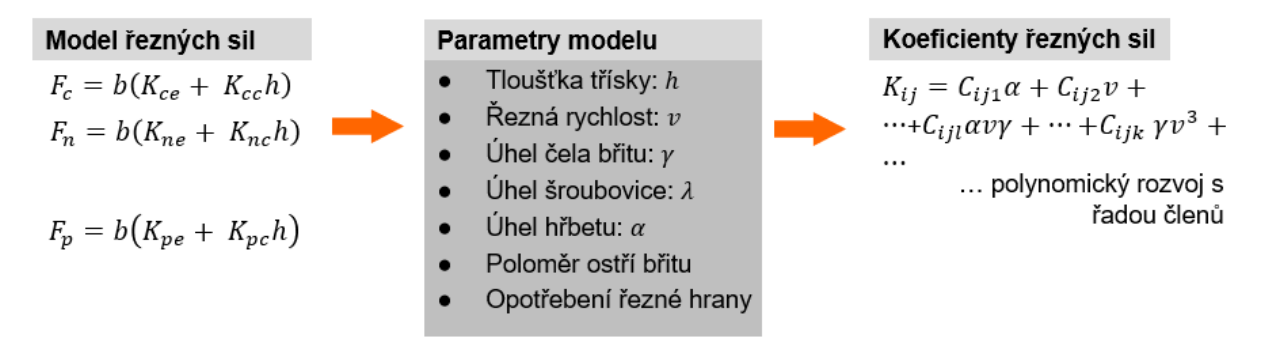

*Obr. 42 - Polynomický model řezných sil*

#### <span id="page-50-0"></span>**6.3.4 Model , MV other**"

<span id="page-50-1"></span>Model identifikovaný ze sady dat z experimentu v rámci této diplomové práce při obrábění hliníku. Model má konstantní hodnoty řezných koeficientů. Pro stanovení nových koeficientů modelu označeného jako "MV other" byl použit záznam sil ze statického dynamometru a kroutící moment z rotačního dynamometru. Ukázalo se totiž, že síly měřené rotačním dynamometrem jsou zatíženy velkou nejistotou a chybou. Naopak kroutící moment zaznamenává rotační dynamometr v dostatečné přesnosti a tento moment odpovídá záznamu

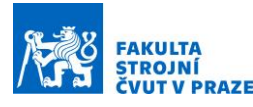

momentu z řídícího systému. Stanovení nových koeficientů probíhá ve dvou krocích. Koeficienty  $K_{et}$  a  $K_{ct}$  z rovnice [\(4.2\)](#page-29-0) jsou vypočítány ze středních hodnot momentů naměřených z rotačního dynamometru. Koeficienty  $K_{en}$  a  $K_{cn}$  jsou naopak určeny ze střední hodnoty kvadrátu měřených sil  $F_a$  ze statického dynamometru. Na základě rovnice [\(6.2\)](#page-51-1) je možno koeficienty určit.

<span id="page-51-1"></span>
$$
\overline{F_a^2} = \frac{Na_p}{2\pi} \cdot \int_{\pi - \arccos\left(1 - \frac{a_e}{R}\right)}^{\pi} \left(k_{ct} + k_{et}\right)^2 + (k_{cn} \cdot h + k_{en})^2 \, d\phi \tag{6.2}
$$

V integrálu rovnice jsou nastaveny meze opásání. Hodnoty koeficientů v modelu jsou:

 $K_{et} = 20 N \cdot mm^{-1}$  a  $K_{ct} = 691 N \cdot mm^{-2}$ 

### **6.4 Výsledky porovnání průběhů sil**

Na obrázcích je vykresleno více průběhů sil, resp. kroutícího momentu na vřetenu. Ty odpovídají jak aktivním silám měřeným, tak aktivním silám simulovaným v Millvisu za použití různých modelů řezných sil. Jednalo se o test, zda bude některý z již předem implementovaných modelů sil souhlasit s měřenými průběhy sil. Jak je vidět na obrázcích [\(Obr. 43,](#page-51-0) [Obr. 44,](#page-52-0) [Obr.](#page-52-1)  [45\)](#page-52-1), žádný z již vytvořených modelů, které MillVis obsahoval nevyhovoval, protože si průběhy sil amplitudově neodpovídaly. Navržen byl proto modifikovaný model, označený jako "MV other" [\(6.3.4\)](#page-50-1). Na grafech pak lze pozorovat, že nově stanovený model amplitudově odpovídá datům měřeným ze statického dynamometru.

Ukázka porovnání aktivní síly na drážce M06.

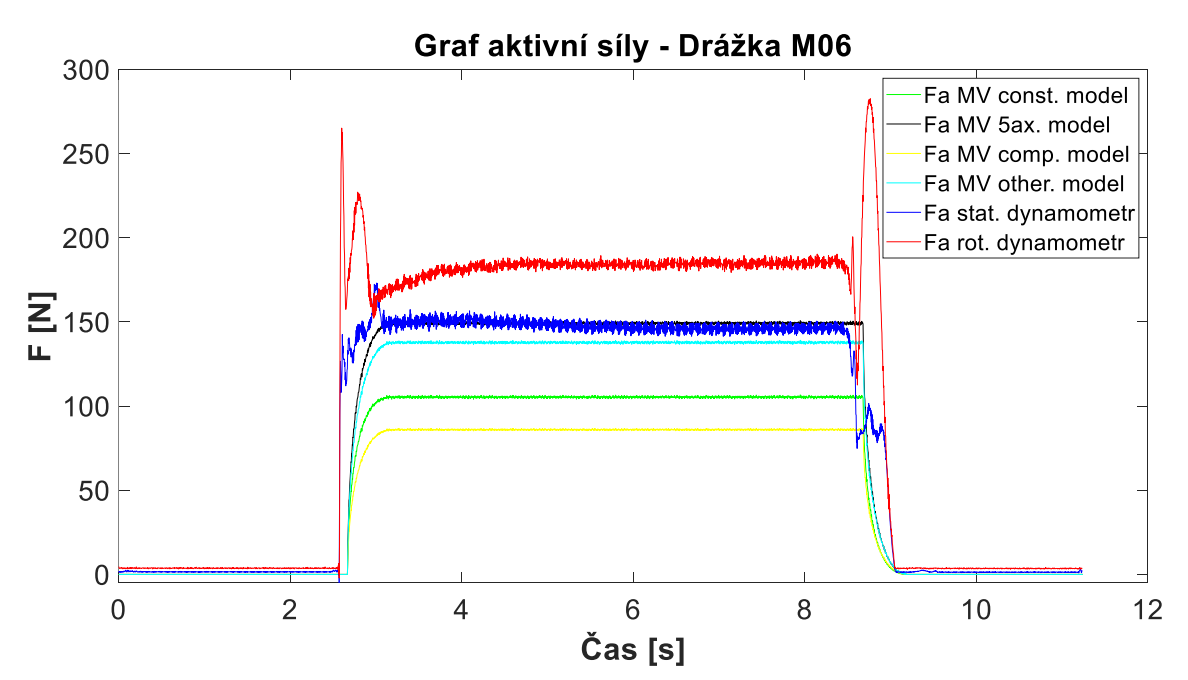

<span id="page-51-0"></span>*Obr. 43 – Porovnání aktivní síly na drážce M06*

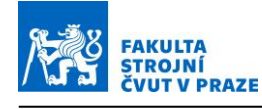

Ukázka porovnání aktivní síly na drážce M09.

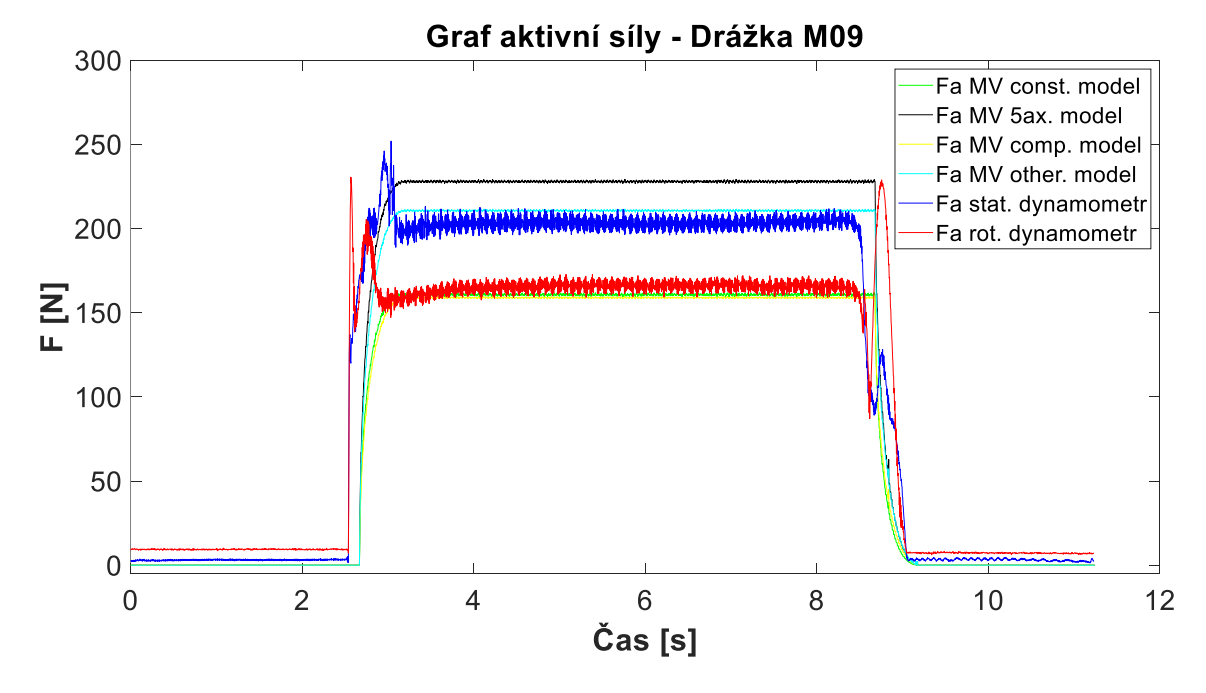

*Obr. 44 – Porovnání aktivní síly na drážce M09*

<span id="page-52-0"></span>Ukázka porovnání aktivní síly na drážce M11.

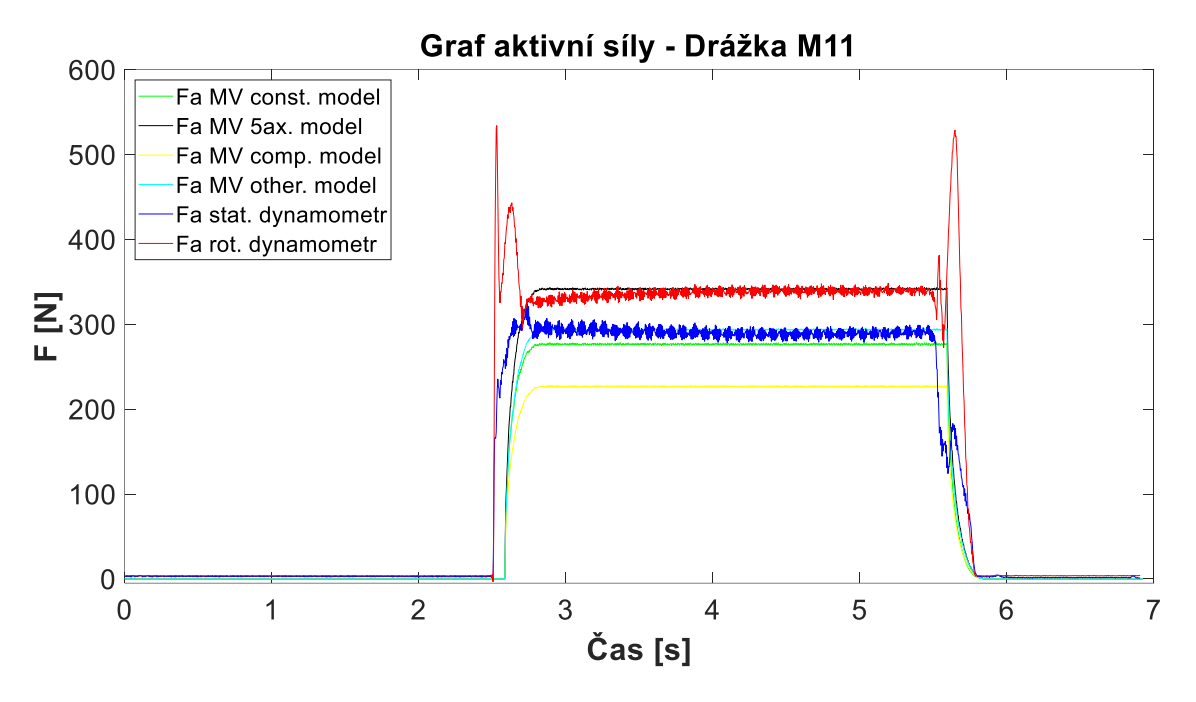

*Obr. 45 - Porovnání aktivní síly na drážce M11*

<span id="page-52-1"></span>Při druhém porovnání došlo k porovnání kroutících momentů (Obr. 46, Obr. 47, Obr. 48). V tomto případě byl porovnáván kroutící moment z rotačního dynamometru, kroutící moment z řídícího systému a kroutící momenty na různých modelech sil v Millvisu.

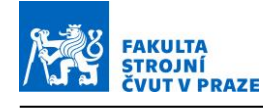

Ukázka porovnání průběhu momentů na drážce M06.

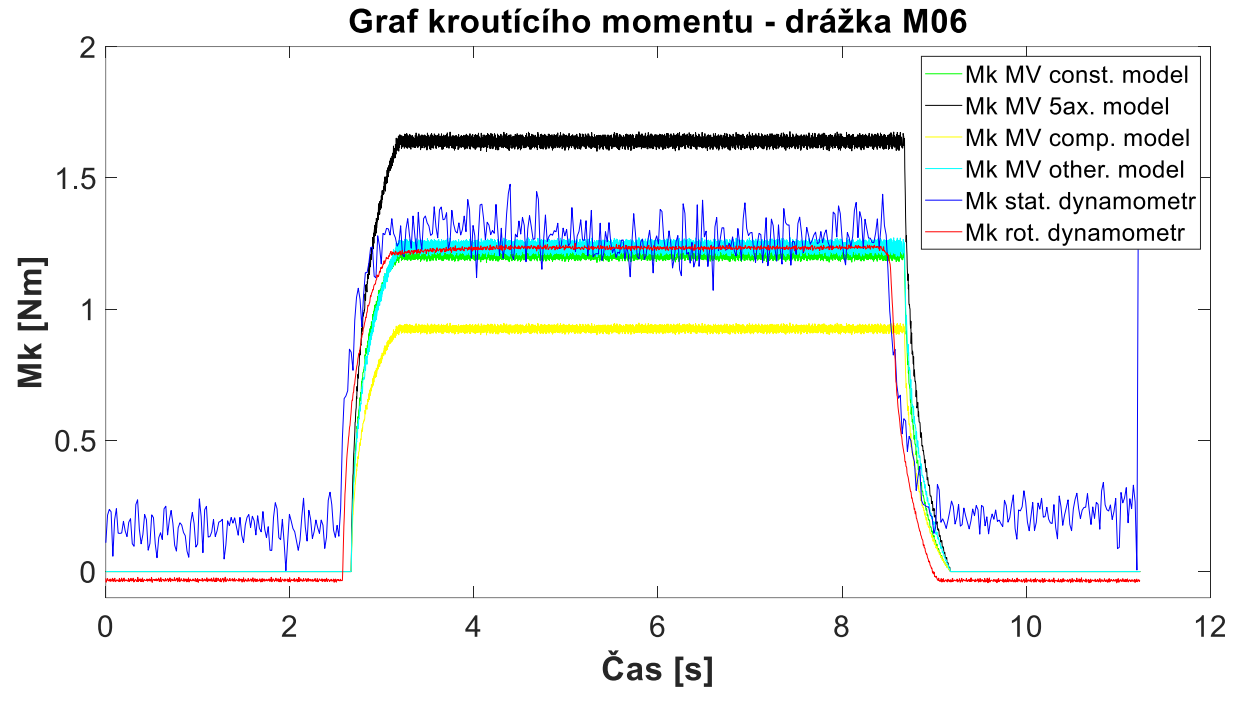

*Obr. 46 - Porovnání kroutícího momentu na drážce M06*

Ukázka porovnání průběhu momentů na drážce M09.

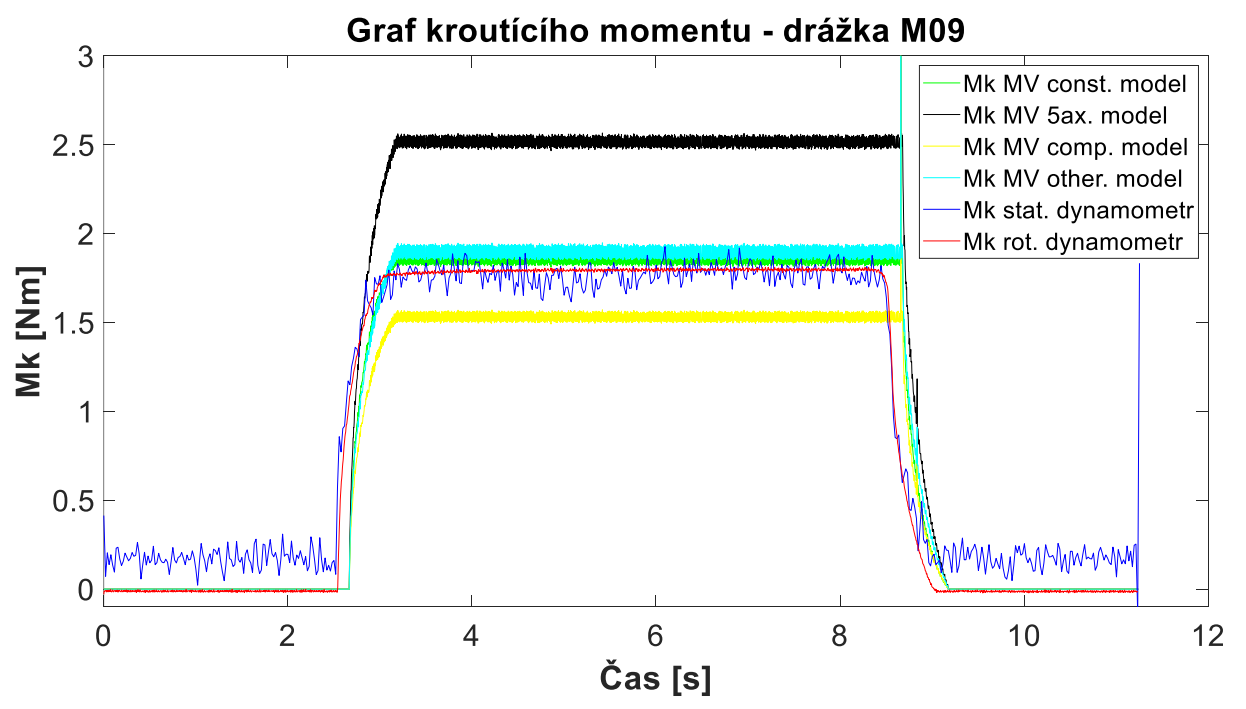

*Obr. 47 - Porovnání kroutícího momentu na drážce M09*

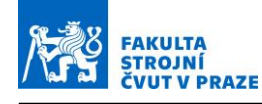

Ukázka porovnání průběhu momentů na drážce M11.

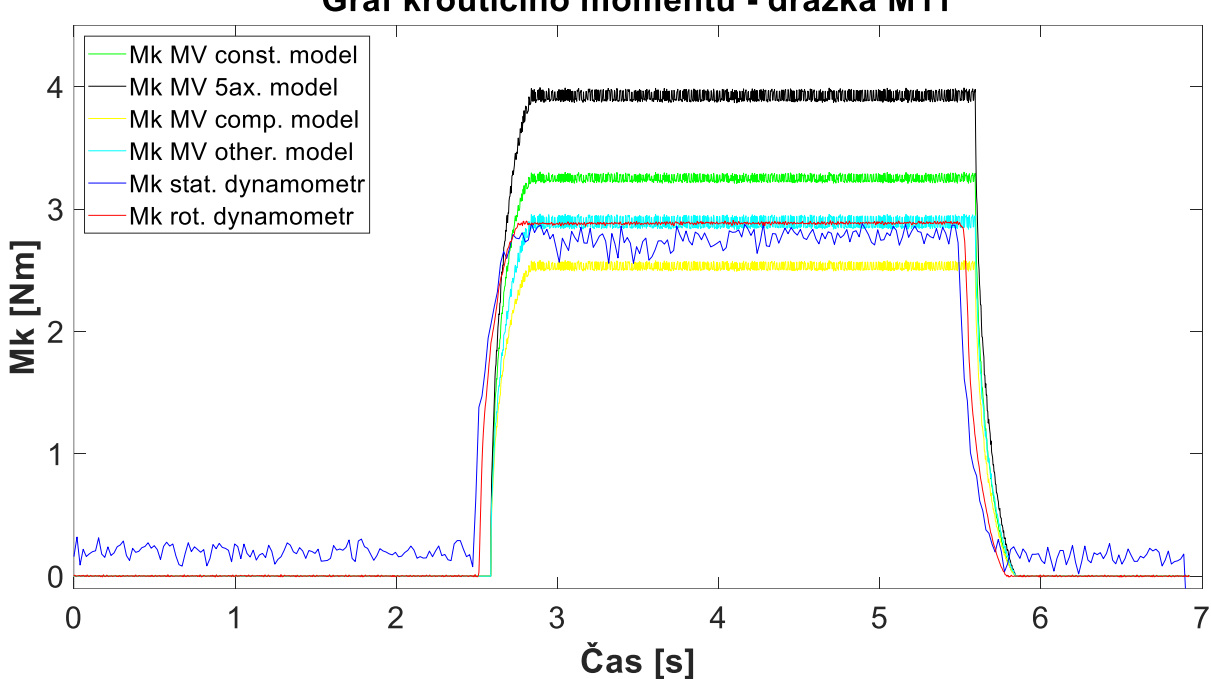

Graf kroutícího momentu - drážka M11

*Obr. 48 - Porovnání kroutícího momentu na drážce M11*

Jak již bylo zmíněno, byl vytvořen nový model, respektive nové konstantní koeficienty  $K_{ct}$ a  $K_{et}$  pro všechny tři složky řezné síly. Z grafů je však patrné, že mezi průběhem měřeným a simulovaným, a to jak u grafů aktivních sil, tak u grafů krouticích momentů, nedochází k plné shodě. To je způsobeno tím, že koeficienty byly určeny tak, aby co nejlépe odpovídaly celé sadě měření. Koeficienty tedy byly stanoveny ze střední hodnoty ze sady měření. Aby v grafu hodnoty ze simulace a hodnoty z měření byly amplitudově stejné, musel by být koeficient identifikován přímo pro jeden konkrétní daný případ.

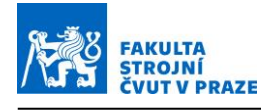

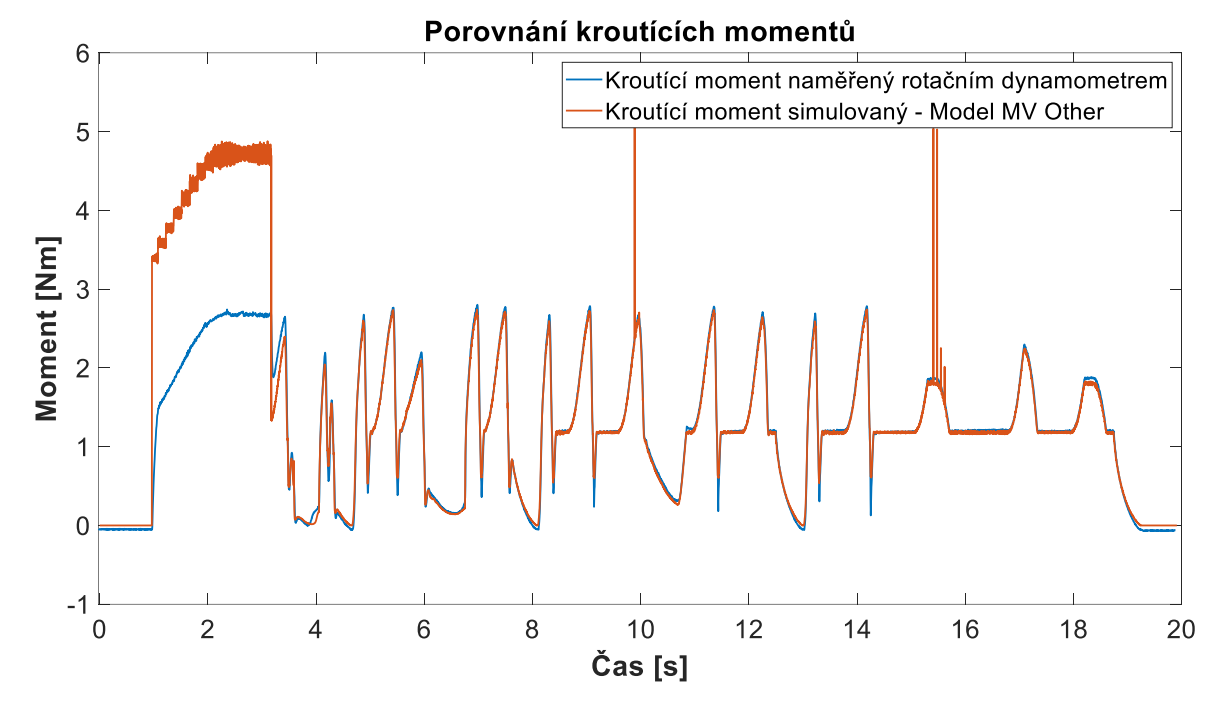

*Obr. 49 - Porovnání kroutících momentů v průběhu obrábění kapsy*

<span id="page-55-0"></span>Na obrázku [\(Obr. 49\)](#page-55-0) je vykreslen průběh momentů na jedné vrstvě obrábění kapsy. Na obrázku je modrou barvou znázorněn kroutící moment měřený rotačním dynamometrem při experimentu. Oranžovou barvou je na obrázku znázorněn simulovaný kroutící moment na základě modelu sil MV Other, který nejlépe odpovídá reálnému procesu.

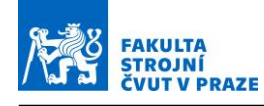

# **6.5 Návrh postupu zpracování experimentálních a simulačních dat**

V této kapitole bude nastíněn postup, jak zpracovávat data tak, aby na nich bylo možno provádět jednotlivá porovnání a aby s daty bylo možno nadále pracovat a počítat s nimi. Měřená data z externích snímačů jsou totiž sbírána s mnohonásobně vyšší vzorkovací frekvencí než data z řídicího systému, která nám slouží jak vstup pro simulace dráhového řízení v MillVis.

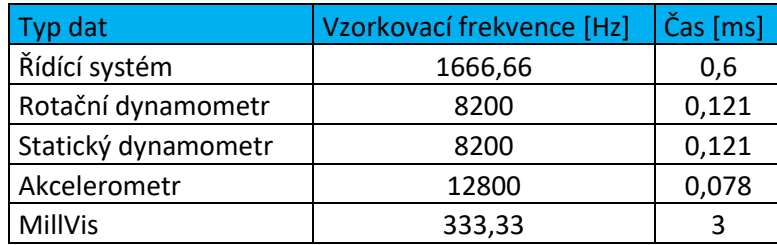

*Tab. 3 - Tabulka vzorkovacích frekvencí*

Jak je vidět v tabulce (Tab. 3), vzorkovací frekvence se velmi liší. Signály, které byly naměřené byly zatížené zašuměním. Pro makroskopické porovnání bylo tedy nutno data zpracovat tak, aby se jejich průběh vyhladil aby bylo následně možné grafy mezi sebou vizuálně porovnávat a zkoumat, jak se měření liší od simulace.

Zpracování dat bylo realizováno v softwaru Matlab. Zde byla data zpracována pomocí funkce integrované v Matlabu a to pomocí funkce "Decimate". Funkce decimate redukuje původní vzorkovací frekvenci na nižší hodnotu, a je tak opozicí k interpolační funkci. Proces decimace také filtruje vstupní data filtrem typu dolní propusť a následně převzorkuje výsledný a vyhlazený signál nižší frekvencí. V principu tato funkce ze vstupního signálu vybere například každý 15. vzorek, signál projde filtrem a vznikne nový signál. Není doporučeno vstupní signál decimovat po příliš velkých hodnotách, a proto byla data vždy decimována pouze hodnotou dva. Decimace pak byla prováděna iteračním způsobem, který opakoval tuto decimaci s každým druhým prvkem, dokud nebyl dosažen požadovaný výsledek.

Na obrázku [\(Obr. 50\)](#page-57-0) je vidět postup postupné decimace signálu kroutícího momentu z řídícího systému a z rotačního dynamometru a získání vstupní hodnoty pro makroskopické srovnání.

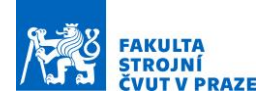

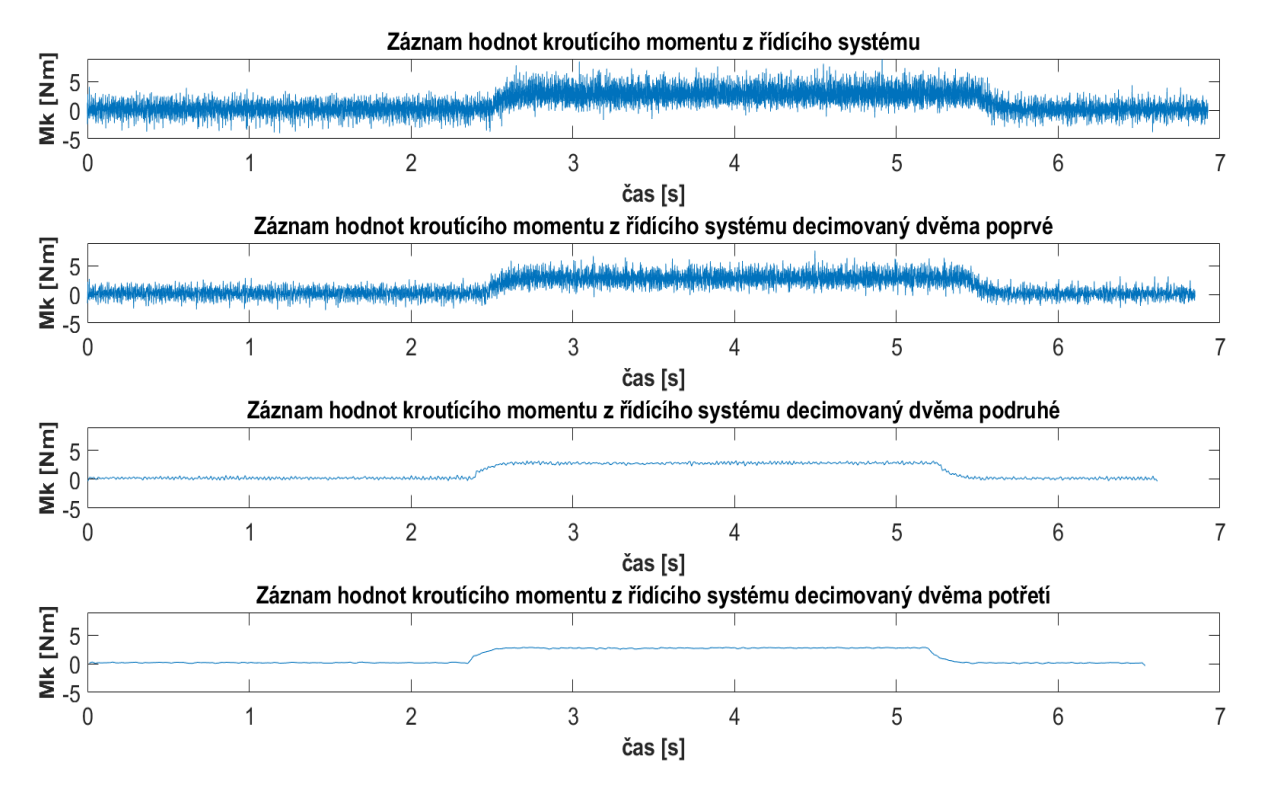

<span id="page-57-0"></span>*Obr. 50 - Ukázka decimace signálu – V prvním řádku jsou surová data kroutícího momentu zaznamenaného řídícím systémem, která jsou postupně decimována a výsledkem decimace je čtvrtý graf ve sloupci.*

Signály z řídicího systému jsou podle tabulky vzorkované frekvencí 1666,66 Hz. Ukázalo se však, že pokud se pomocí Matlabu vygenerovaly dráhy na základě skutečných poloh z řídícího systému v tomto taktu, měnila se až každá pátá hodnota. Řídící systém vypisoval mezi tyto dvě hodnoty čtyři konstantní hodnoty rovné předešlé hodnotě. Výsledkem toho byla simulace, ze které výstup neodpovídal realitě, protože se nástroj na neměnných hodnotách nepohyboval, a tudíž výstupní hodnoty ze simulace byly nulové a pouze každý pátý vzorek odpovídal skutečným hodnotám. Z toho vyplývá, že byla sice nastavena vysoká frekvence vzorkování dat z řídícího systému, ale data se reálně propisovala až každé 3 ms.

Další chybou, která je do dat vnesena, je ovlivnění přesnosti statického dynamometru. Obrobek, který byl na dynamometru umístěn, byl totiž poměrně těžký, přeladil soustavu a ovlivnil tak výsledek, který je výrazně zašuměný. Řešením by bylo mít obrobek pouze jako tenkou desku místo rozměrného kvádru polotovaru materiálu.

# **6.6 Časová synchronizace dat**

Aby bylo možné jednotlivá data ze snímačů a ze systému porovnávat v čase, je nutné zajistit v datech časovou značku, díky které bude možné na sebe data napárovat, neboli porovnávat úseky dat, které byly zaznamenány ve shodném čase. Porovnávání dat by bez znalosti reálného času záznamu nebylo možné.

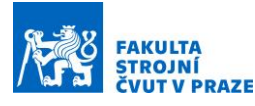

Časová synchronizace experimentu byla provedena za pomoci tří M-funkcí, které na stroji spínají tři digitální výstupy. Prvním M-funkcí se na stroji spouští záznam vibrací v cRIO, druhou M-funkcí se na stroji spouští světlo a třetí M-funkcí se na stroji spouští kamera. Jednotlivé M-funkce jsou přepínány v NC kódu a vytváří tak sekvenci pro spouštění měření.

Celkem lze z těchto třech signálů sestavit pravdivostní tabulku (Tab. 4), která pokryje všechny možné stavy, které mohou nastat. Možných stavů je tedy 8. V každém řádku jsou pak tedy tři čísla, která v binárním zápisu odpovídají číslu v desítkové soustavě. Například zápis 0, 1, 1 odpovídá v desítkové soustavě číslu 3. Tuto hodnotu lze poté uložit do cRIO jako součást záznamu vibrací. Tato hodnota poté odpovídá napěťovému vstupu, kterým se spouští měření.

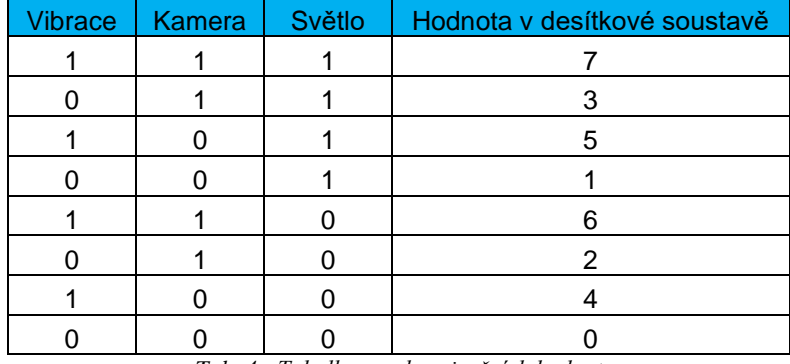

*Tab. 4 - Tabulka synchronizačních hodnot*

Synchronizace dynamometrů byla provedena pomocí přidání externí karty na cRIO obsahující analogový výstup a generováním analogového signálu dle tabulky. Tento signál se pak přímo zapojil jako další kanál k dynamometru a zajišťoval tak synchronizaci.

M-funkce v řídícím systému lze považovat za logické signály A,B,C.

- A odpovídá spuštění záznamu vibrací M420/M421 True/False
- B odpovídá spuštění světla M422/M423 True/False
- C odpovídá spuštění záznamu kamery M424/M425 True/False

Každý přístroj má pak svoji rovnici, která předepisuje podobu triggeru. Předepsané rovnice jsou:

- Rovnice pro záznamy z dynamometrů:  $X1 = (A + 2B + 4C)$ . 0,5
- Rovnice pro záznamy z řídicího systém:  $X2 = B$
- Rovnice pro záznam z akcelerometru:  $X3 = (A + 2B + 4C)$

Kde X1, X2 a X3 odpovídá hodnotám na ose Y v grafu [\(Obr. 51\)](#page-59-0), při kterých se spouští měření. Těmto rovnicím pak odpovídá podoba triggeru. Ve všech podobách triggerů jsou pak patrné

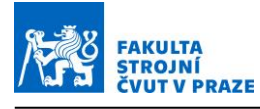

skoky, podle nichž lze všechny signály na sebe v čase napárovat. Skoky jsou zvýrazněné na obrázku červenými rámečky.

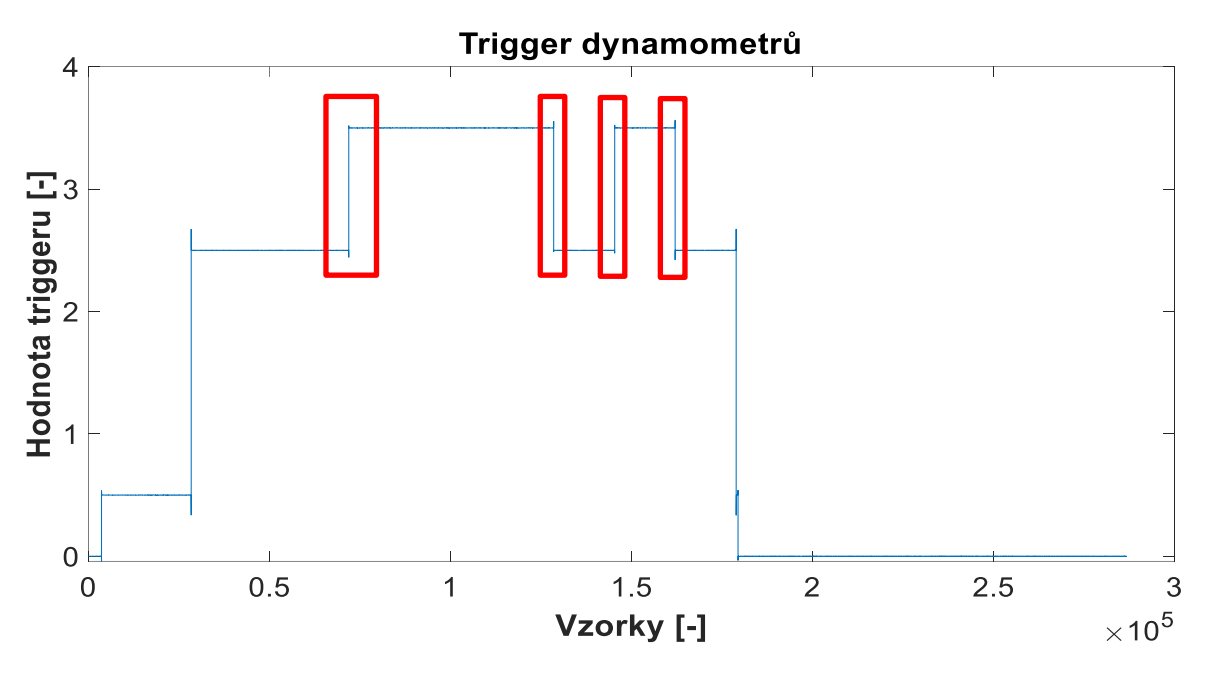

*Obr. 51 - Ukázka triggeru časové synchronizace*

<span id="page-59-0"></span>Jednotlivé hodnoty triggeru na ose Y odpovídají hodnotám z tabulky (Tab. 4). Tyto hodnoty jsou shodné pro napěťové signály, které podle přiřazené hodnoty spouštějí kombinace snímačů. Například, pokud je hodnota triggeru 7, je to stav, kdy je zapnuto světlo, kamera i záznam vibrací.

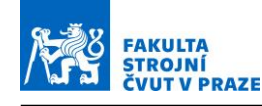

# **7 Zhodnocení a interpretace dosažených výsledků z experimentu**

Pro získání relevantních dat pro podporu a sledování procesu obrábění bylo jako první nutné získat věrohodný simulační model. Ten byl v minulých kapitolách identifikován a nyní budou ověřené výstupy ze simulace sloužit k modelování reálného procesu.

Motivací a cílem sledování je v případě této práce měrná řezná síla Kc. Pro ideálně ostrý nástroj by během procesu obrábění měla být měrná řezná síla konstantní. Na hodnotě měrné řezné síly se ovšem projevuje opotřebení nástroje tak, že čím se opotřebení břitů nástroje zvyšuje, tím měrná řezná síla roste. Sledováním průběhu měrné řezné síly lze tedy vyhodnocovat stav procesu a opotřebení nástroje. V této části bude za pomoci simulovaných a experimentálních dat představena vize, jak parametr Kc získat a sledovat jej. Jedná se o sledování v režimu offline, tedy kdy se proces sleduje zpětně z naměřených dat. Vizí do budoucnosti však je sledovat měrnou řeznou sílu inprocesně online.

### **7.1 První modelový přístup**

Prvotní model se opíral o základní vztah, kdy měrnou řeznou sílu vyjadřoval jako podíl výkonu a úběru materiálu. Výkon je v tomto vztahu měřenou veličinou a úběr materiálu je veličinou simulovanou. Myšlenkou je využít hybridní kombinaci měřených a simulovaných dat pro výpočet měrné řezné síly Kc dle rovnice (7.1).

$$
K_c = \frac{P \text{ (měřené)}}{MRR \text{ (simulované)}}
$$
\n(7.1)

Výkon při experimentu nebyl měřen přímo a musí tedy být stanoven nepřímo, a to dopočtem z kroutícího momentu zaznamenaného z rotačního dynamometru dle rovnice [\(7.2\).](#page-60-0)

<span id="page-60-0"></span>
$$
P = M_k \cdot \omega = M_k \cdot 2\pi \frac{n}{60} \tag{7.2}
$$

Druhou veličinou vstupující do vzorce měrné řezné síly je úběr materiálu MRR. Pro jednotlivé kapsy byly vytvořeny simulace obrábění v softwaru MillVis na základě skutečných poloh z řídicího systému. Výstup potřebný ze simulace pro další použití byla rychlost úběru materiálu v čase.

Vyhodnocování bylo prováděno v softwaru Matlab. Aby bylo možné získat podíl těchto dvou veličin, je nutno aby oba vektory měly stejný rozměr, tudíž aby si jednotlivé hodnoty časově

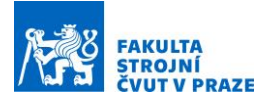

odpovídaly. Protože jsou obě vstupní hodnoty vzorkované s jinou frekvencí, bylo nejprve nutno data zpracovat a upravit tak, aby si záznamy odpovídaly.

Výkon se tedy dopočítává z krouticího momentu. Surový signál kroutícího momentu z rotačního dynamometru měl však řádově vyšší vzorkovací frekvenci a zároveň byl signál zašuměný, jak lze pozorovat na obrázku (Obr. 52).

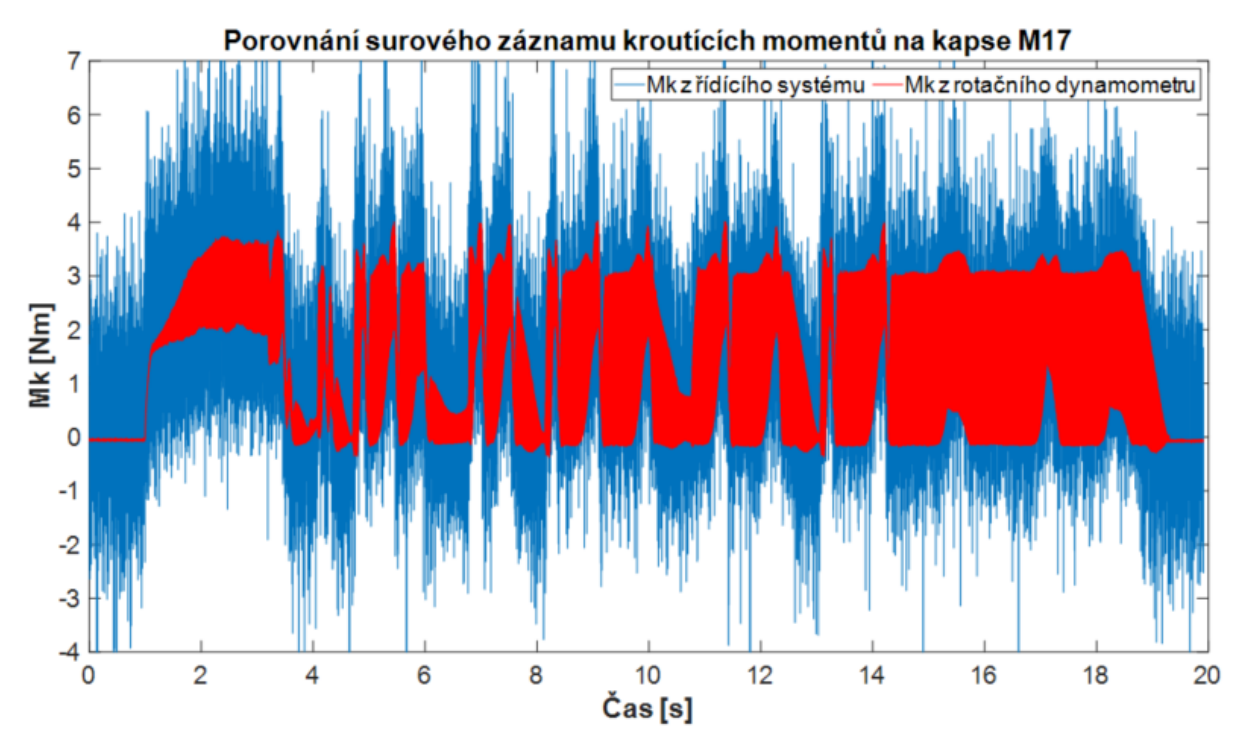

*Obr. 52 - Porovnání surových dat kroutícího momentu. Červenou barvou je znázorněn kroutící moment z rotačního dynamometru a modrou barvou je znázorněn kroutící moment z řídicího systému.*

Na dalším obrázku (Obr. 53) je znázorněn graf průběhu momentů, které byly zpracovány a upraveny tak, aby se signál vyhladil a snížil se počet záznamů na podobnou vzorkovací frekvenci, jako má výstup z Millvisu, tedy 3 ms.

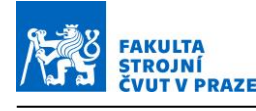

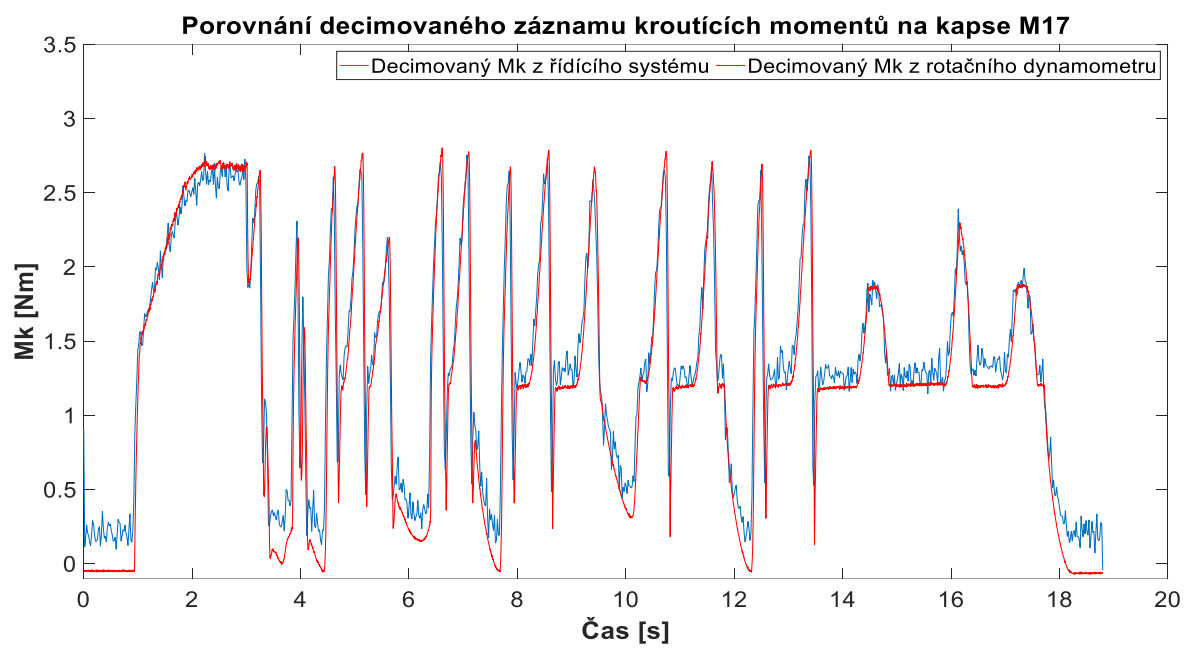

*Obr. 53 - Porovnání decimovaného záznamu kroutícího momentu. Červenou barvou je znázorněn kroutící moment z rotačního dynamometru a modrou barvou je znázorněn kroutící moment z řídicího systému.*

Tímto způsobem byl signál zpracován tak, aby si vzorkovací perioda záznamů kroutícího momentu a úběru materiálu alespoň řádově odpovídala. Následně bylo třeba zjistit rozdíl v rozměru jednotlivých vektorů a kratší z nich dointerpolovat tak, aby oba vektory měly shodné rozměry.

Tato operace se provádí pomocí vlastní funkce softwaru Matlab a to funkce "interp1" (popis viz [Obr. 54\)](#page-62-0). Tato funkce je v podstatě opakem funkce decimate. Doplní do vektoru body tak, aby byl vektor rozměrově totožný s žádaným rozměrem a jednotlivé hodnoty si tak odpovídaly v čase. [31]

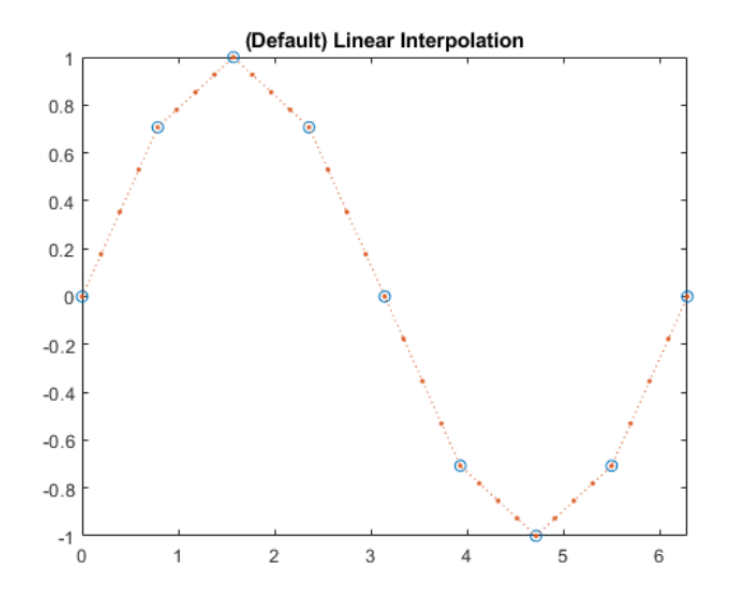

<span id="page-62-0"></span>*Obr. 54 – Funkce "Interp1" doplní vektor o zvolený počet bodů, které rovnoměrně rozmístí do původního vektoru. Na obrázku jsou původní body vektoru modré barvy a červené body jsou vytvořené pomocí funkce interp1. [31]*

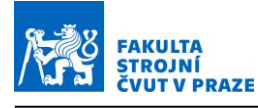

Nyní je možné provést operaci dělení a hodnoty ve vektorech výkonu a úběru materiálu vzorek po vzorku vydělit a získat tak průběh  $K_c$  v čase při obrábění kapsy. Tento průběh je znázorněn na obrázku [\(Obr. 55\)](#page-63-0). Na levé ose Y je znázorněn úběr materiálu (MRR) a na pravé ose Y je vynesena hodnota  $K_c$ .

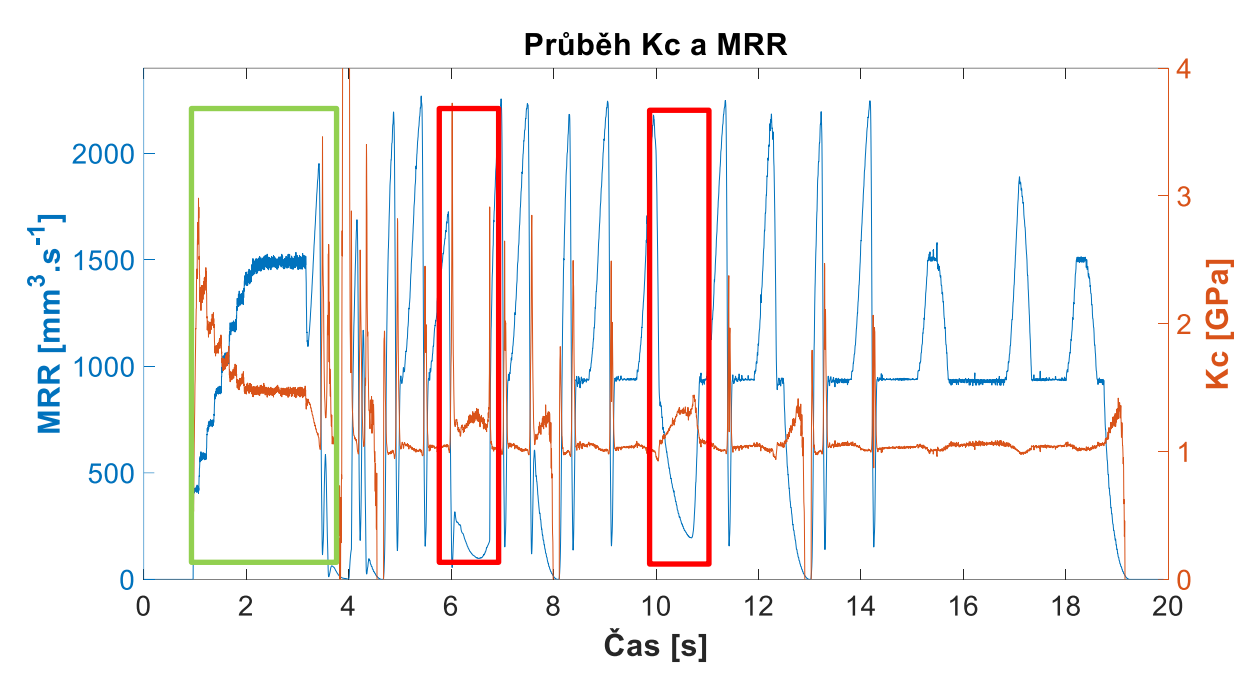

*Obr. 55 - Průběh Kc v průběhu obrábění kapsy*

<span id="page-63-0"></span>Na grafu je patrná nelinearita průběhu hodnot Kc v zeleně orámované oblasti. V této fázi obrábění se nástroj zavrtává po spirále do materiálu a materiál odebírá čelem nástroje, nikoliv bokem. Dochází tím pádem k dělení třísky na vedlejším ostří, na kterém dochází k mechanismu dělení třísky, které neodpovídá poměrům na hlavním ostří. Protože koeficienty měrných řezných sil jsou v modelech identifikovány pro poměry platné na hlavním ostří, nelze je spolehlivě použít pro výpočty řezných sil na vedlejším ostří. Vypočítaný průběh Kc v této oblasti není možno tudíž považovat za relevantní.

V oblastech označených červeným rámečkem stojí za pozornost nárůst vypočítaných hodnot Kc. Tyto odchylky nastávají v místech, kde dochází k snížení úběru materiálu a úhlu opásání nástroje. Důvodem odchylek je to, že při nízkých hodnotách MRR se mění vliv není mezi třecí silou a řeznou na celkové síle. Vliv třecí síly je při nízkých hodnotách výrazně vyšší a model a jeho koeficienty nedokážou tento jev zachytit.

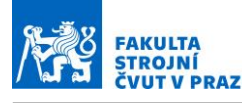

<span id="page-64-1"></span><span id="page-64-0"></span> $(7.3)$ 

### **7.2 Druhý modelový přístup**

První model nebyl dostatečný, protože v proměnné  $K_c$  nebyl zahrnut projev třecí složky síly, která je zahrnuta v matematickém modelu sil simulace. První modelový přístup tedy nevystihoval fyzikální podstatu děje. Druhý model již zahrnuje složky řezné i třecí síly a odpovídá tak modelu sil. V tomto modelovém přístupu bude sledována hodnota koeficientů v průběhu obrábění.

Základem tohoto modelu je vztah mezi středním momentem, plochou opásání a objemem třísky na zubovou periodu. Ten je dán vztahem [\(7.4\).](#page-64-0)

$$
F_c = K_{et} \cdot b + K_{ct} S \tag{7.3}
$$

$$
\overline{M}_{\Omega} = \frac{N}{2\pi} \cdot (K_{et} \cdot S + K_{ct} V) \tag{7.4}
$$

Kde N je počet zubů, S je plocha opásání a V je objem odebírané třísky. Pro výkon tedy platí rovnice [\(7.5\).](#page-64-1)

<span id="page-64-2"></span>
$$
\bar{P} = N \cdot S \frac{n}{60} K_{et} + MRR \cdot K_{ct}
$$
\n(7.5)

kde n jsou otáčky za minutu.

Výkon lze vyjádřit pomocí integrálu silového zatížení na daném opásání nástroje podle [\(7.6\).](#page-64-2)

$$
\bar{P} = \bar{M} \cdot \Omega = \frac{N}{2\pi} \iint_{0}^{2\pi} g(\phi, z) x \times (K_e + K_c h) \cdot dz \, d\phi \cdot \Omega \tag{7.6}
$$

kde  $g(\phi, z)$  udává, zda je břit v dané pozici opásaný (pokud se tento člen rovná jedné, pak je v oblasti opásaný, pokud se tento člen rovná nule, je oblast neopásaná). Vektor  $\Omega$  je vektor úhlové rychlosti vřetene a x je pozice břitu vůči ose otáčení. Člen  $(K_e + K_c h)$  je člen popisující model řezné síly na elementu břitu.

Při tomto modelovém popisu bude opět použita hybridní kombinace dat, kdy bude využito opět měřeného momentu z rotačního dynamometru, který bylo třeba upravit stejným způsobem jako v prvním modelovém přístupu, plocha opásání a úběr materiálu ze simulace.

Kde je celá rovnice [\(7.5\)](#page-64-1) dělena plochou opásání a vznikne nový vztah [\(7.7\).](#page-65-0)

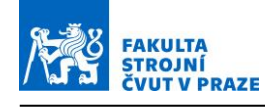

<span id="page-65-2"></span><span id="page-65-1"></span><span id="page-65-0"></span> $(7.8)$ 

$$
\frac{\overline{P}}{S} = N \cdot \frac{n}{60} K_{et} + \frac{MRR}{S} \cdot K_{ct}
$$
\n(7.7)

Z této rovnice lze vynést data do grafu ve kterém je na ose Y poměr P/S a na ose X je MRR/S. V tomto grafu lze poté data proložit přímkou vzniklou pomocí regrese. Z rovnice přímky lze pak odečíst koeficienty  $K_{et}$  a  $K_{ct}$ . Bude použita regrese v softwaru Matlab označovaná jako regrese typu "robustfit". Tento typ regrese je přesnější než obyčejná lineární regrese. Vzniklá přímka má parametrický zápis ve tvaru [\(7.8\).](#page-65-1)

$$
y = kx + q \tag{7.8}
$$

Tento zápis odpovídá rovnici [\(7.9\).](#page-65-2)

$$
\frac{\overline{P}}{S} = N \cdot \frac{n}{60} K_{et} + \frac{MRR}{S} \cdot K_{ct}
$$
\n(7.9)

Kde  $k_{ct}$ odpovídá  $q$  a  $k_{et}$ odpovídá  $k$ .

Nyní je možné průběh obrábění kapsy zobrazit jako průmět do roviny a zobrazit poměry P/S a MRR/S [\(Obr. 56\)](#page-65-3). V tomto zobrazení jsou jednotlivé hodnoty zobrazeny nezávisle na čase.

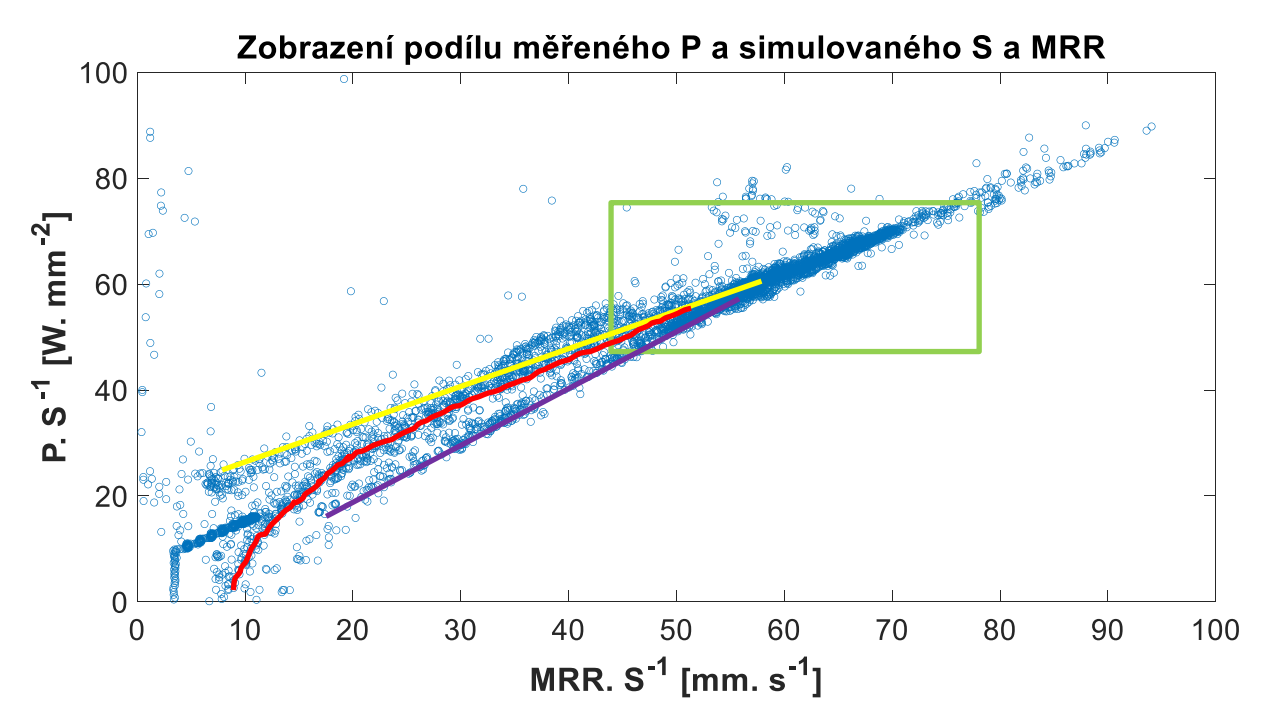

<span id="page-65-3"></span>*Obr. 56 - Zobrazení podílu hodnot měřeného výkonu a simulované plochy opásání nástroje a úběru materiálu*

Většina bodů se nachází v oblasti vyznačené v grafu zelenou barvou. Tato skupina bodů odpovídá oblasti, kde docházelo k převážné většině obrábění. Proto je tato oblast směrodatná pro následné vyhodnocování. Při nižších hodnotách poměru MRR/S lze spatřit více trendů, které ovlivňují přesnost regrese. Trendy jsou na grafu zobrazeny barevně. Pro další vyhodnocování budou data upravena tak, že budou odstraněny oblasti, ve kterých MRR nabývá nízké hodnoty, a bude tak regresí proložena pouze oblast bodů v zelené oblasti, kde dochází k převážné většině obrábění. Tím budou odstraněny nechtěné trendy, které přímku vzniklou regresí vychylují.

Aby bylo toto zobrazení názornější a bylo zřejmé, že toto zobrazení odpovídá průběhu obrábění kapsy, byl vytvořen dodatečný 3D graf [\(Obr. 57\)](#page-66-0), který přidává třetí osu jako závislost bodů na čase. Na 3D grafu je patrný již známý tvar průběhu obrábění kapsy, který odpovídá průběhu MRR. Jsou zde patrné jednotlivé lineární úseky, průjezdy rohovými rádiusy i nájezdy do nové řady NC dráhy.

#### Zobrazení podílu měřeného P a simulovaného S a MRR v závisloti na čase

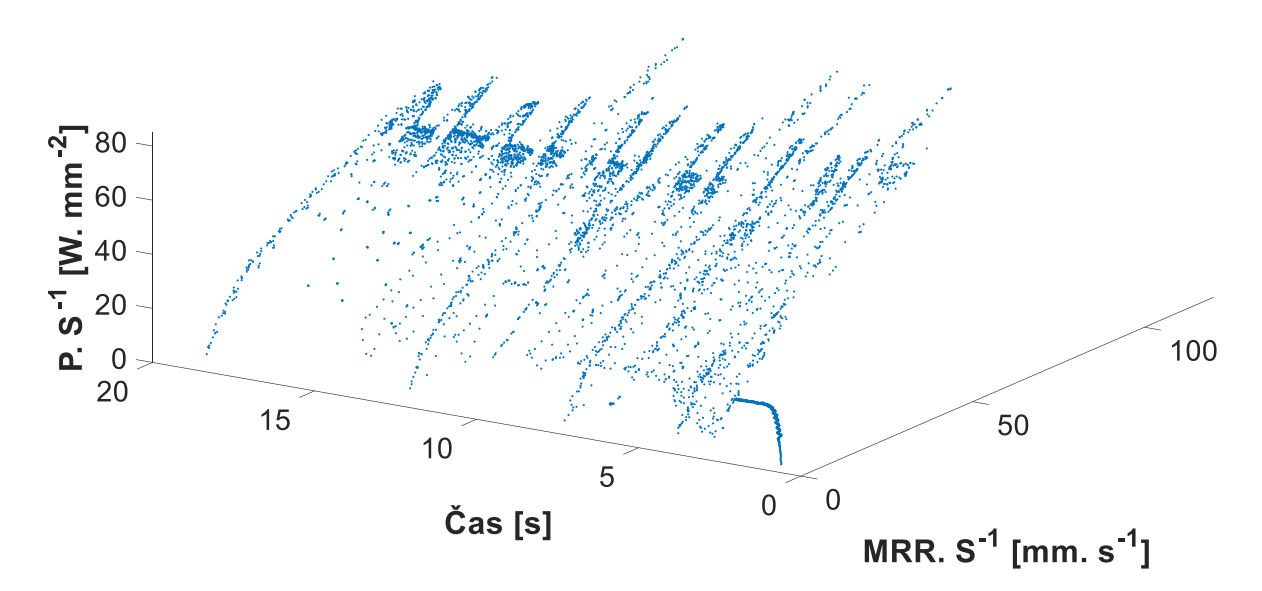

<span id="page-66-0"></span>*Obr. 57 - Zobrazení podílu hodnot měřeného výkonu a simulované plochy opásání nástroje a úběru materiálu v závislosti na čase, který reprezentuje průběh obrábění jedné kapsy*

### **7.3 První úprava – vynechání nízkých hodnot MRR**

Jak již bylo zmíněno, další úpravou dat je vynechání oblastí s nízkou hodnotou MRR. Cílem této úpravy byla eliminace nežádaných trendů, které vychylují regresní přímku. Po této úpravě vznikly nové verze předešlých grafů.

Na grafu, pro který jsou vstupní data omezena hodnotou minimálního úběru materiálu, je patrné očištění od nechtěných bodů, které se objevovaly v oblasti na ose X do hodnoty 15. To vede

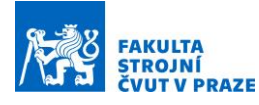

k zpřesnění regrese, a tudíž k přesnějšímu stanovení koeficientů  $K_{ct}$  a  $K_{et}$ . Touto úpravou ale nebylo docíleno odstranění všech trendů, které směrnici vychylovaly. Na obrázku [\(Obr. 58\)](#page-67-0) je patrné, že jsou zde stále dva dominantní trendy, které nesouhlasí s regresní přímkou, která by byla vytvořena v oblasti, kde dochází k většině obráběcího procesu (oblast na ose X v rozmezí 20 až 30).

Další, a to důležitou úpravou vstupních dat, bylo vynechání počáteční fáze obrábění, kdy se nástroj zavrtává po spirále do materiálu. Jak již bylo zmíněno dříve, v této oblasti neplatí uvažovaný model řezných sil. Proto je tato oblast vynechána.

V grafu [\(Obr. 58\)](#page-67-0) je červeně znázorněna regresní přímka, ze které se následně dopočítávají koeficienty  $K_{ct}$  a  $K_{et}$ .

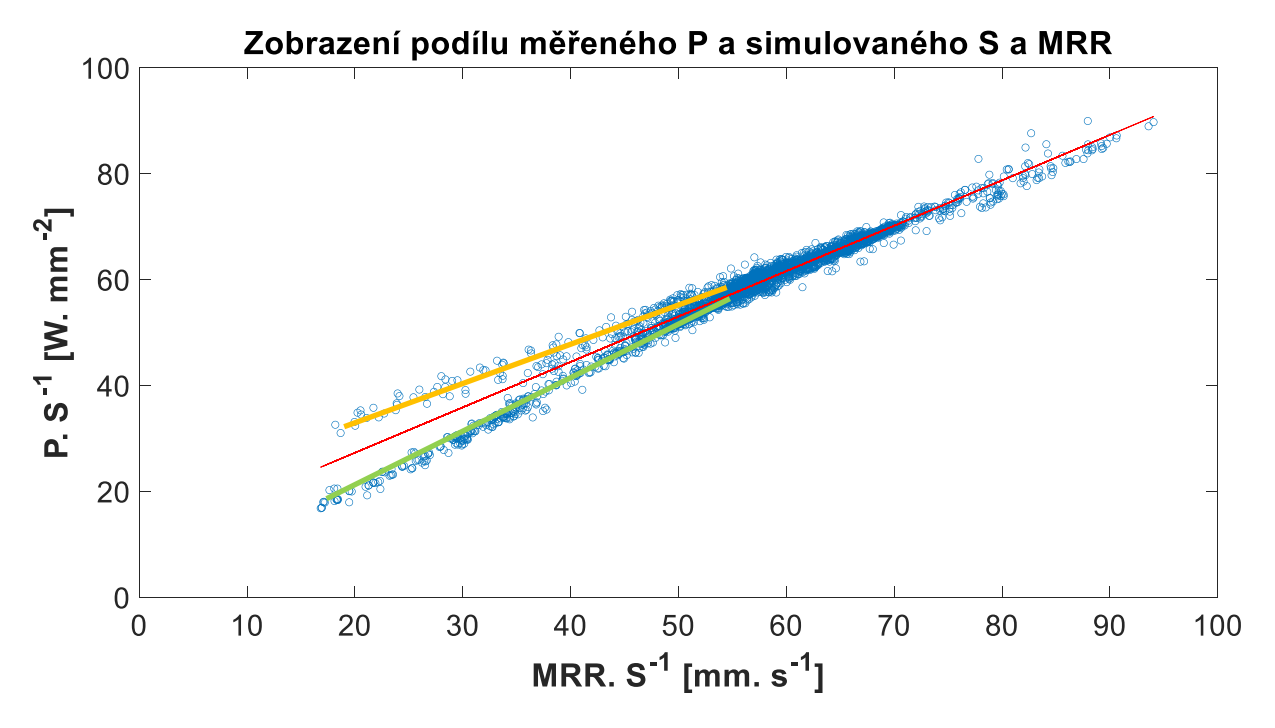

<span id="page-67-0"></span>*Obr. 58 - Zobrazení podílu hodnot měřeného výkonu a simulované plochy opásání nástroje a úběru materiálu po první úpravě dat*

Pro přehlednost byl opět vytvořen 3D graf [\(Obr. 59\)](#page-68-0), na kterém lze názorně pozorovat průběh obrábění. Při podrobnějším zkoumání 3D grafu v prostředí Matlab, který umožňuje natáčení grafu v prostoru a tudíž umožňuje promítnutí hodnot do libovolné roviny. Tímto způsobem byly odhaleny skupiny bodů, které nemají žádné fyzikální opodstatnění. Jedná se o skupiny bodů v oranžové a zelené oblasti. Zelené oblasti jsou v grafu znázorněny pouze dvě (pro přehlednost), ale tyto skupiny bodů se objevují v celém průběhu obrábění kapsy a odpovídají zelenému trendu na obrázku [\(Obr. 59\)](#page-68-0). Body znázorněné oranžovou barvou odpovídají v obrázku [\(Obr. 59\)](#page-68-0) oranžovému trendu a vyskytují se v místech, kdy nástroj vyjíždí z rádiusů v rozích a mění se tak rychle úhel opásání. K tomuto jevu také dochází při nájezdu nástroje do

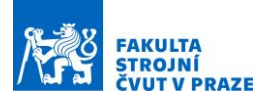

nové řady drah, po kterých nástroj kapsu obrábí. Důležitým faktorem je také poměr mezi poloměrem nástroje a rádiusem v rohu kapsy. V poslední řadě dat, kdy jsou oblouky v rozích nejdelší, se tento jev neukazuje. Nedochází tam ke skokovým změnám opásání nástroje.

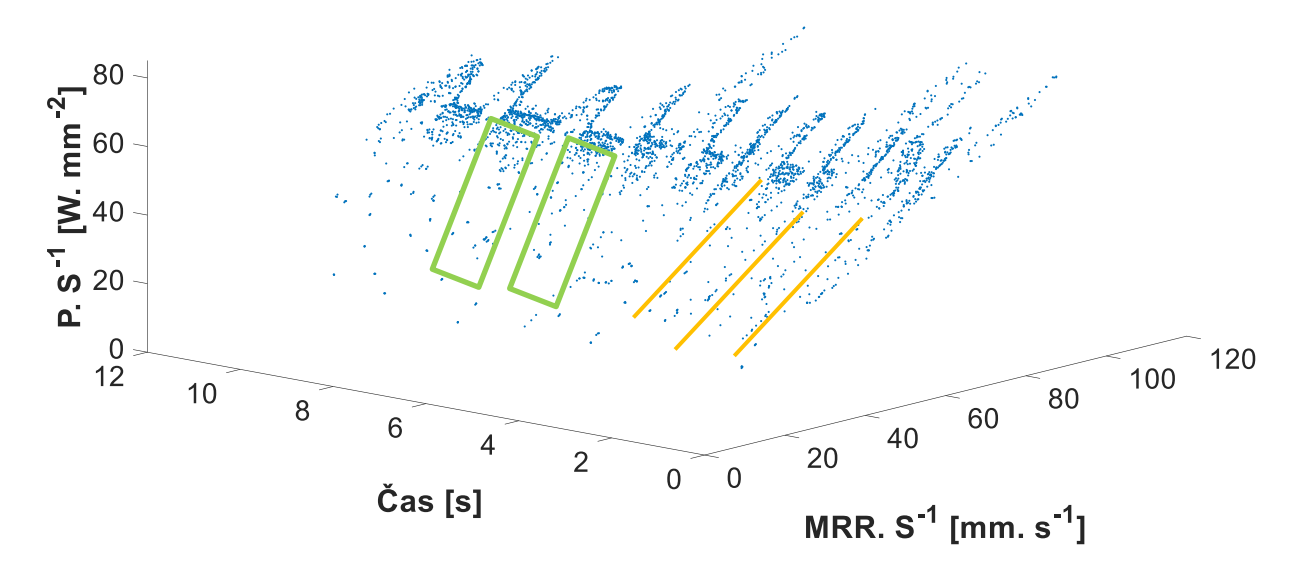

Zobrazení podílu měřeného P a simulovaného S a MRR v závislosti na čase

<span id="page-68-0"></span>*Obr. 59 - Zobrazení podílu hodnot měřeného výkonu a simulované plochy opásání nástroje a úběru materiálu v závislosti na čase po první úpravě dat. Čas reprezentuje průběh obrábění jedné kapsy.*

### **7.4 Druhá úprava – úprava výstupů z Millvisu**

Protože první úprava neodstranila všechny problematické oblasti bylo nutné upravit výstupy ze softwaru Millvis a opravit tak nesprávně vytvořená data. Výstup úběru materiálu byl totiž průměrován z posledních tří hodnot nasbíraných po dráze nástroje, což vedlo k nepřesnostem. I přes to, že druhé dva vstupní soubory dat byly dodatečně v Matlabu upraveny stejným průměrováním, výsledek byl tímto průměrováním ovlivněn. Millvis byl proto upraven tak, aby výstup hodnot MRR a plochy opásání nebyly průměrovány, a získali jsme tak hodnoty odpovídající konkrétnímu kroku obrábění. Druhou chybou, kterou Millvis vytvářel, byla proměnná hodnota plochy opásání nástroje v místech, kde se opásání nemění. V záznamu skutečných poloh totiž nebyla Z-tová složka konstantní v průběhu obrábění byla proměnná, což v reálném procesu nenastalo. Rozdíl hodnot v Z souřadnici byl sice pouze v tisícinách milimetru, ale Millvis měl nastavenou nízkou limitní hodnotu, kdy tuto změnu výšky zanoření do materiálu vyhodnocoval jako další plochu opásání, aniž by plocha opásání odpovídala realitě. Bylo proto nutné nastavit vyšší limitní hodnotu, která tento jev eliminovala. Výsledkem této úpravy bylo vytvoření nové sady vstupních dat, na základě kterých vznikly nové grafy [\(Obr. 60,](#page-69-0) [Obr. 61\)](#page-69-1).

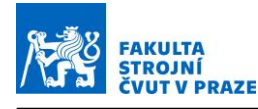

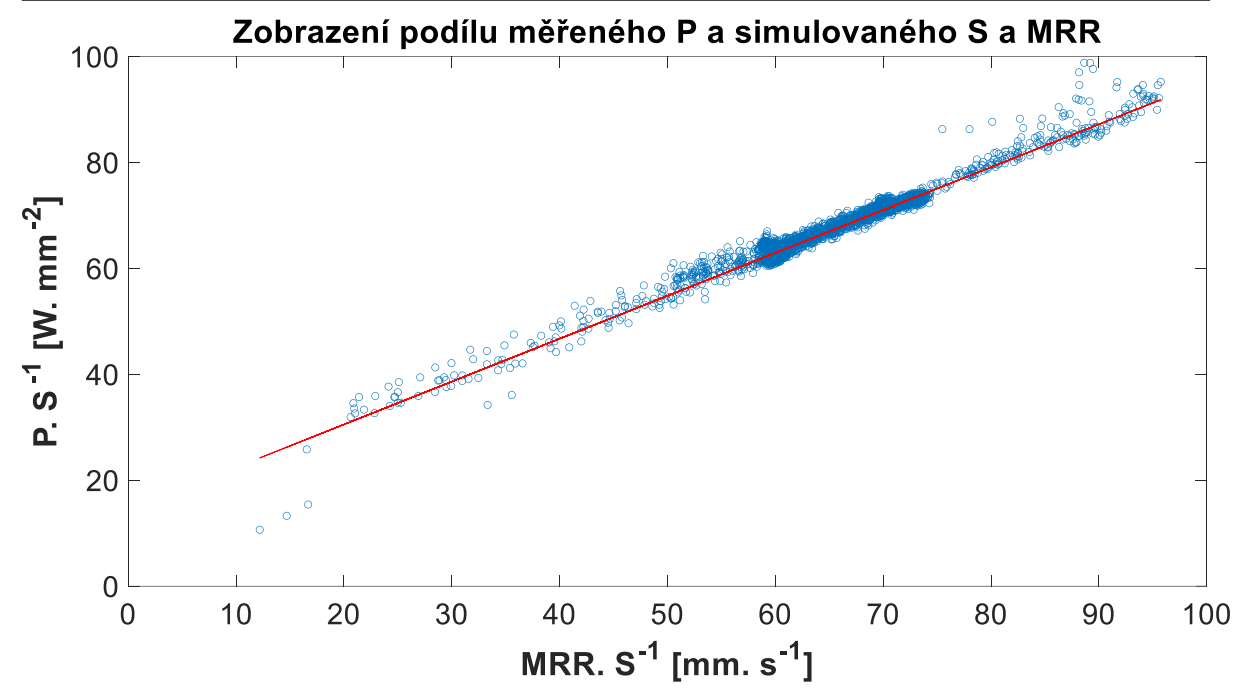

<span id="page-69-0"></span>*Obr. 60 - Zobrazení podílu hodnot měřeného výkonu a simulované plochy opásání nástroje a úběru materiálu po druhé úpravě dat*

Jak je vidět na obrázku [\(Obr. 60\)](#page-69-0), došlo k eliminaci nežádoucích trendů, a již tedy nedochází k vychylování regresní přímky, která je na obrázku zvýrazněna červenou barvou. Pro názornost byl opět vytvořen 3D graf [\(Obr. 61\)](#page-69-1), na kterém je dobře vidět eliminace nežádoucích bodů, které stály za vznikem nežádoucích trendů.

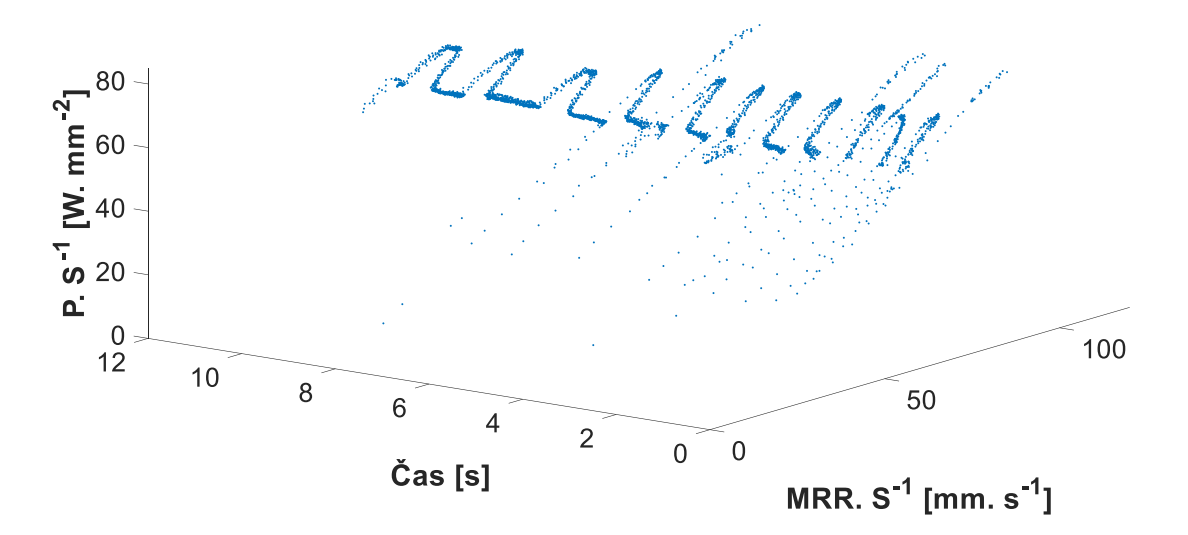

Zobrazení podílu měřeného P a simulovaného S a MRR v závislosti na čase

<span id="page-69-1"></span>*Obr. 61 - Zobrazení podílu hodnot měřeného výkonu a simulované plochy opásání nástroje a úběru materiálu v závislosti na čase po druhé úpravě dat. Čas reprezentuje průběh obrábění jedné kapsy.*

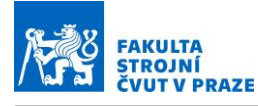

Do této chvíle byla použita hybridní forma dat, kdy jako výkon byl použit výkon dopočtený z kroutícího momentu z rotačního dynamometru, úběr materiálu a plocha opásání byly výstupem ze simulace.

Z důvodu porovnání byly vytvořeny další grafy, které jako vstupní data využijí pouze data simulovaná, a to jak kroutící moment, ze kterého bude dopočítán výkon, tak i úběr materiálu a úhel opásání. Na grafu [\(Obr. 62\)](#page-70-0) je patrné, že za využití pouze dat ze simulace je výsledek velmi dobrý a nedochází v grafu k žádným odchylkám. Regresní přímka pak přímo vystihuje trend, který je patrný na grafu.

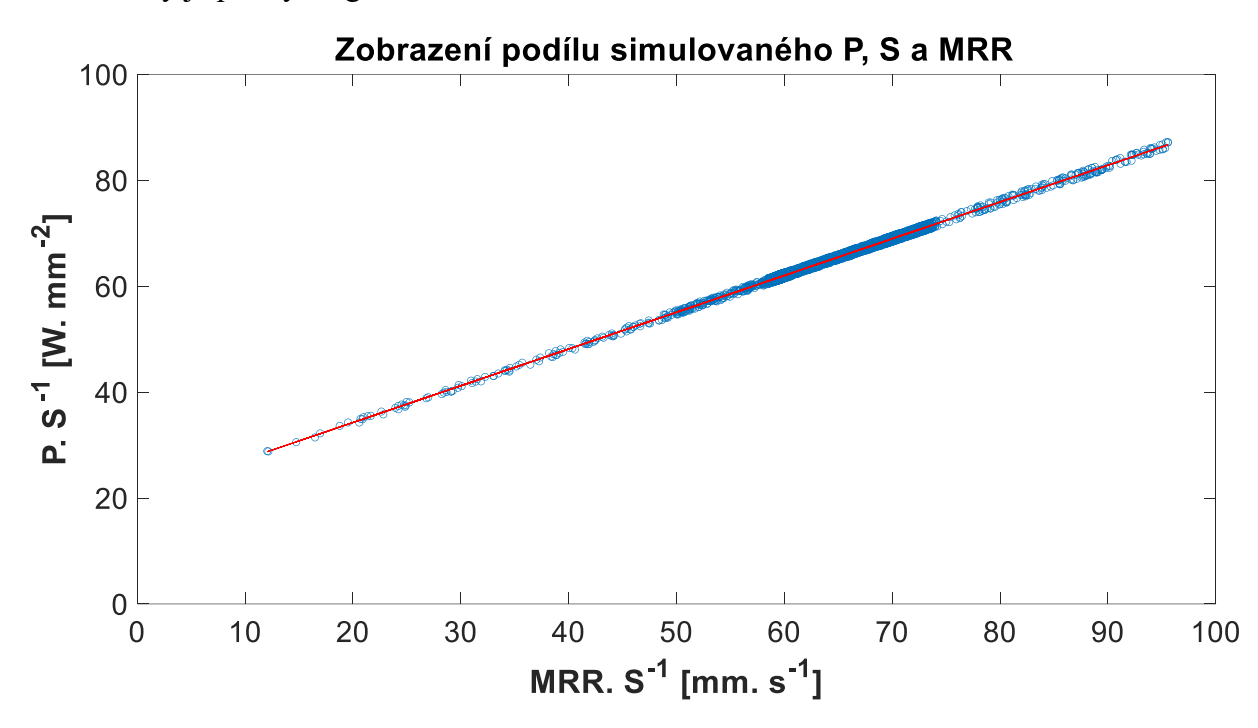

<span id="page-70-0"></span>*Obr. 62 - Zobrazení podílu hodnot simulovaného výkonu, plochy opásání nástroje a úběru materiálu po druhé úpravě dat.*

Pro ukázku je přiložen i 3D graf [\(Obr. 63\)](#page-71-0), který vyjadřuje jednotlivé hodnoty v závislosti na čase. Na grafu je jasně zřetelná podoba průběhu obrábění kapsy.

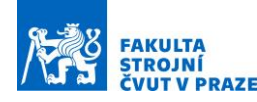

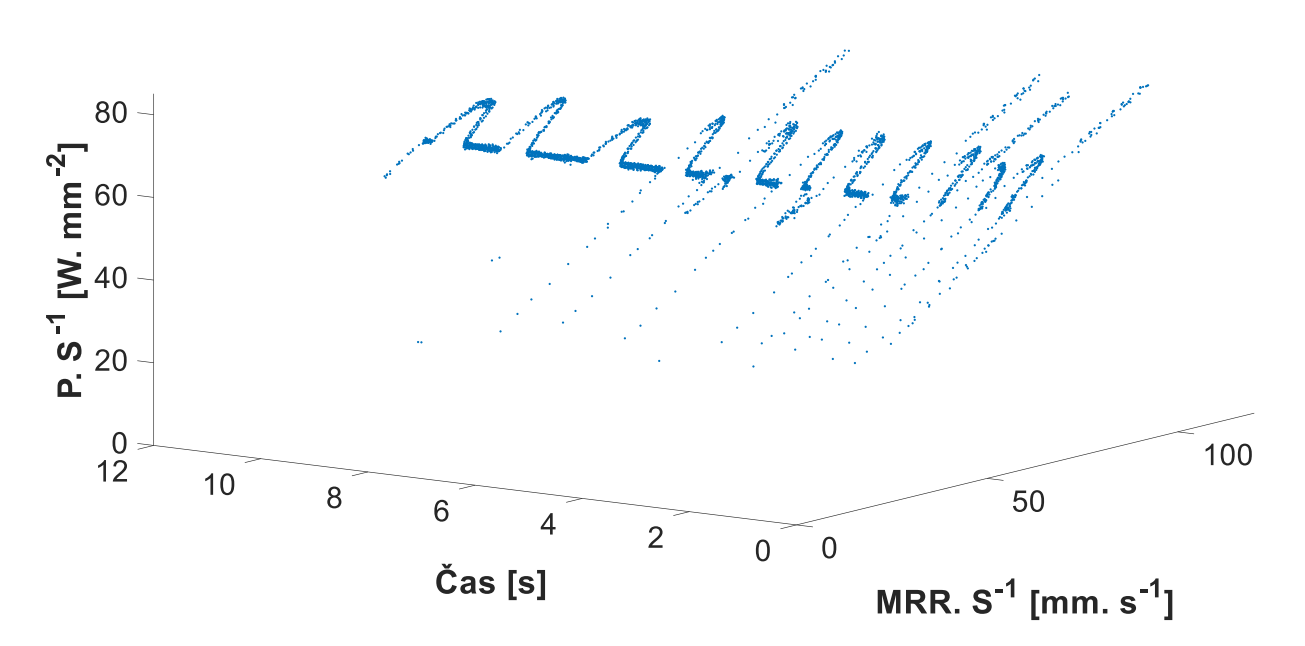

Zobrazení podílu simulovaného P, S a MRR v závislosti na čase

<span id="page-71-0"></span>*Obr. 63 - Zobrazení podílu hodnot simulovaného výkonu, plochy opásání nástroje a úběru materiálu po druhé úpravě dat v závislosti na čase. Čas reprezentuje průběh obrábění jedné kapsy.*

## **7.5** Inprocesní identifikace měrných řezných koeficientů  $K_{ct}$  a  $K_{et}$

Cílem je umět inprocesně identifikovat oba měrné řezné koeficienty, tj. třecí  $K_{et}$  i řezný  $K_{ct}$ . Schopnost jejich vyhodnocení umožní sledovat vývoj hodnot těchto koeficientů v čase jako funkci opotřebení břitů nástroje a přispěje tak k výraznému zdokonalení identifikace stavu nástroje.

Z grafu na obrázku [\(Obr. 60,](#page-69-0) [Obr. 62\)](#page-70-0) byla pomocí proložení dat regresí vytvořena přímka. Jako funkce pro vytvoření regrese byla využita funkce "robustfit". Výstupem funkce robustfit je vektor o rozměrech 1×2. Ve vektoru jsou vepsány koeficienty **k** a **q** z parametrického vyjádření rovnice přímky [\(7.8\)](#page-65-1), kde  $K_{ct}$  odpovídá **k** a  $K_{et}$  odpovídá **q**. Hodnotu  $K_{et}$  lze pozorovat jako průsečík s osou Y a  $K_{ct}$  je směrnicí regresní přímky.

Hodnoty vepsané ve vektoru koeficientů přímky z funkce robustfit jsou  $[K_{et}; K_{ct}]$  ([14,7; 0,8097]). Pro získání správné hodnoty koeficientu  $K_{ct}$  je zapotřebí druhou složku ve vektoru vynásobit hodnotou 1000. Násobení konstantou 1000 vyplývá z rozměrů jednotek grafu, kde je na ose Y vztah P/S a na ose X je vztah MRR/S. Pro výpočet tohoto koeficientu platí rovnice [\(7.8\),](#page-65-1) kde je násobení konstantou 1000 opět z důvodu rozměrů jednotek v grafu.

$$
K_{ct} = 0.8097 \cdot 1000 = 809.7 \, N/mm^2
$$
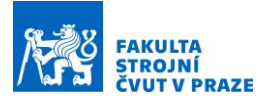

Tento postup výpočtu byl proveden i pro grafy vytvořené jen ze simulovaných dat. V tomto případě jsou hodnoty vepsané ve vektoru koeficientů přímky jsou [20,37; 0,694]. Po dosazení do vzorce tedy získáváme:

$$
K_{ct}=0.694\cdot 1000=694\;N/mm^2
$$

Výsledné koeficienty mají tedy hodnotu viz. tabulka (Tab. 5).

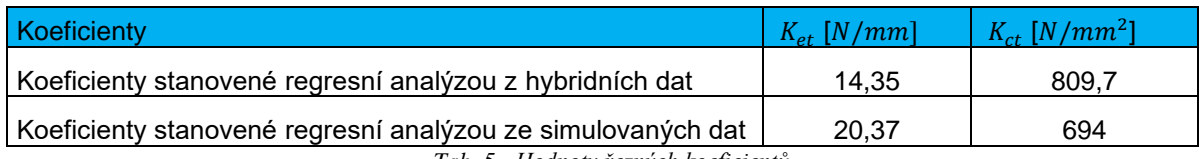

*Tab. 5 - Hodnoty řezných koeficientů*

#### <span id="page-72-1"></span>**7.6 Verifikace identifikace měrných řezných koeficientů**

V tabulce (Tab. 6, [Tab. 7\)](#page-72-0) jsou vepsány hodnoty koeficientů dopočtených z koeficientů regresních přímek a jako referenční hodnota slouží koeficienty stanovené ze sady měřených dat při obrábění jednoduchých drážek.

| Koeficienty                                                         | $K_{et}$ [N/mm] | Odchylka od koeficientů<br>modelu řezných sil [%] |
|---------------------------------------------------------------------|-----------------|---------------------------------------------------|
| Koeficienty modelu řezných sil                                      | 20              |                                                   |
| Koeficienty identifikované regresní<br>analýzou ze simulovaných dat | 20,37           | 1,85                                              |
| Koeficienty identifikované regresní<br>analýzou z hybridních dat    | 14,35           | 25,25                                             |

*Tab. 6 - Porovnání koeficientů*

<span id="page-72-2"></span>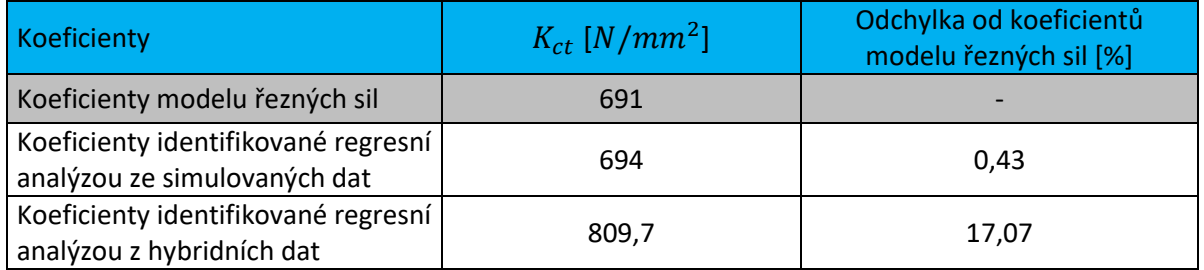

*Tab. 7 - Porovnání koeficientů*

<span id="page-72-0"></span>Jak je z tabulek patrné, dobrou shodu se podařilo docílit za použití pouze simulovaných dat. V tomto případě je chyba výsledku pouze necelé dvě procenta. Také na grafech vytvořených pouze ze simulačních dat je patrný velmi malý rozptyl hodnot okolo regresní přímky.

Horšího výsledku dosahujeme při použití hybridních dat. V grafu na obrázku (Obr. 64) je zobrazen rozdíl vstupních výkonů do modelu. Parametr výkonu je jediná hodnota, která se ve výpočtu liší a bude tak hrát primární roli při přesnosti výpočtu.

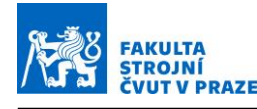

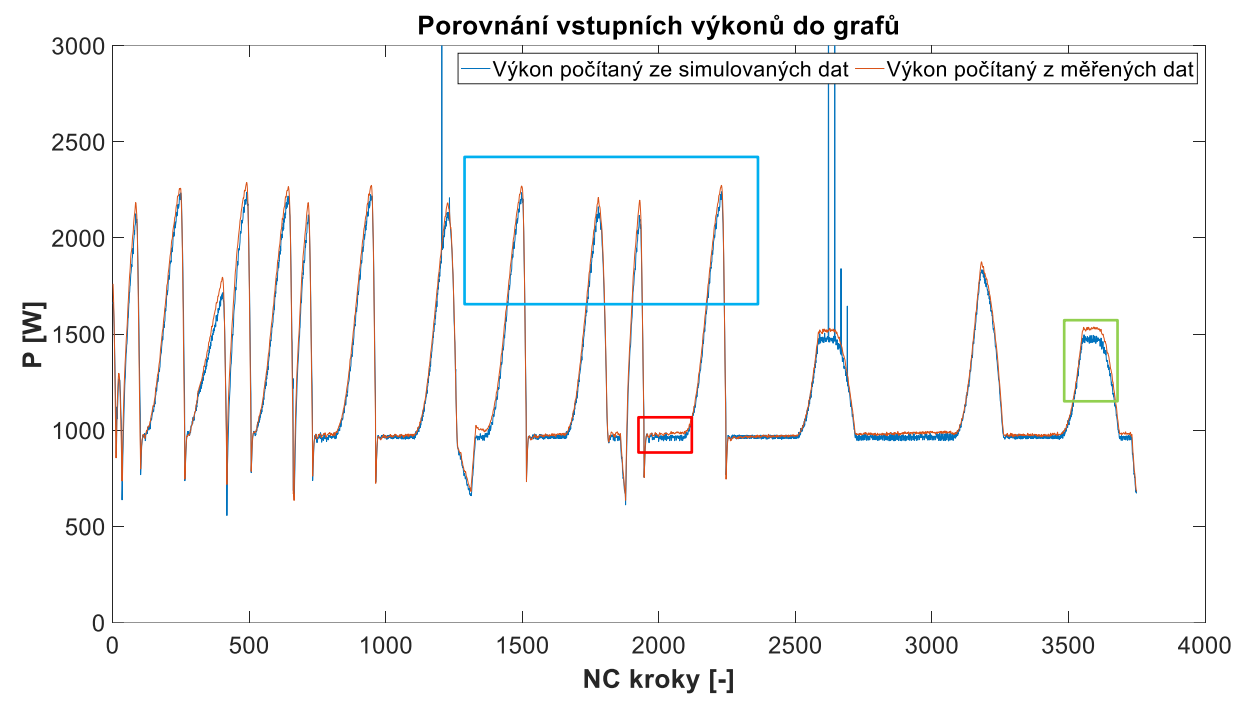

*Obr. 64 – Porovnání průběhu vstupních výkonů do modelu. Modrou barvou je znázorněn simulovaný výkon a oranžovou barvou je znázorněn výkon měřený. Ojedinělé modré nárůsty hodnot jsou pouze numerickou chybou modelu.*

Z grafu výkonů je patrné, že v některých místech dochází k odchylkám v amplitudě obou výkonů. Celkově lze prohlásit, že simulovaný výkon má globálně nižší hodnotu. Rozdíl se pohybuje do 5 %. Z výsledků je patrné, že jsou průběhy výkonů v některých částech odlišné a tato odchylka bude ovlivňovat přesnost výpočtu koeficientů  $K_{et}$  a  $K_{ct}$ .

#### **7.7 Citlivostní analýza vlivu hustoty diskretizace**

Do výsledků také zasahuje nastavení diskretizace obrobku a nástroje. Proto byla vytvořena citlivostní analýza (Obr. 66, Obr. 65), která porovnává hodnoty plochy opásání a úběru materiálu v závislosti na hodnotě diskretizace.

Popisky křivek v grafu mají následující nastavení:

- NÁZEV (CA nebo MRR)  $XX$  (čísla 005-02) Y (čísla 1-2)
- CA Plocha opásání nástroje
- MRR Úběr materiálu
- $XX \dot{U}$ roveň diskretizace obrobku od 0,05/4 do 0,2/4 mm hrany elementu
- Y Úroveň diskretizace nástroje od 1° do 2 °

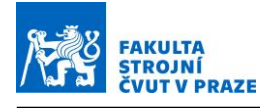

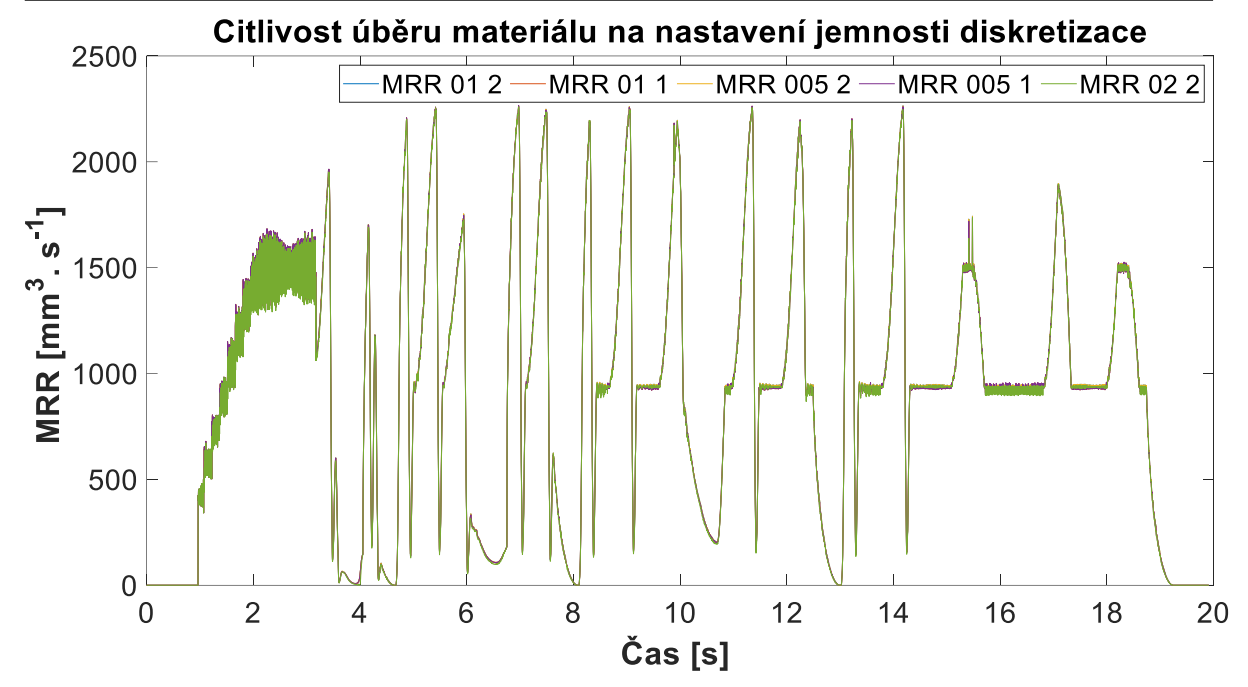

*Obr. 65 - Porovnání úběru materiálu v závislosti na různém nastavení hodnoty diskretizace*

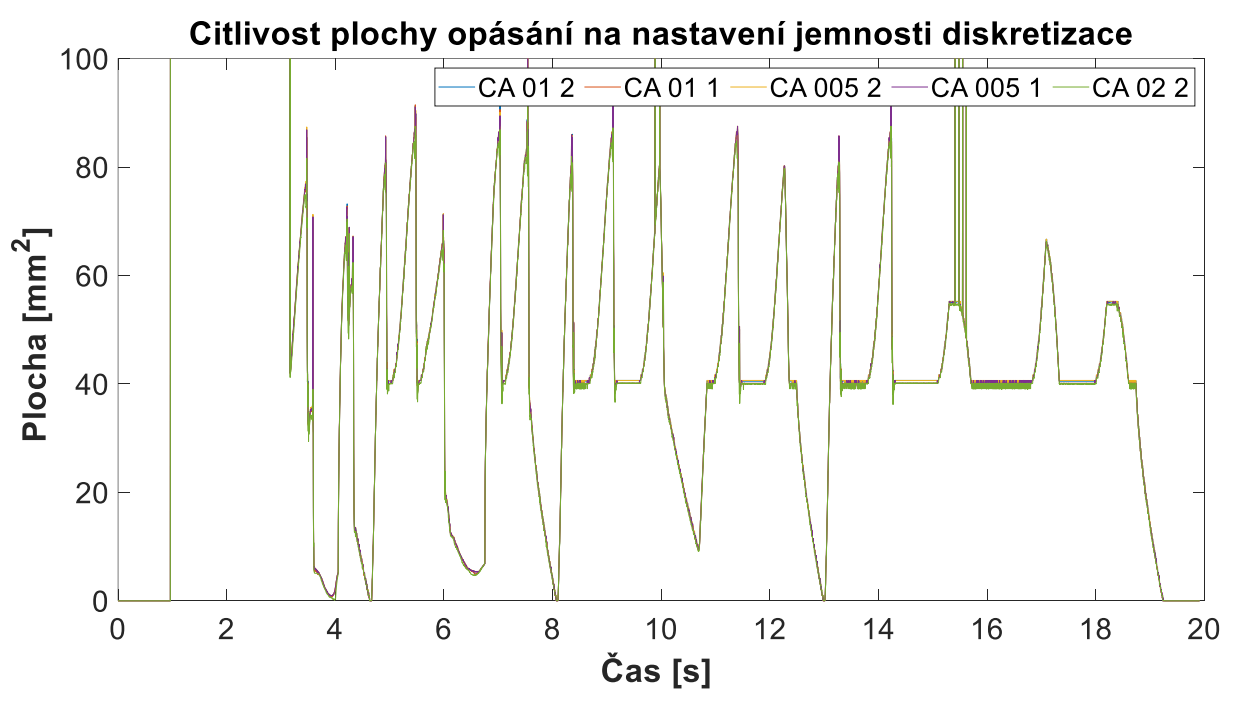

*Obr. 66 – Porovnání plochy opásání v závislosti na různém nastavení hodnoty diskretizace*

Z obrázků je patrné, že k odchylkám při změně diskretizace jak v případě plochy opásání, tak v případě úběru materiálů dochází. Rozdíl mezi jednotlivými hodnotami je v rozsahu do 2%. Pokud tak nejsou nastaveny extrémní hodnoty, diskretizace nemá výrazný vliv na přesnost výsledku.

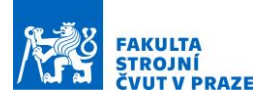

Hodnota plochy opásání byla pro kontrolu spočtena analyticky podle rovnice [\(7.10\)](#page-75-0) v úseku, kdy nástroj obrábí kapsu na lineárním úseku, a tato hodnota byla porovnána s plochou opásání počítanou simulací.

<span id="page-75-0"></span>
$$
S = a_P \cdot R \cdot \arccos\left(1 - \frac{a_e}{R}\right) \tag{7.10}
$$

Kde  $a_P$  je axiální hloubka řezu, R je poloměr nástroje a  $a_e$  je radiální zanoření nástroje.

$$
S = 3 \cdot 10 \cdot \arccos\left(1 - \frac{8}{10}\right) = 41,083 \, \text{mm}^2 \tag{7.11}
$$

Tato hodnota odpovídá hodnotám simulovaným s maximální chybou 2,5 %.

#### **7.8 Verifikace identifikace měrného řezného koeficientu**

Znalost hodnoty parametru  $K_{et}$ , který byl určen z regresní přímky, je nyní možné využít pro kontrolní výpočet průběhu hodnoty  $K_{ct}$  v průběhu obrábění kapsy. Pokud nástroj není opotřebený, měly by oba tyto koeficienty být konstantní, proto bychom za předpokladu konstantní hodnoty  $K_{et}$  měli z následujícího výpočtu dostat konstantní  $K_{ct}$ .

V této části bude uvedena ukázka průběhu parametru  $K_{ct}$  v čase při obrábění kapsy. Budou zde uvedeny grafy pro  $K_{et}$  stanovené z hybridních dat a simulačních dat. Parametr  $K_{ct}$  bude vyjádřen z rovnice [\(7.9\)](#page-65-0).

Po úpravě rovnice [\(7.9\)](#page-65-0) získáme vztah:

$$
K_{ct} = \frac{P - N \cdot S \cdot \frac{n}{60} \cdot K_{et}}{MRR}
$$
(7.12)

Průběhy  $k_{ct}$  jsou znázorněny v následujících grafech. Na grafu [\(Obr. 67\)](#page-76-0)  $K_{ct}$  tvořeného z hybridních dat je patrná nekonstantnost parametru  $K_{ct}$ . Tato významná nekonstantnost je způsobena celkovou nejistotou postupu zpracování dat a tím, že koeficient  $K_{et}$  ve skutečnosti konstantní není. Nekonstantnost  $K_{et}$  lze vidět na grafu [\(Obr. 60\)](#page-69-0), kdy jsou body mimo regresní přímku.

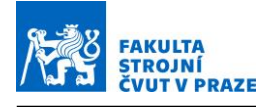

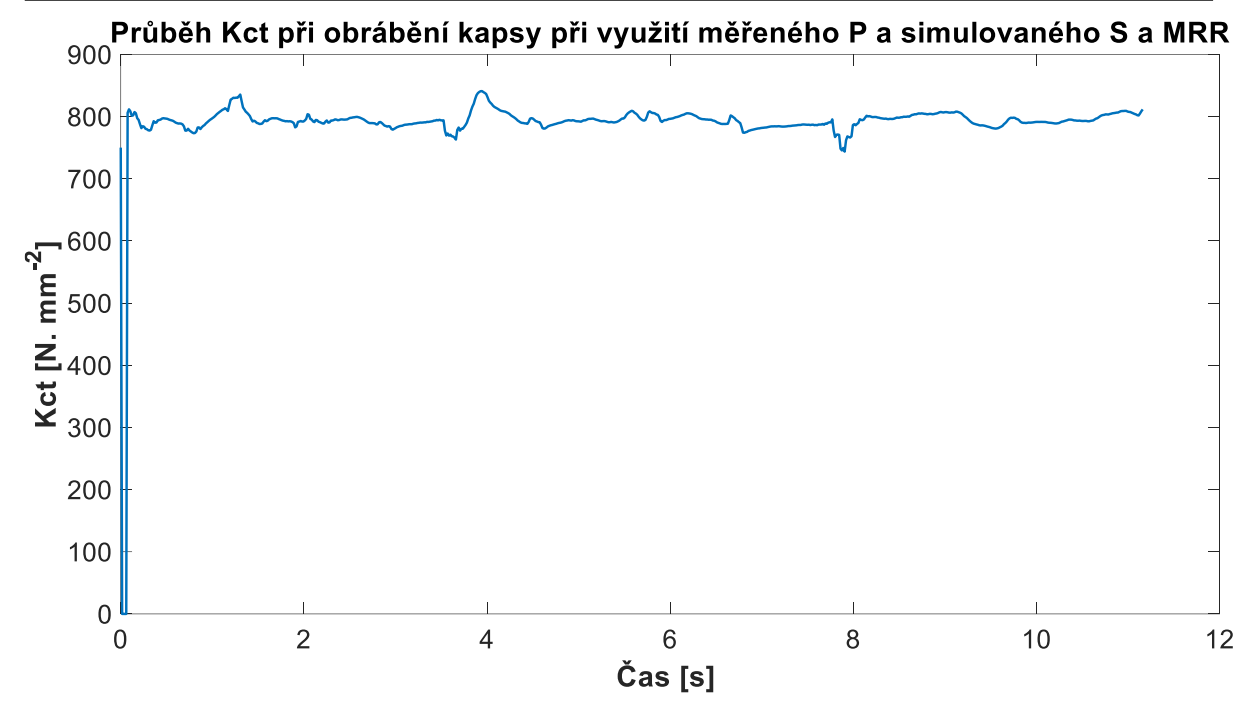

<span id="page-76-0"></span>*Obr. 67 - Průběh Kct v průběhu obrábění kapsy. K výpočtu Kct byl využit měřený výkon a simulovaná plocha opásání nástroje a úběr materiálu.*

V grafu [\(Obr. 68\)](#page-76-1)  $K_{ct}$  tvořeného ze simulovaných dat je naopak hodnota  $K_{ct}$  téměř konstantní. To potvrzuje správnost použití vztahu [\(7.5\)](#page-64-0) pro výpočet výkonu na vřetenu, na rozdíl od zjednodušeného vztahu, vycházejícího z [\(7.1\)](#page-60-0).

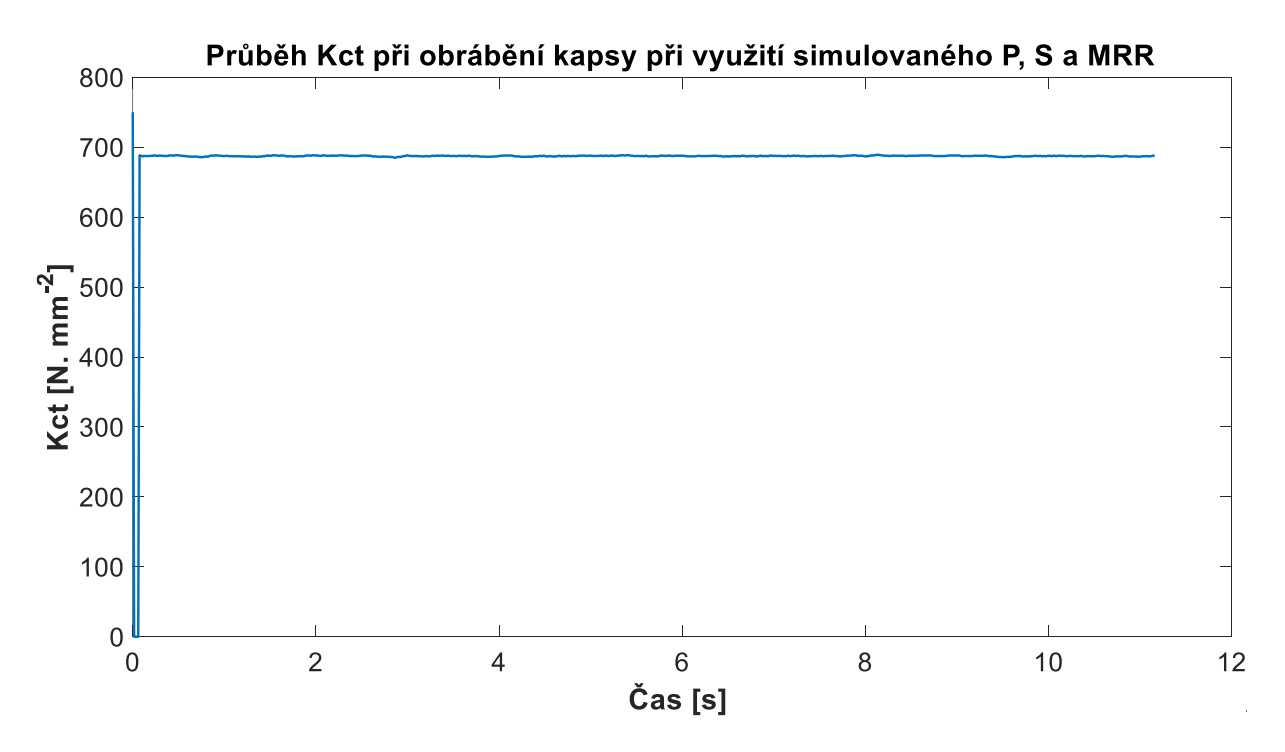

<span id="page-76-1"></span>*Obr. 68 - Průběh Kct v průběhu obrábění kapsy. K výpočtu Kct byl využit simulovaný výkon, plocha opásání nástroje a úběr materiálu.*

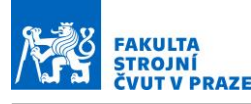

#### **7.9 Průběh vibrací při obrábění kapsy**

Po obrobení kapsy bylo provedeno vizuální zkoumání povrchu obrobku. Povrch byl v rohu s nejmenším rádiusem viditelně nekvalitní. To je pozorovatelné na obrázku (Obr. 69). Z nekvalitního povrchu bylo usouzeno, že zde nástroj zavibroval z důvodu vysoké hodnoty plochy opásání nástroje. Tento jev je z povrchu patrný ve všech řadách dráhy, po kterých nástroj kapsu obráběl. Na fotografii povrchu se to projevuje jako kružnice směřující do středu kapsy. Tento předpoklad byl dále zkoumán na měřených datech z akcelerometru osazeném na vřeteni stroje.

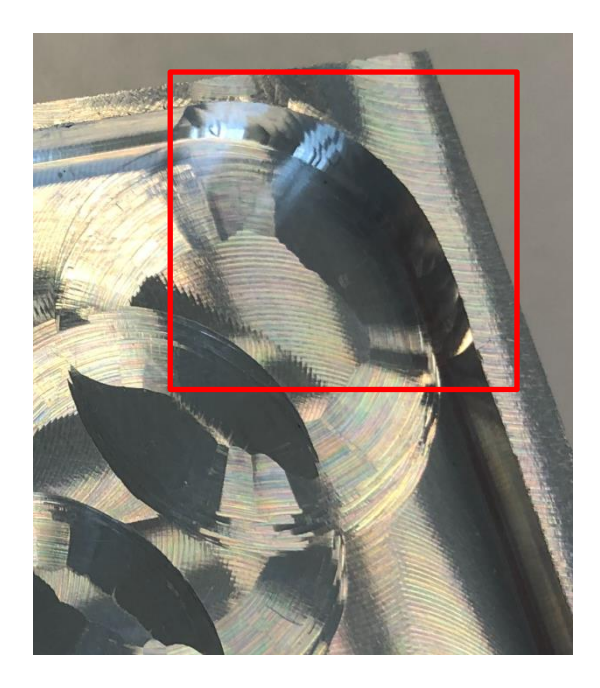

*Obr. 69 - Ukázka nekvalitního povrchu – zjevná nejakost povrchu v rohu kapsy vyznačená červeným rámečkem.*

<span id="page-77-1"></span>Proto byl z měřených dat sestaven graf vibrací v porovnání s úběrem materiálu. To z důvodu přehlednosti a prokazatelnosti toho, jaké oblasti obrábění jednotlivé hodnoty vibrací odpovídají. Záznam vibrací musel stejně jako ostatní měřená data projít zpracováním. Vibrace byly měřeny ve směrech osy X,Y a Z. Vzorkovací frekvence záznamu vibrací byla násobně vyšší, než výstupní vzorkovací perioda dat ze simulace. Proto byla data záznamu vibrací opět zpracována pomocí funkce decimate. Díky této úpravě byla data zbavena zašumění a jsou tak vizuálně lehce porovnatelná s grafem úběru materiálu.

Dále byla data zpracována do absolutní hodnoty vibrací, to znamená, že byly jednotlivé složky ve směrech sečteny v kvadrátu pod odmocninou podle vzorce [\(7.13\).](#page-77-0)

<span id="page-77-0"></span>
$$
a_{celkov\acute{e}} = \sqrt{a_x^2 + a_y^2 + a_z^2} \qquad [m \cdot s^{-2}]
$$
 (7.13)

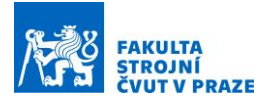

Na obrázku (Obr. 70) je graf vibrací v porovnání s úběrem materiálu. Místa, ve kterých je očekávaný nárůst vibrací, jsou označena červenou barvou. V těchto místech však k žádnému zásadnímu nárůstu vibrací nedošlo. Průběh zde má stejné chování jako v ostatních rozích, nebo při nájezdu do další řady drah. Dojde k nárůstu hodnot vibrací a v průběhu průjezdu rádiusu k poklesu vibrací o zhruba dvojnásobek prvotního nárůstu. Poté se hodnota vibrací stabilizuje opět v úseku, kdy nástroj již vykonává lineární pohyb po dráze.

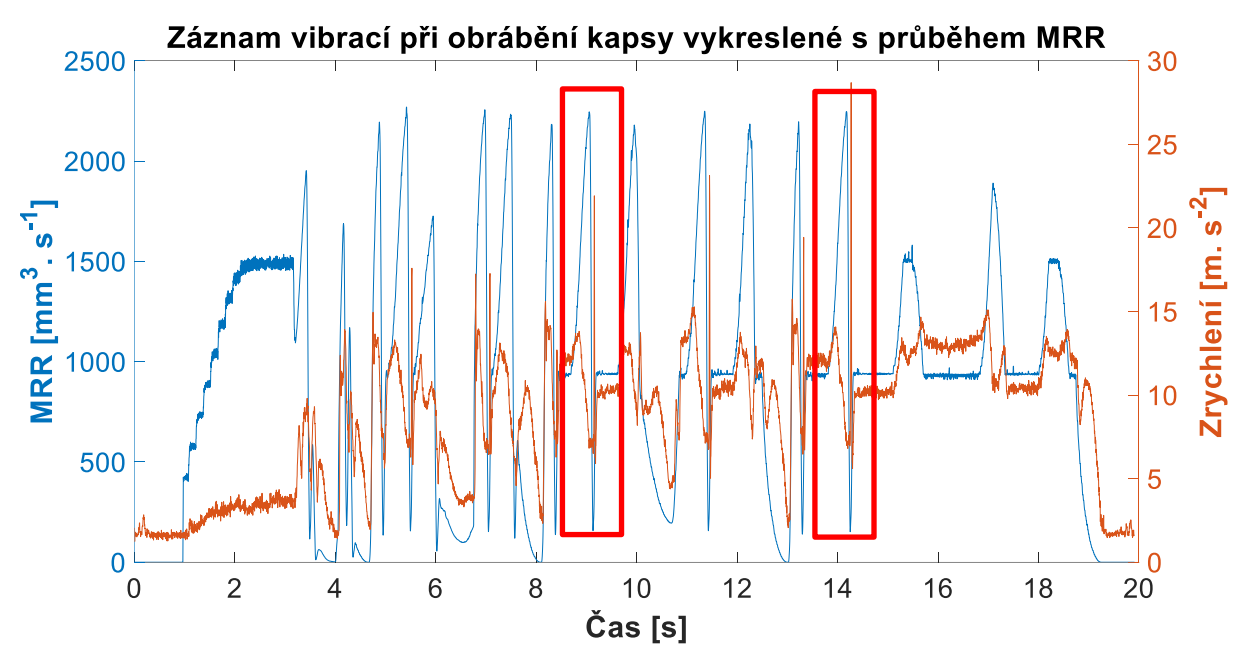

*Obr. 70 – Ukázka záznamu vibrací (červeně) a úběru materiálu (modře)*

Z grafu záznamu vibrací tedy není patrný nárůst vibrací a nelze tak stanovit, kdy nástroj kmitá a vytváří nekvalitní povrch. Důvodem může být to, že akcelerometr umístěný na vřeteni je umístěn v místě, které je pro zachycení změny vibrací až příliš tuhé a nárůst vibrací se tak do záznamu nepropíše v dostatečné míře. V grafu je také patrné, že záznam vibrací má jinou amplitudu při různých směrech obrábění. Tím je myšleno ve směrech osy X a Y. Tím je myšleno, že se amplituda mění při změně směru obrábění kapsy, viz obrázek [\(Obr. 37\)](#page-45-0). Tento jev se projevuje v celém průběhu obrábění a je způsoben tím, že byl akcelerometr umístěn na vřeteni v definované poloze kolmo na jednu z os X a Y. Záznam je tedy z tohoto důvodu nekonstantní, protože akcelerometr data sbírá z jinak definovaných směrů vůči své poloze.

Řešením možným pro další experimenty by mohlo být otestování sběru akustických dat za použití mikrofonu a sběru vibrací v této formě.

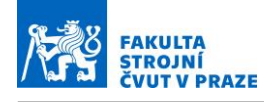

### **8 Závěr**

Tématem této diplomové práce byla virtuální dvojčata a jejich využití při podpoře monitorování procesu. V první části diplomové práce byla provedena rešerše. V rešeršní části byl představen pojem digitální dvojče a také rozdělení digitálních dvojčat. Jednotlivé typy virtuálních dvojčat byly poté vysvětleny a popsány. V další části rešerše bylo zpracováno téma simulací virtuálního obrábění. Zde jsou kapitoly, které se věnují zdrojům chyb při takovýchto simulacích, aplikaci virtuálního obrábění, vlivu interpolace NC kódu a celkové vizualizace simulací. Následující kapitola se zabývala modelováním řezných sil. V této kapitoly byly představeny modelové přístupy, které se pro modelování řezných sil používají. Pro účel této diplomové práce byl využit Mechanistický model řezných sil. Poté byly popsány možnosti, jak lze reprezentovat virtuální obrobek a jak lze reprezentovat úběr materiálu obrobku. Také je zde zmíněna problematika stability obrábění. V dalších kapitolách rešeršní části je pak vysvětleno modelování dynamiky, regulace pohonů a samotný CNC systém a jeho nastavení. Modelování dynamiky stroje je v rámci této diplomové práce provedeno pomocí převodu MKP modelu do stavového prostoru. V kapitole o regulaci pohonů je pak vysvětlena kaskádní regulace, která je nejběžnějším způsobem regulace obráběcích strojů a jejich pohonů.

V části vlastního řešení této diplomové práce byl nejdříve představen samotný experiment. V rámci kapitoly byla uvedena všechna použitá měřidla a snímače, které byly při experimentu využity, dále byl představen návrh obrobku a jeho využití v rámci experimentu. Také byla představena koncepce experimentu, kdy prvotní testy obrábění na jednoduchých drážkách měly sloužit pro porozumění a validaci modelu v softwaru MillVis a obrábění kapes pak sloužilo konkrétnímu zkoumání procesu obrábění na tvarově složitějším obrobku. Aby bylo možné získat nový verifikovaný model, bylo nejprve nutné zpracovat všechna měření, která byla provedena na jednoduchých drážkách. Celkově bylo vyhodnoceno osm drážek, které byly obráběny pomocí nástroje od firmy UNICUT. Tímto nástrojem se následně obráběly také kapsy. Prvním krokem bylo zpracování a porozumění struktuře sbíraných dat a určení, jaká data jsou vhodná pro další využití v rámci diplomové práce a která data naopak jsou zatížena chybou, nebo nejsou pro další vyhodnocení v rámci této diplomové práce potřeba. Bylo tedy zpracováno řada porovnávacích testů dat, ze kterých se vhodná data vybírala. Také byly ke všem drážkám vytvořeny simulace obrábění v softwaru MillVis. Každá simulace byla také vytvořena pro 5 různých nastavení materiálů/sad řezných koeficientů pro model sil, které již byly v MillVisu přednastaveny, a byla zkoumána shoda simulovaných dat a dat měřených z experimentu. Protože však žádný z přednastavených modelů neodpovídal, byl ze sady měření na drážkách stanoven nový model, který byl následně aplikován při simulacích obrábění kapsy.

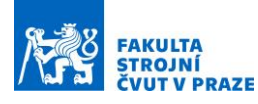

Za využití nově sestaveného modelu byly pak provedeny simulace obrábění kapes. Při využití kombinace simulovaných a měřených dat bylo snahou získat hodnotu měrné řezné síly. Měrná řezná síla je totiž indikátorem stavu procesu a při jejím nárůstu lze například usuzovat na to, že již došlo k opotřebení nástroje. První modelový přístup využíval vztah pro měrnou řeznou sílu, která se rovnala podílu úběru materiálu (simulovaná veličina) a výkonu. Výkon byl v tomto případě vypočítán z kroutícího momentu měřeného na rotačním dynamometru. Při využití tohoto modelu se však nepodařilo dosáhnout žádaného výsledku, kdy by měrná řezná síla měla být v průběhu celého procesu obrábění konstantní. V grafu měrné řezné síly se vyskytovaly nárůsty hodnot v místech, kdy klesal úběr materiálu. Důvodem nesprávnosti tohoto modelu je totiž nezahrnutý projev třecí složky síly v proměnné  $K_c$ , která je zahrnuta v matematickém modelu sil simulace.

Proto byl uvažován nový model, který byl popsán v kapitole druhého modelového přístupu. Při využití tohoto modelu a opět kombinace simulovaných a měřených dat byly dopočteny a graficky znázorněny koeficienty  $K_{et}$  a  $K_{ct}$ . Znázornění těchto koeficientů bylo možné díky průmětu průběhu obrábění do roviny, kde data tvoří množinu ve tvaru přímky. Touto množinou bodů byla pak proložena regresní přímka, jejíž koeficienty odpovídají právě již zmíněným koeficientům  $K_{et}$  a  $K_{ct}$ . Koeficient  $K_{et}$  odpovídá průsečíku regresní přímky s osou Y a koeficient  $K_{ct}$  je pak směrnicí dané přímky.

Na základě dopočtených koeficientů byl pak vykreslen průběh řezného koeficientu během procesu obrábění. Při použití hybridních dat nevyšla hodnota konstantní, a to zřejmě kvůli nejistotě zpracování experimentálních dat. Pokud byla ale použita data čistě simulovaná, byl dosažen průběh měrného řezného koeficientu konstantní. Toto zjištění potvrzuje správnost postupu práce a validuje tak možnost použití tohoto modelu při monitorování měrné řezné síly. V poslední části byl také představen záznam vibrací z experimentu. Při zkoumání obrobeného povrchu byl totiž v rohu s nejmenším rádiusem dobře pozorovatelný nekvalitní povrch. Předpokladem tudíž bylo, že nekvalitní povrch zanechal také stopu v záznamu vibrací. V záznamu vibrací však nebyl tento trend identifikován. Proto je doporučením pro další experimenty využít sondu pro zaznamenání vibrací ze zvuku při procesu. Je totiž možné, že akcelerometr byl umístěn na příliš tuhém místě vřetene a vibrace z procesu se do záznamu dat nepropsaly.

Práce tak jasně splnila cíle zadání. Byl proveden výzkum požadavků na kvalitu experimentálních a simulačních dat pro jejich fúzi v digitálním dvojčeti. Prvotní využití hybridních dat bylo využito pro monitorování měrného silového zatížení nástroje.

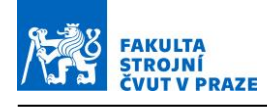

## **Bibliografie**

- [1] MAREK, Jiří. *Konstrukce CNC obráběcích strojů III*. 2014. ISBN 978-80-260-6780-1.
- [2] MAREK, Jiří. *Konstrukce CNC obráběcích strojů IV.0*. 2018. ISBN 978-80-906310-8-3.
- [3] Digitální dvojče zrychlí výrobu | MM Průmyslové spektrum. *www.mmspektrum.com* [online]. [vid. 2022-01-24]. Dostupné z: https://www.mmspektrum.com/clanek/digitalnidvojce-zrychli-vyrobu
- [4] Průmysl 4.0: ŠKODA AUTO v závodě ve Vrchlabí využila "digitální dvojče". *ŠKODA Storyboard* [online]. [vid. 2022-01-24]. Dostupné z: https://www.skodastoryboard.com/cs/tiskove-zpravy-archiv/prumysl-4-0-skoda-auto-v-zavode-ve-vrchlabivyuzila-digitalni-dvojce/
- [5] Zjednodušuje práci, zkvalitňuje práci, zrychluje práci. | MM Průmyslové spektrum. *www.mmspektrum.com* [online]. [vid. 2022-01-24]. Dostupné z: https://www.mmspektrum.com/clanek/zjednodusuje-praci-zkvalitnuje-praci-zrychlujepraci
- [6] *STANĚK, Václav. Návrh digitálního dvojčete CNC obráběcího stroje.* [online]. [vid. 2022-01-24]. Dostupné z: https://www.vut.cz/www\_base/zav\_prace\_soubor\_verejne.php?file\_id=193433
- [7] *M. Sulitka, J. Kopačka, P. Fojtů, P. Mašek. Virtuální prototypování. Praha, 2017. [Prezentace]. České vysoké učení technické v Praze, Fakulta strojní, Ústav výrobních strojů a zařízení.*
- [8] *Petr Kolář, Matěj Sulitka, Pavel Zeman, Jiří Švéda, Petr Vavruška. Efektivita výroby (zaměření na obrábění). Praha, 2020. [Prezentace]. České vysoké učení technické v Praze, Fakulta strojní, Ústav výrobních strojů a zařízení.*
- [9] KOLÁŘ, Ing Petr. PRŮMYSL 4.0 V OBORU VÝROBNÍCH STROJŮ Praha, 2017. Dostupné z: https://dspace.cvut.cz/bitstream/handle/10467/87414/Kolar\_Smolik\_Prumysl\_40\_v\_ob oru\_vyrobnich\_stroju\_\_%282017%29\_PUBV\_318522.pdf?sequence=-1&isAllowed=y. nedatováno, 3.
- [10] *SULITKA, Matěj. Virtuální modely. Praha,2018. [Prezentace]České vysoké učení technické v Praze, Fakulta strojní, Ústav výrobních strojů a zařízení.*
- [11] INFO@SABRE.CZ, Sabre, www sabre cz, e-mail: Pokročilé simulace CNC virtuálního obrábění pro zvyšování produktivity | Technický týdeník [online]. nedatováno [vid. 2022-01-24]. Dostupné z: https://www.technickytydenik.cz/rubriky/plasty/pokrocile-simulace-cnc-virtualnihoobrabeni-pro-zvysovani-produktivity\_43912.html
- [12] Simulace CNC obrábění | MM Průmyslové spektrum. *www.mmspektrum.com* [online]. [vid. 2022-01-26]. Dostupné z: https://www.mmspektrum.com/clanek/simulace-cncobrabeni
- [13] *SULITKA, Matěj. Řezné síly. Praha, 2018. [Prezentace]. České vysoké učení technické v Praze, Fakulta strojní, Ústav výrobních strojů a zařízení.*
- [14] DIFFERENT.VISION. Řídicí systémy CNC strojů? Poznejte různé typy řízení FactoryAutomation.cz. *FactoryAutomation.cz* [online]. 26. květen 2015 [vid. 2022-01- 26]. Dostupné z: https://factoryautomation.cz/ridici-systemy-cnc-stroju-poznejte-ruznetypy-rizeni/
- [15] *M. Sulitka, J. Falta, P. Fojtů, M. Stejskal, P. Petráček, P. Vavruška, M. Janota, A. Šimůnek, V. Matyska. Digitální dvojče stroje a technologie. Praha. [Prezentace]. České vysoké učení technické v Praze, Fakulta strojní, Ústav výrobních strojů a zařízení.*
- [16] *CIKLAMINI, Marek. Zlepšení dynamiky CNC os s kuličkovými šrouby.* [online]. [vid. 2022-01-26]. Dostupné z: https://www.vut.cz/www\_base/zav\_prace\_soubor\_verejne.php?file\_id=41065
- [17] ALTINTAS, Y., A. VERL, C. BRECHER, L. URIARTE a G. PRITSCHOW. Machine tool feed drives. *CIRP Annals* [online]. 2011, **60**(2), 779–796. ISSN 00078506. Dostupné z: doi:10.1016/j.cirp.2011.05.010
- [18] *VETIŠKA, Jan. Analýza stability řezného procesu obráběného stroje vzhledem k samobuzenému kmitání.* [online]. [vid. 2022-01-26]. Dostupné z: https://www.vut.cz/www\_base/zav\_prace\_soubor\_verejne.php?file\_id=60498
- [19] Komplexní modelování obráběcích strojů | MM Průmyslové spektrum. *www.mmspektrum.com* [online]. [vid. 2022-01-26]. Dostupné z: https://www.mmspektrum.com/clanek/komplexni-modelovani-obrabecich-stroju
- [20] ALTINTAS, Y., P. KERSTING, D. BIERMANN, E. BUDAK, B. DENKENA a I. LAZOGLU. Virtual process systems for part machining operations. *CIRP Annals* [online]. 2014, **63**(2), 585–605. ISSN 00078506. Dostupné z: doi:10.1016/j.cirp.2014.05.007
- [21] Virtuální kontrola obrábění | MM Průmyslové spektrum. *www.mmspektrum.com* [online]. [vid. 2022-01-24]. Dostupné z: https://www.mmspektrum.com/clanek/virtualnikontrola-obrabeni
- [22] ALTINTAS, Y., C. BRECHER, M. WECK a S. WITT. Virtual Machine Tool. *CIRP Annals* [online]. 2005, **54**(2), 115–138. ISSN 00078506. Dostupné z: doi:10.1016/S0007-8506(07)60022-5
- [23] *KOLÁŘ, Petr, JANOTA, Miroslav, FALTA, Jiří, FOJTŮ, Petr, SULITKA, Matěj. Stabilita obrábění. Praha, 2017. [Prezentace]. České vysoké učení technické v Praze, Fakulta strojní, Ústav výrobních strojů a zařízení.*
- [24] FOJT, Ing Petr. Problematika samobuzeného kmitání při obrábění, Praha, 2009. Dostupné z: https://stc.fs.cvut.cz/history/2009/sbornik/Papers/pdf/FojtuPetr-304483.pdf. nedatováno, 15.
- [25] *MCU 700V[T]-5X -* [online]. [vid. 2022-07-11]. Dostupné z: https://www.kovosvit.cz/mcu-700vt-5x/
- [26] *http://web.sensor-ic.com:8000/ZLXIAZAI/KISTLER/000-148e-12.09.pdf*
- [27] *000-995e.pdf* [online]. [vid. 2022-07-05]. Dostupné z: https://www.kistler.com/files/document/000-995e.pdf?callee=frontend

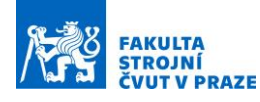

- [28] *UniCut-katalog-hypervazby.pdf* [online]. [vid. 2022-07-11]. Dostupné z: https://www.tgs.cz/content/fck/files/katalogy/UniCut-katalog-hypervazby.pdf
- [29] *ISCAR Cutting Tools - Metal Working Tools - EC-E7/H7-CF : 3326471 - EC-H7 20- 60C20CF-M140* [online]. [vid. 2022-07-11]. Dostupné z: https://www.iscar.com/eCatalog/item.aspx?cat=3326471&fnum=3643&mapp=ML&a pp=59&GFSTYP=M&isoD=1&lang=WZ
- [30] KOVALČÍK, Ing Jaroslav. Force parameters prediction of the cutting process during milling, Praha, 2020. Dostupné z: https://dspace.cvut.cz/handle/10467/91031. nedatováno, 175.
- [31] *1-D data interpolation (table lookup) - MATLAB interp1 - MathWorks United Kingdom* [online]. [vid. 2022-07-05]. Dostupné z: https://uk.mathworks.com/help/matlab/ref/interp1.html

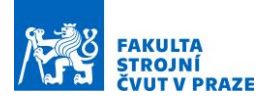

## **Seznam obrázků**

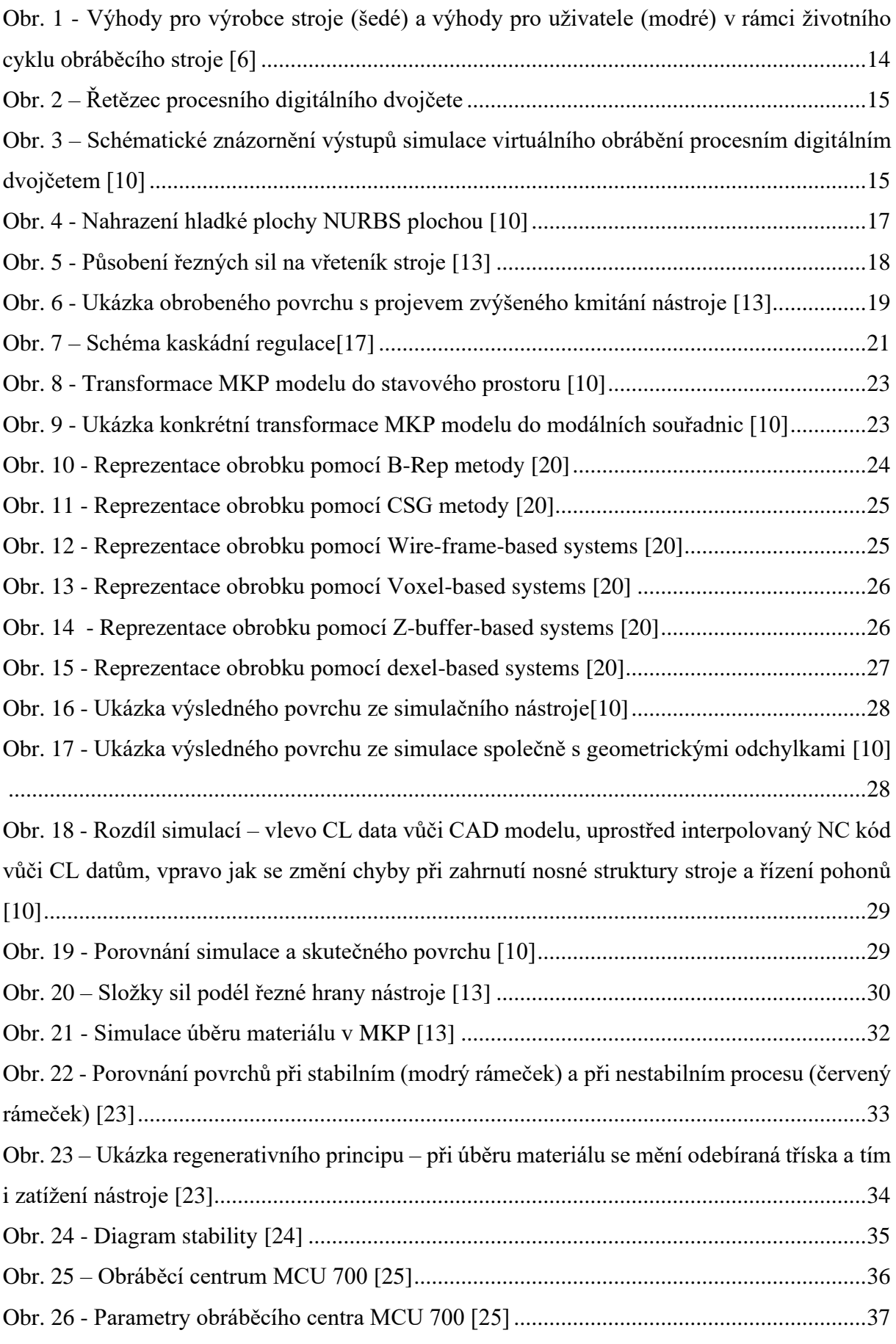

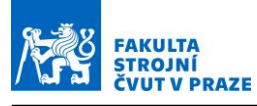

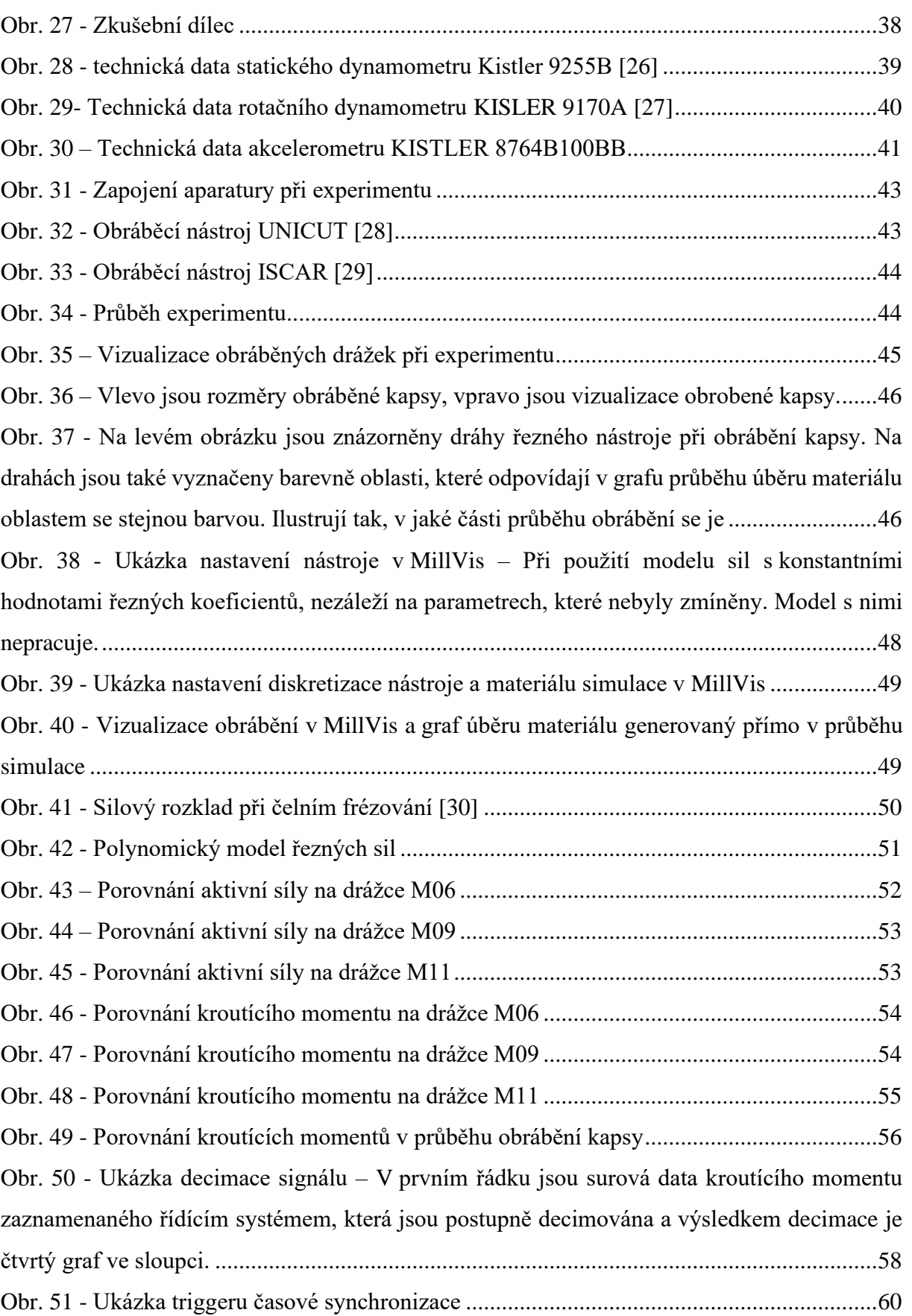

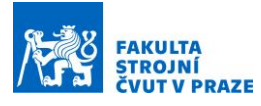

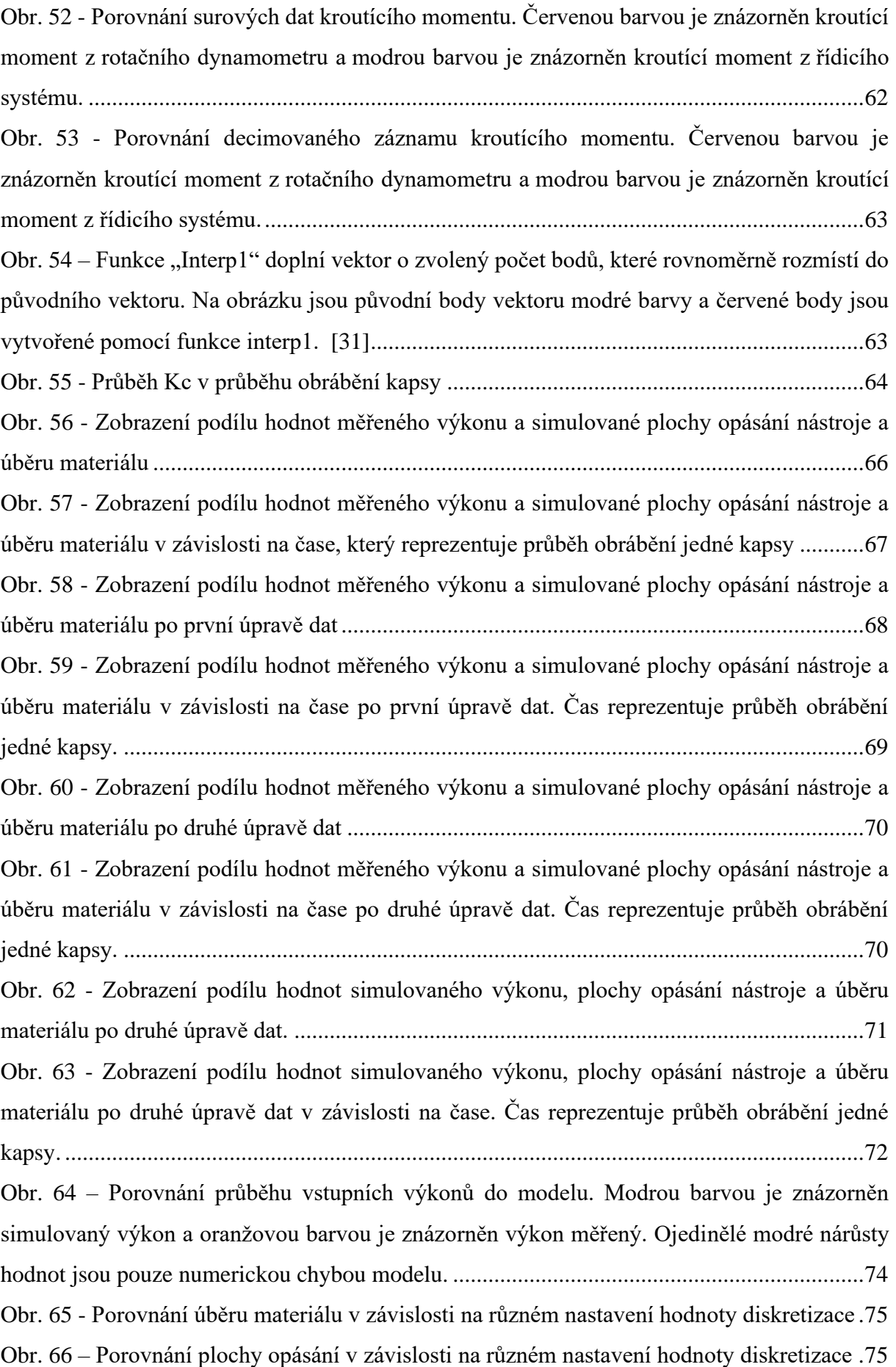

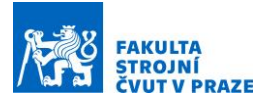

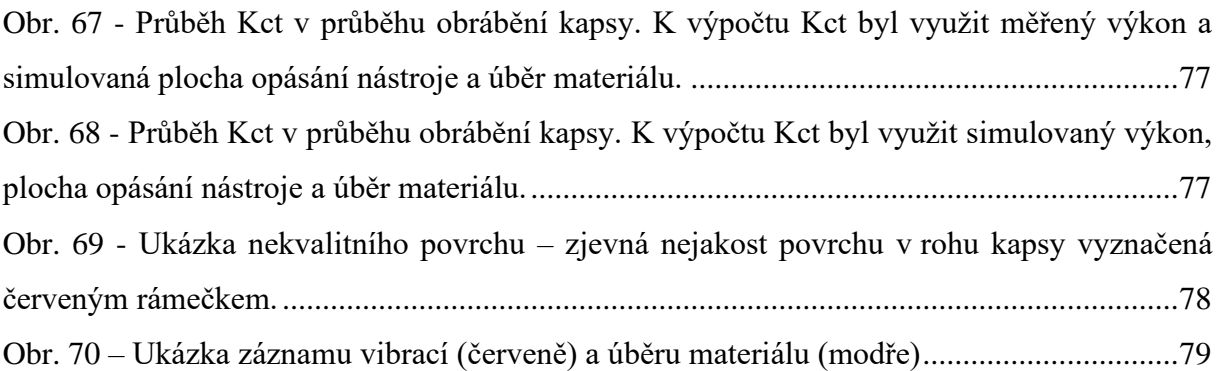

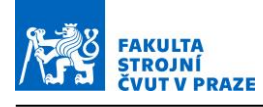

#### **Seznam tabulek**

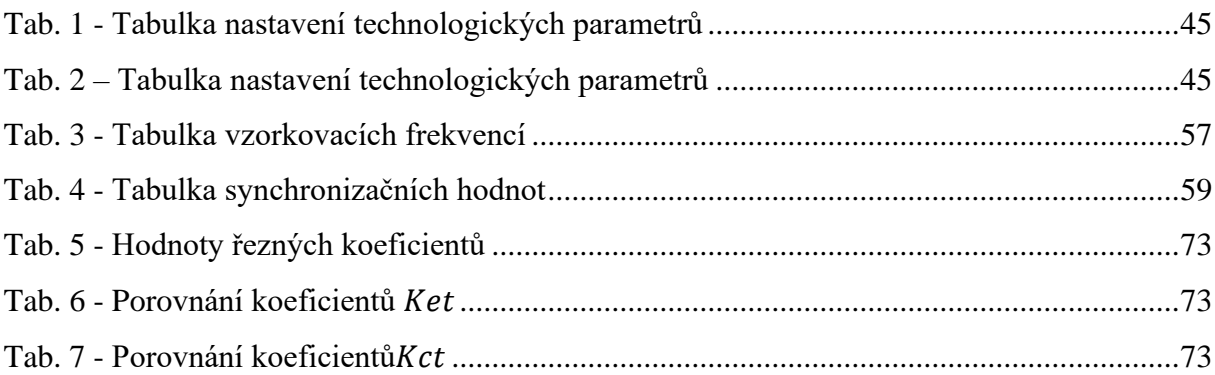

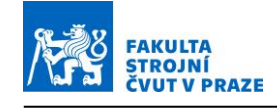

# **Seznam použitého softwaru**

- 1. MillVis
- 2. MATLAB R2020B
- 3. Siemens NX 12.0
- 4. Microsoft Excel
- 5. Microsoft Word
- 6. Autodesk Inventor Professional 2022

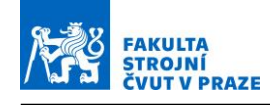

### **Seznam příloh – elektronické**

- Elektronické (CD)
	- 1. Zadání diplomové práce
	- 2. Diplomová práce Elektronická verze
	- 3. Matlab skripty zpracování dat pro jednotlivá měření na drážkách a kapsách a zdrojová data.
		- M06.m
		- M07.m
		- M08.m
		- M09.m
		- M10.m
		- $M11.m$
		- M12.m
		- M13.m
		- M14.m
		- M15.m
		- M16.m
		- M17.m
		- $M18.m$